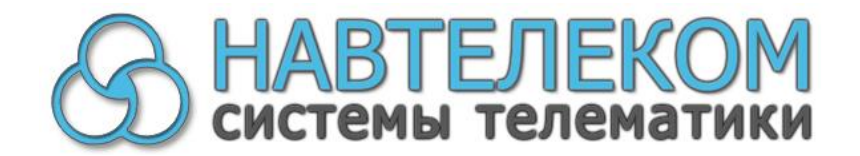

СИСТЕМА ГЛОНАСС-МОНИТОРИНГА И ОПОВЕЩЕНИЯ

# **СМАРТ S-2330, S-2331, S-2332, 2333**

# **РУКОВОДСТВО ПО ЭКСПЛУАТАЦИИ**

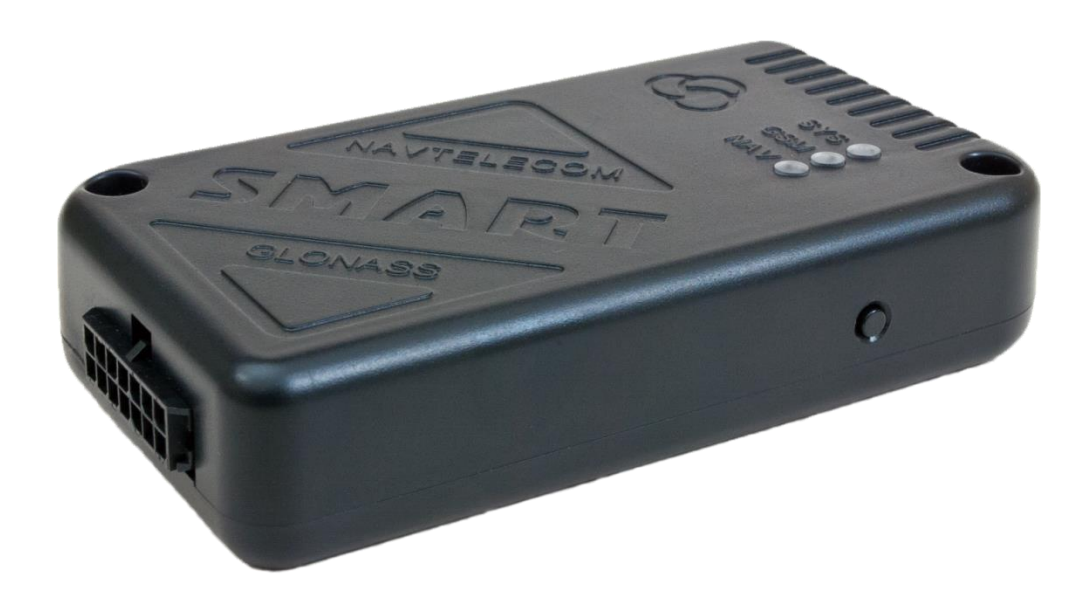

Москва 2015 г.

г. Москва. Изд. ООО «Навтелеком», ред. 1.1, 2015 г. Отпечатано в типографии «НПО машиностроения».

# Уважаемый покупатель!

В данном «Руководстве по эксплуатации СМАРТ S-2330, S-2331, S-2332, S-2333» изложены основные вопросы, связанные с установкой, проверкой и настройкой, а также эксплуатацией системы ГЛОНАСС-мониторинга и оповещения СМАРТ. Настоятельно рекомендуется перед монтажом устройства и его эксплуатацией внимательно изучить данный документ.

#### Перед монтажом устройства СМАРТ необходимо убедиться в следующем:

- подключаемое дополнительное оборудование (датчики, система идентификации, сирена и др.) работоспособно;
- уровень GSM-сигнала в предполагаемом месте установки устройства удовлетворителен;
- устройство должно устанавливаться с учетом максимального обзора им небесной полусферы для наилучшего приема сигналов от навигационных СПУТНИКОВ;
- баланс лицевого счета устанавливаемой в устройство СМАРТ SIM-карты положителен, выбранный Вами тарифный план поддерживает GPRS-интернет;
- эксплуатации устройства (температура, • УСЛОВИЯ влажность, вибрации) соответствуют паспортным данным.

В том случае, если установка системы СМАРТ производилась установщиком, получите от него в письменном виде всю информацию о запрограммированных настроечных параметрах, о подключенных датчиках и о другом используемом оборудовании (например, о системе идентификации и др.).

Компания «Навтелеком» заинтересована в том, чтобы постоянно улучшать производимой продукции. При возникновении вопросов качество ИЛИ при обнаружении проблем в работе устройства обращайтесь в службу технической поддержки по электронному адресу: support@navtelecom.ru.

Мы благодарим Вас за покупку и выражаем уверенность, что при правильной эксплуатации система СМАРТ прослужит Вам долго и надежно.

# **Оглавление**

\_\_\_\_\_\_\_\_\_\_\_\_\_\_\_\_\_\_\_\_\_\_\_\_\_\_\_\_\_\_\_\_\_\_\_\_\_\_\_\_\_\_\_\_\_\_\_\_\_\_\_\_\_\_\_\_\_\_\_\_\_\_\_\_\_\_\_\_\_\_\_\_\_\_\_\_\_\_\_\_\_\_\_\_\_\_\_\_\_

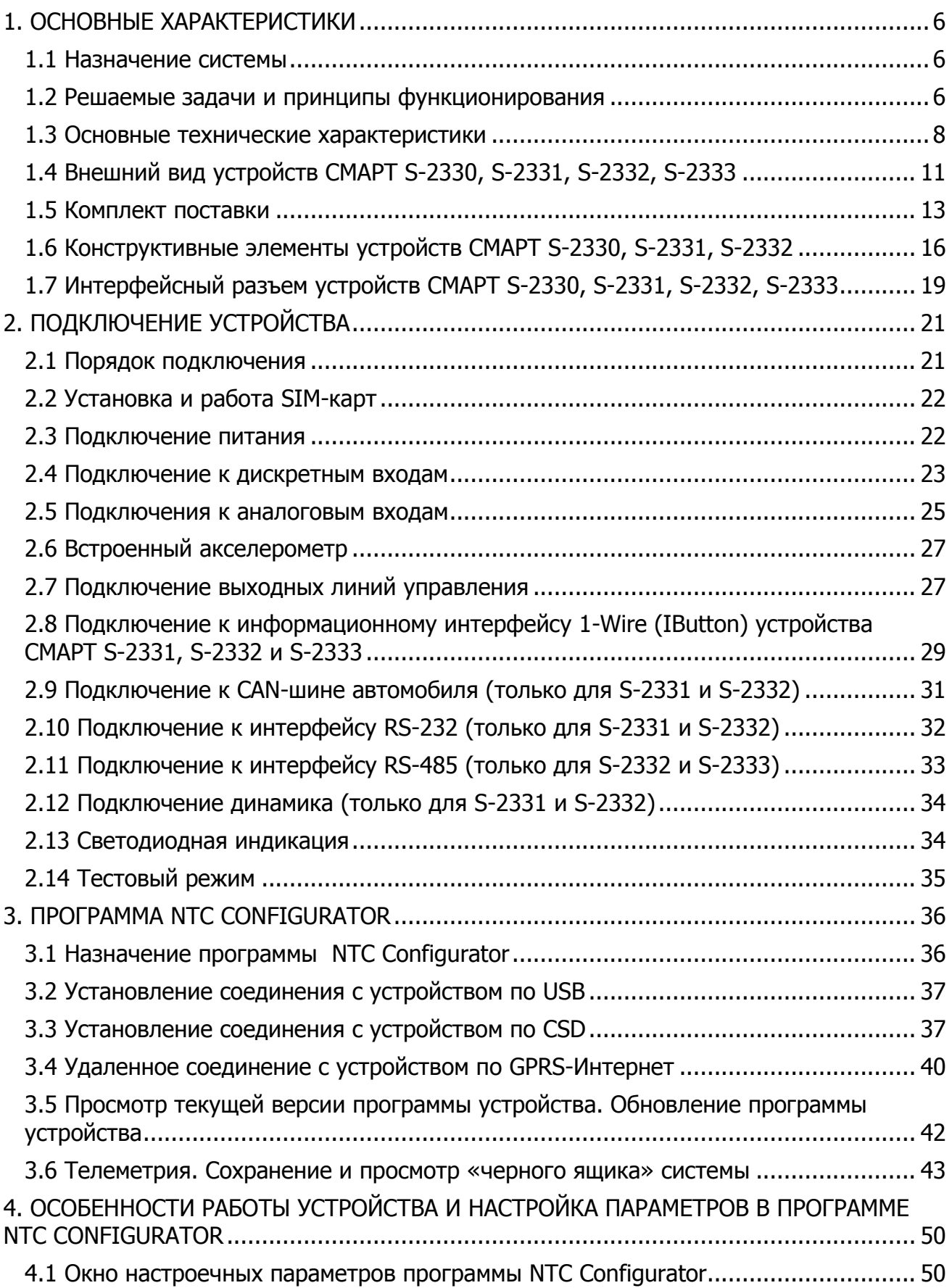

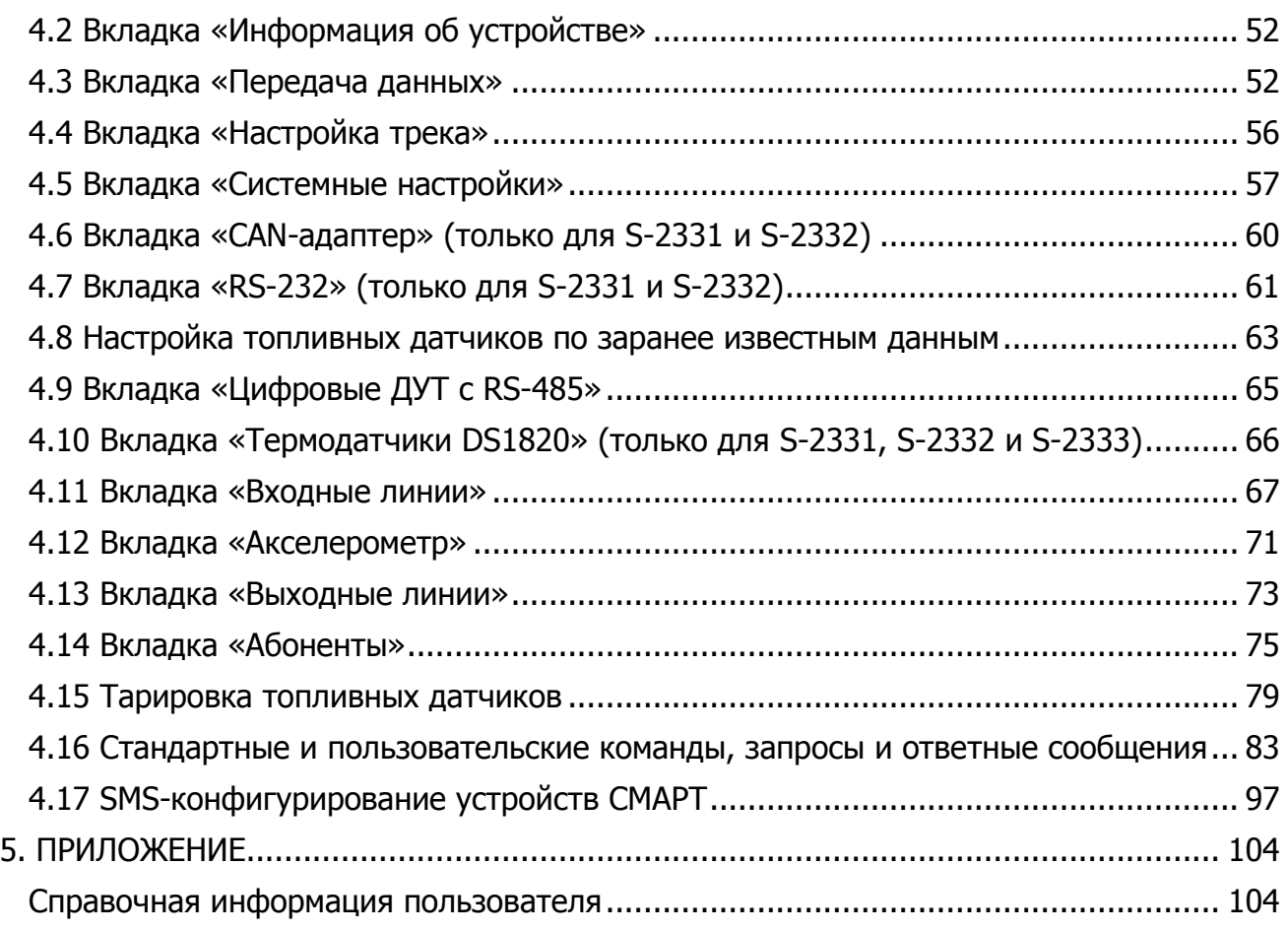

\_\_\_\_\_\_\_\_\_\_\_\_\_\_\_\_\_\_\_\_\_\_\_\_\_\_\_\_\_\_\_\_\_\_\_\_\_\_\_\_\_\_\_\_\_\_\_\_\_\_\_\_\_\_\_\_\_\_\_\_\_\_\_\_\_\_\_\_\_\_\_\_\_\_\_\_\_\_\_\_\_\_\_\_\_\_\_\_\_

# 1. ОСНОВНЫЕ ХАРАКТЕРИСТИКИ

#### 1.1 Назначение системы

<span id="page-5-1"></span><span id="page-5-0"></span>Оборудование S-2330, S-2331, S-2332, S-2333 серии СМАРТ (далее по тексту, если не указана явно модель - устройство СМАРТ) является автомобильной беспроводной (на основе стандарта связи GSM) системой оповещения и ГЛОНАСС-мониторинга. Допускается употреблять следующие выражения в отношении данного устройства: «система СМАРТ», «изделие СМАРТ», «оборудование СМАРТ», «прибор СМАРТ».

#### Устройство СМАРТ предназначено для:

- ГЛОНАСС-мониторинга состояния транспортного средства (ТС), контроля его местоположения и перемещений, а также для контроля пробега и расхода топлива;
- экстренного дистанционного информирования о несанкционированном проникновении в автомобиль;
- экстренного оповещения о разбойном нападении на водителя или на пассажиров, о других нештатных ситуациях;
- считывания данных из CAN-шины автомобиля при помощи контроллера CAN-ШИНЫ CAN-LOG ИЛИ CANTEC (ТОЛЬКО СМАРТ S-2331 И S-2332); Обработки этих данных и передачи их на телематический сервер;
- дистанционного управления подключенными устройствами и системами ТС, например, сиреной, внешней системой дистанционной блокировки двигателя, дверей и т.д.;
- осуществления двухсторонней громкой связи с водителем ТС (только S-2331 и  $S-2332$ ).

#### Получателями информации, поступающей от системы СМАРТ, могут быть:

- централизованные диспетчерские центры (ДЦ).
- конечные пользователи (корпоративные и частные владельцы автомобилей, доверенные лица и т.д.).

## 1.2 Решаемые задачи и принципы функционирования

#### <span id="page-5-2"></span>В процессе функционирования системы СМАРТ решаются следующие задачи:

- по информации от спутников GPS и/или ГЛОНАСС фиксируется точная местоположении, информация о СКОРОСТИ и направлении движения транспортного средства, производится расчет пробега;
- информации от • ПРОИЗВОДИТСЯ фиксация подключенных контактных, импульсных, аналоговых датчиков и из CAN-шины при подключении CAN-LOG или CANTEC (только S-2331 и S-2332). Контролируется напряжение основного

(штатного) автомобильного аккумулятора и встроенного аккумулятора;

- производится контроль расхода топлива, сливов и заправок, контроль пробега, контроль продолжительности остановок на маршруте, отклонения **OT** маршрутов, контроль мест погрузки/выгрузки груза;
- событий • производится запись **BCEX** происходящих **BO** внутреннюю энергонезависимую память, обеспечивается возможность их последующего дистанционного считывания и анализа;
- осуществляется непрерывная, или по заданному временному графику, передача информации о произошедших ранее и происходящих в текущий момент на ТС событиях по GPRS-каналу на телематический сервер с целью ее дальнейшего анализа, визуализации и формирования отчетов;
- при срабатывании датчиков производится информирование пользователя с помощью SMS-сообщения;
- производится управление подключенными внешними устройствами (например, включается или выключается сирена) по команде с мобильного телефона владельца (по SMS) или по заранее установленным в настройках событиям в автоматическом режиме;
- обеспечивается возможность прослушивать салон автомобиля и устанавливать громкую связь с водителем (только S-2331 и S-2332);
- существует возможность экстренного дозвона до ДЦ или другого абонента при нажатии тревожной кнопки с последующим входом в режим прослушивания или в режим двухсторонней громкой связи (только S-2331 и S-2332).
- обеспечивается контроль и сохранность груза за счет комплексных мер, в итоге повышается личная безопасность водителя и пассажиров.

Устройства СМАРТ S-2330, S-2331, S-2332 и S-2333 имеют один штатный режим работы, при котором предоставляется возможность индивидуальной настройки подключаемых датчиков и управляющих устройств. Помимо работы в штатном режиме устройство может работать в так называемом «тестовом режиме». Этот режим является технологическим и служит только для оперативной проверки работоспособности оборудования и правильности электрических подключений при монтаже (подробнее в гл. 2.13).

Устройство СМАРТ в процессе функционирования непрерывно осуществляет контроль состояния подключенных датчиков, напряжения основного источника встроенного питания И аккумулятора, **VDOBHA** сигнала GSM-модема. работоспособности и показаний навигационного датчика (ГЛОНАСС/GPS). Эта информация записывается в энергонезависимую память и в дальнейшем может быть считана для анализа. Характер опроса внешних датчиков и внутреннего датчика удара/движения/наклона определяется также индивидуально. B случае необходимости оповещения пользователей системы о тех или иных событиях устройство может рассылать абонентам SMS-сообщения стандартного для системы СМАРТ вида или сообщения, настраиваемые самим пользователем. По GPRS-каналу информация о тревожных и текущих событиях передается на телематические серверы.

В процессе работы устройства, уполномоченные пользователи имеют возможность

управлять им по SMS-командам, а телематические операторы по GPRS и при дозвоне по CSD; включать/выключать подключенные исполнительные устройства, обновлять внутреннее программное обеспечение, изменять настройки устройства. Выполнение всех команд пользователя подтверждается самим устройством. Реализована возможность не только управлять подключенными исполнительными устройствами по командам пользователя, но и включать/выключать их автоматически согласно заданным настраиваемым параметрам.

Настройка параметров работы системы производится при помощи программного обеспечения, входящего в комплект поставки. Для функционирования данного ПО необходим компьютер с операционной системой MS Windows XP/Vista/Windows 7/Windows 8. Предусмотрена также возможность начального SMS-конфигурирования и последующей удаленной смены настроек, а также обновления программы устройства по GPRS- или CSD-каналу связи.

#### 1.3 Основные технические характеристики

Таблица 1

<span id="page-7-0"></span>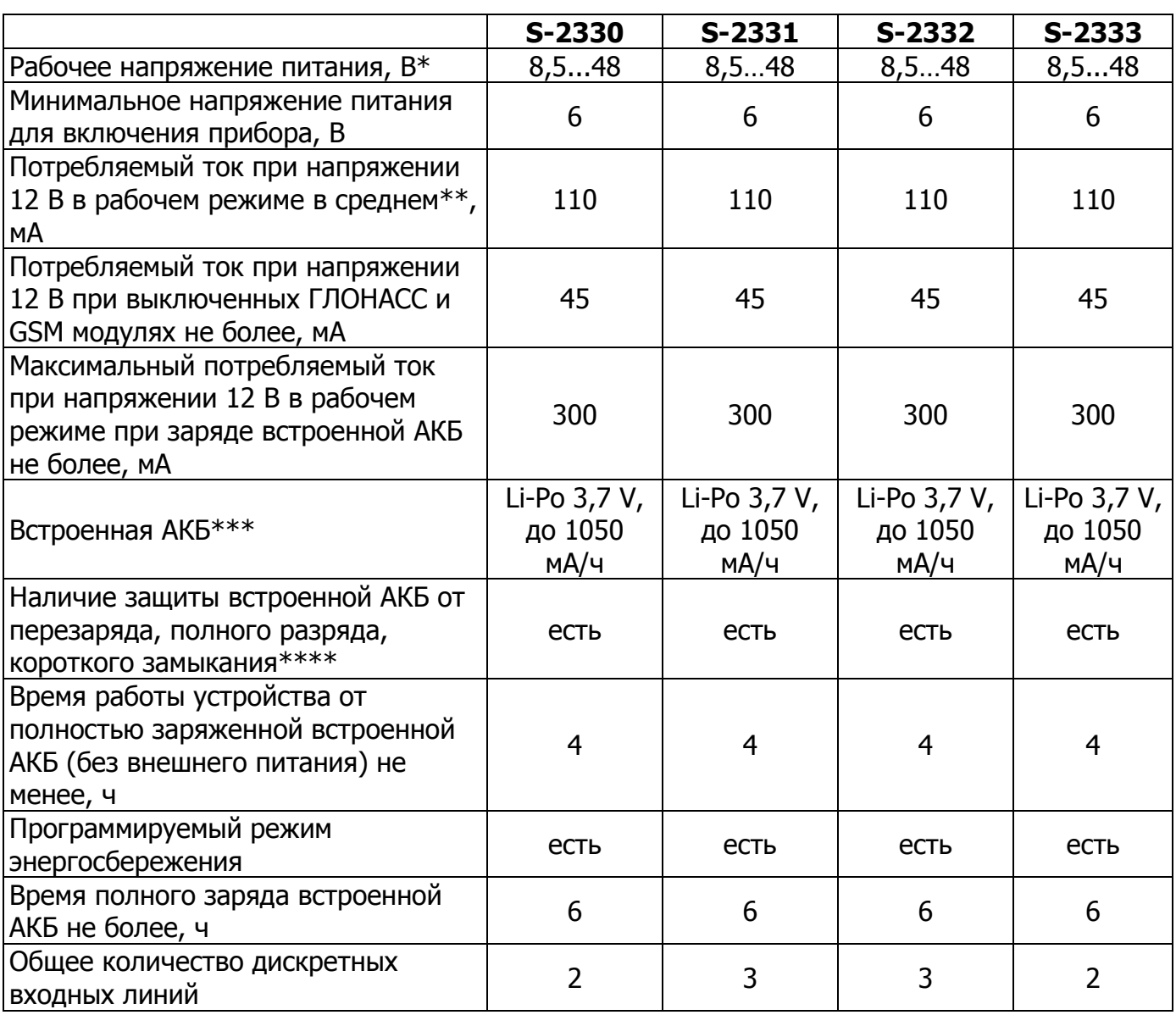

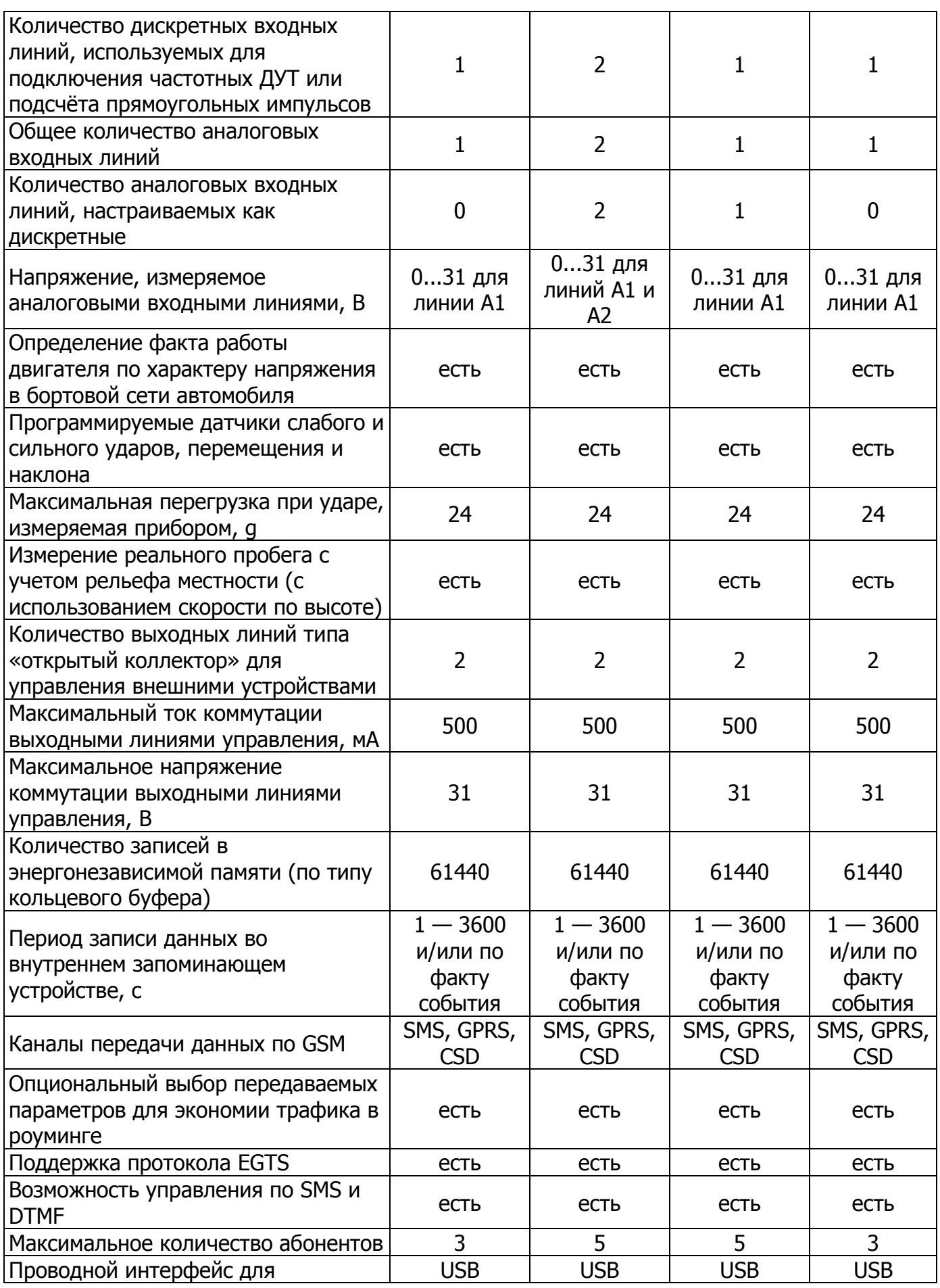

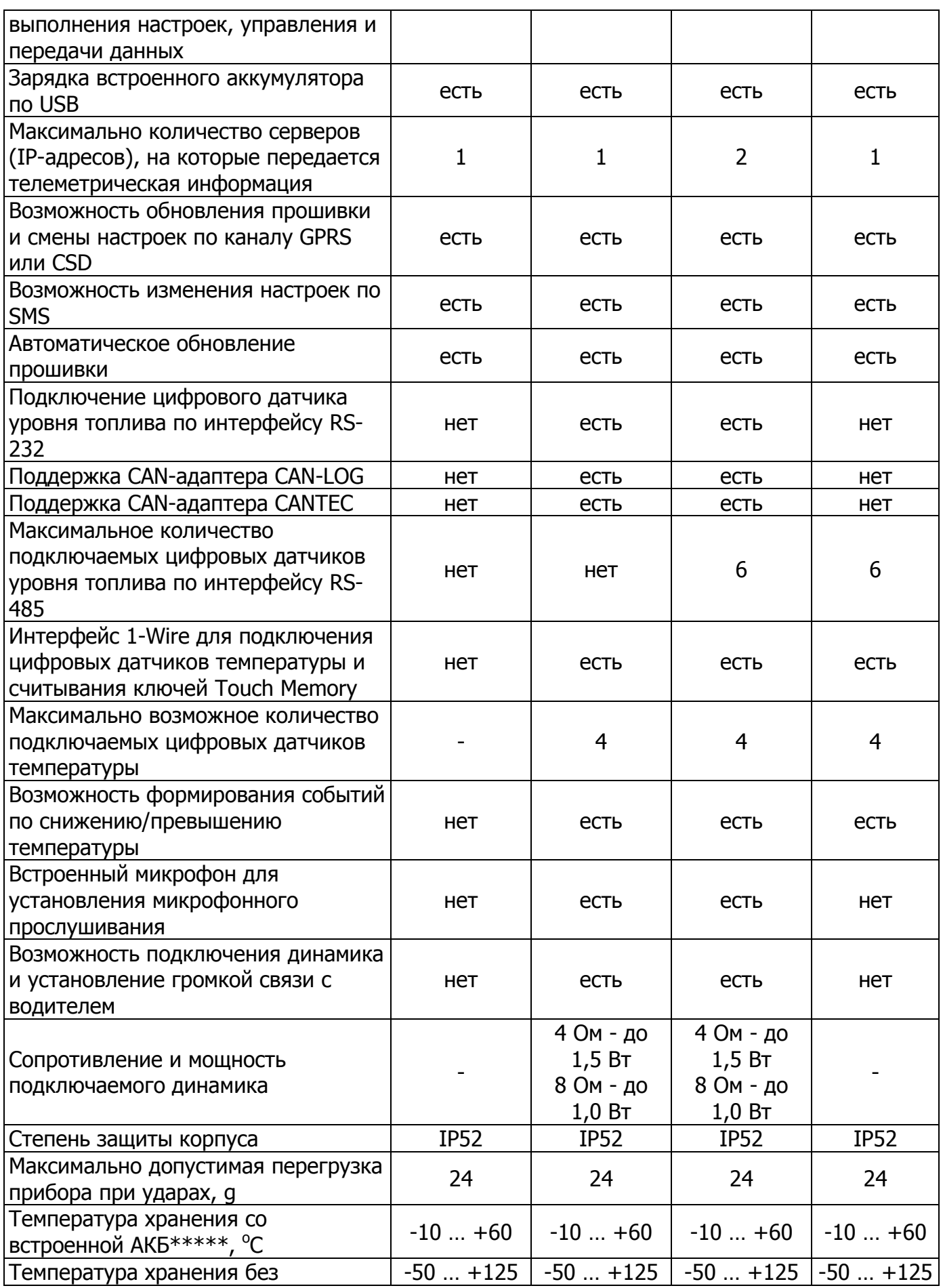

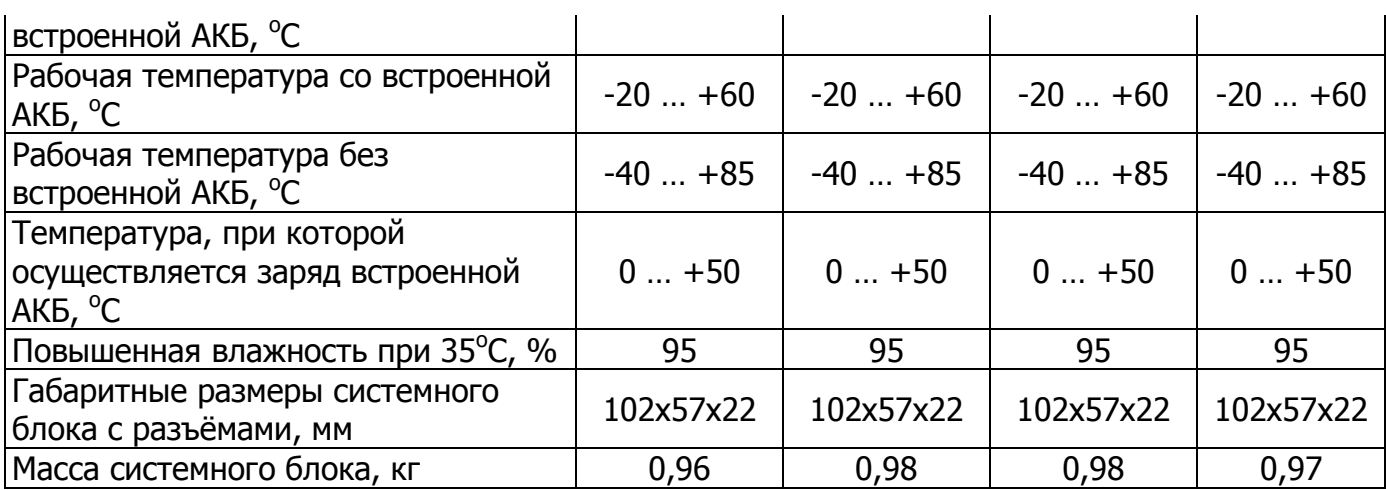

\* - При превышении номиналов срабатывает схема защиты по питанию. \*\* - При работе по GPRS в плохих условиях связи пиковое потребление может превышать 500 мА.

\*\*\* - Внимание! В устройстве используется Li-Po аккумуляторная батарея. При ее эксплуатации необходимо соблюдать следующие правила: не нагревать, держать вдали от источников тепла, не бросать аккумулятор в огонь, не подвергать Устройство, для питания которого воздействию прямых солнечных лучей. используется литий-полимерный (Li-Po) аккумулятор, не эксплуатировать в условиях повышенной влажности, при высоких и низких температурах окружающей среды. Разрешается эксплуатация в условиях, установленных производителем. Не подвергать воздействию ударов, не деформировать, не разбирать, не замыкать контакты.

\*\*\*\* - Защита от заряда аккумулятора при его переохлаждении и перегреве.

\*\*\*\*\* - При хранении и эксплуатации устройства за пределами указанных температур рекомендуется отключать и удалять встроенную АКБ из устройства во избежание повреждения АКБ и устройства.

# <span id="page-10-0"></span>1.4 Внешний вид устройств СМАРТ S-2330, S-2331, S-2332, S-2333

В передней части системного блока устройства СМАРТ (рис. 1) размещены:

14-контактный разъем типа Microfit-14, служащий для подключения питания, цифровых и аналоговых датчиков, а также линий управления;

Сбоку системного блока (рис. 2 и рис. 3) расположены:

- разъем MiniUSB для связи с компьютером;
- гнездо держателя SIM-карты с выталкивателем (желтая кнопка);
- тревожная кнопка.

На верхней части системного блока (рис. 4) размещены три светодиода:

- системный индикатор (SYS)
- индикатор работы модема (GSM);
- индикатор навигационного приемника (NAV).

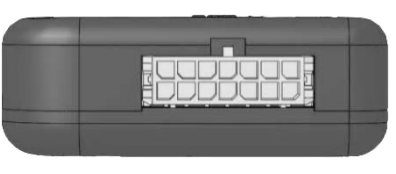

\_\_\_\_\_\_\_\_\_\_\_\_\_\_\_\_\_\_\_\_\_\_\_\_\_\_\_\_\_\_\_\_\_\_\_\_\_\_\_\_\_\_\_\_\_\_\_\_\_\_\_\_\_\_\_\_\_\_\_\_\_\_\_\_\_\_\_\_\_\_\_\_\_\_\_\_\_\_\_\_\_\_\_\_\_\_\_\_\_

Рис. 1. Системный блок изделий СМАРТ (вид спереди). 14-контактный разъем Microfit-14

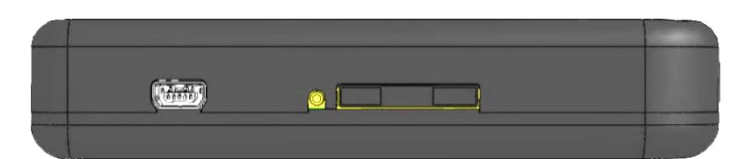

Рис. 2. Системный блок изделий СМАРТ (вид сбоку 1). Разъем MiniUSB и гнездо держателя SIM-карты с выталкивателем

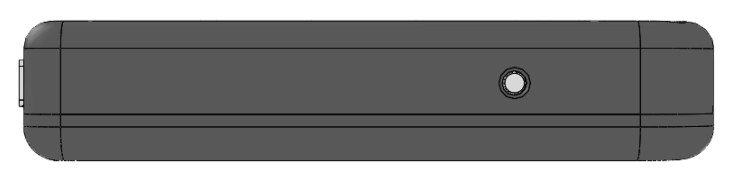

Рис. 3. Системный блок изделий СМАРТ (вид сбоку 2). Тревожная кнопка

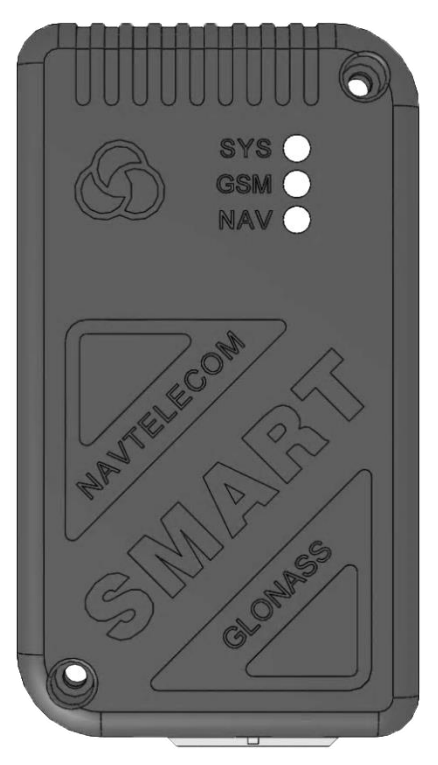

Рис. 4. Системный блок изделий СМАРТ (вид сверху). Индикаторы SYS, GSM, NAV

# **1.5 Комплект поставки**

<span id="page-12-0"></span>\_\_\_\_\_\_\_\_\_\_\_\_\_\_\_\_\_\_\_\_\_\_\_\_\_\_\_\_\_\_\_\_\_\_\_\_\_\_\_\_\_\_\_\_\_\_\_\_\_\_\_\_\_\_\_\_\_\_\_\_\_\_\_\_\_\_\_\_\_\_\_\_\_\_\_\_\_\_\_\_\_\_\_\_\_\_\_\_\_

Таблица 2

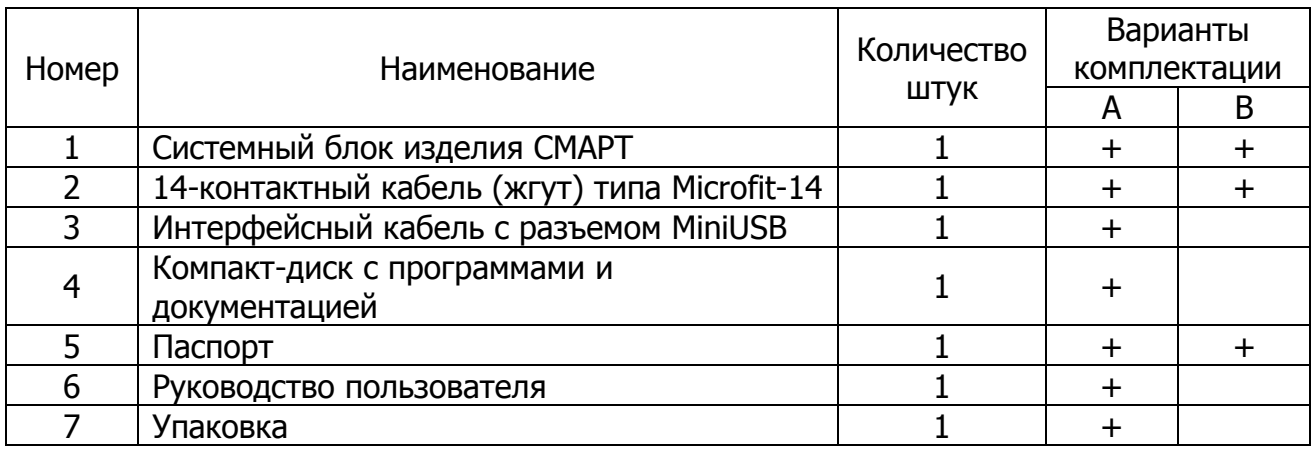

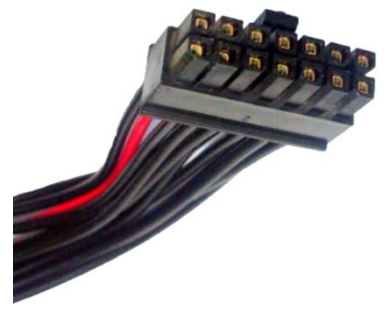

Рис. 5. 14-контактный кабель (жгут) типа Microfit-14

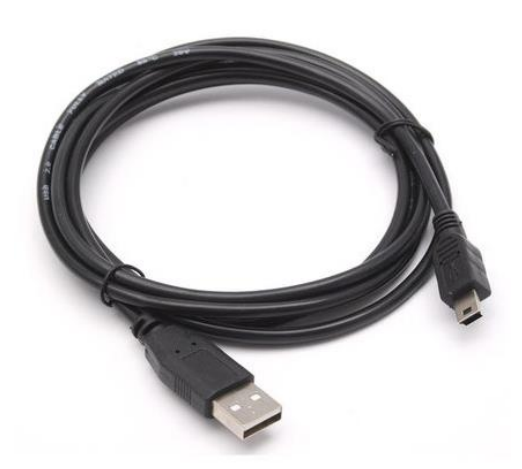

Рис. 6. Интерфейсный кабель с разъемом MiniUSB

В ряде случаев для решения некоторых задач может потребоваться подключение к устройству дополнительного оборудования, не входящего в стандартный комплект поставки:

- предохранитель и держатель предохранителя;
- датчик уровня топлива;
- контроллер CAN-шины CAN-LOG или CANTEC;
- динамик;
- внешний светодиод;
- термодатчик;
- контактный считыватель ключей Touch Memory.

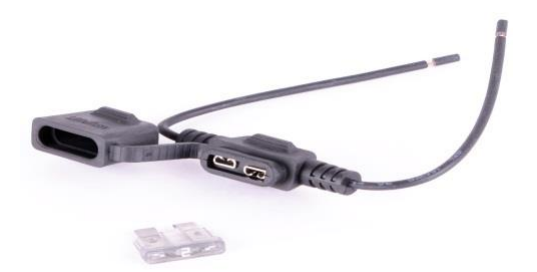

Рис. 7. Предохранитель и держатель предохранителя

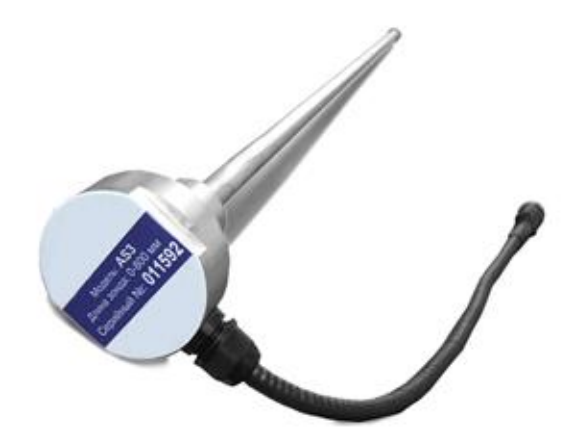

Рис. 8. Датчик уровня топлива

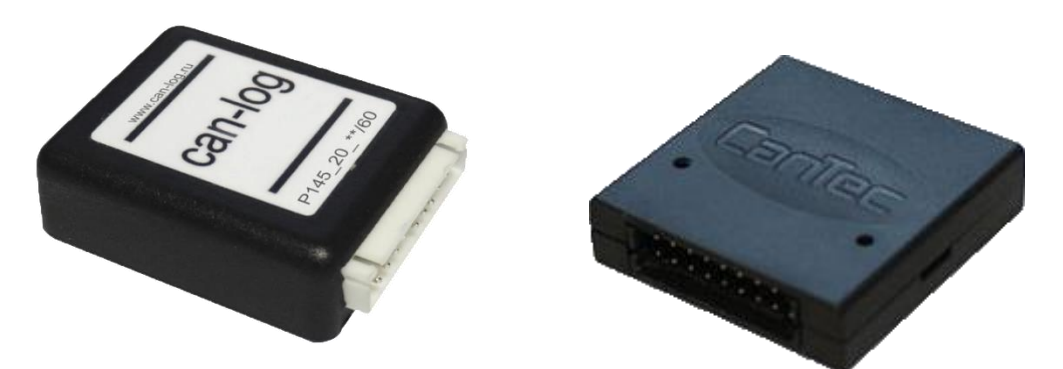

\_\_\_\_\_\_\_\_\_\_\_\_\_\_\_\_\_\_\_\_\_\_\_\_\_\_\_\_\_\_\_\_\_\_\_\_\_\_\_\_\_\_\_\_\_\_\_\_\_\_\_\_\_\_\_\_\_\_\_\_\_\_\_\_\_\_\_\_\_\_\_\_\_\_\_\_\_\_\_\_\_\_\_\_\_\_\_\_\_

Рис. 9. CAN-LOG и CANTEC

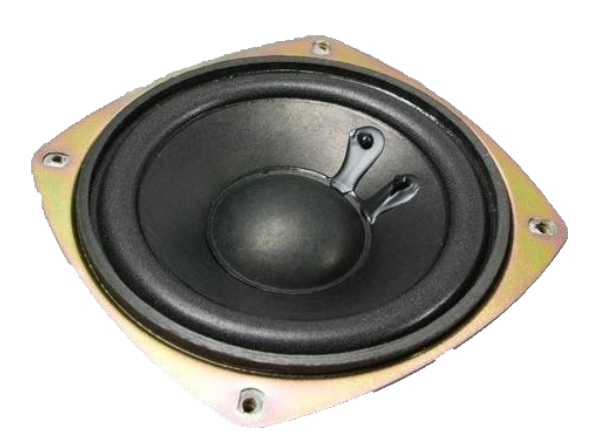

Рис. 10. динамик

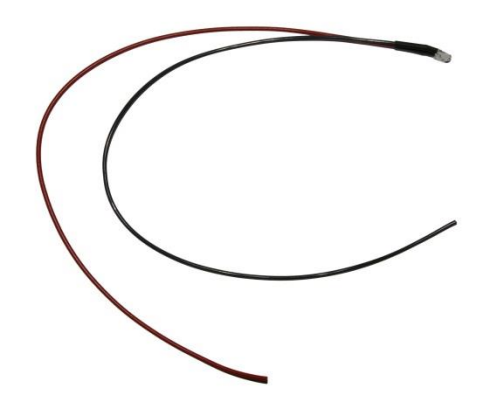

Рис. 11. Внешний светодиод

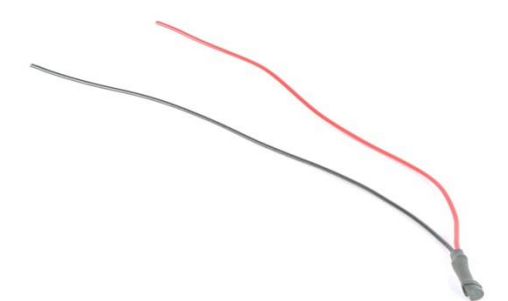

Рис. 12. Термодатчик

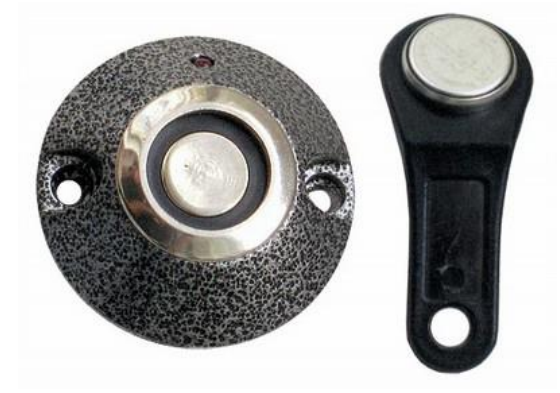

Рис. 13. Контактный считыватель ключей Touch Memory

Производитель оставляет за собой право комплектовать устройства оборудованием, состав, внешний вид и характеристики которого отличаются от представленных на рисунках.

# 1.6 Конструктивные элементы устройств

# CMAPT S-2330, S-2331, S-2332

<span id="page-15-0"></span>Устройства СМАРТ S-2330, S-2331, S-2332 и S-2333 конструктивно состоят из следующих элементов (см. рис. 14-18):

- 1) передняя крышка корпуса;
- 2) крепежное отверстие;
- 3) системный светодиодный индикатор;
- 4) светодиодный индикатор GSM;
- 5) светодиодный индикатор ГЛОНАСС/GPS;
- 6) 14-контактный разъем;
- 7) разъем MiniUSB;

#### 8) выталкиватель держателя SIM-карты;

- 9) держатель SIM-карты;
- 10) тревожная кнопка;
- 11) задняя крышка корпуса;
- 12) крепежный винт задней крышки корпуса 4 шт.

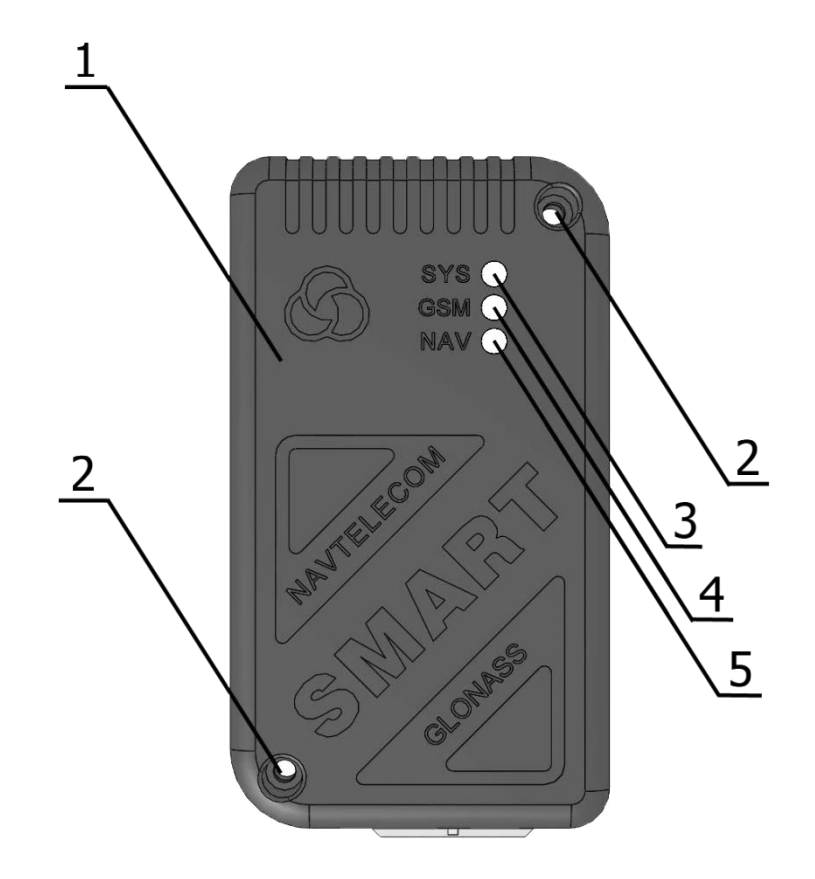

\_\_\_\_\_\_\_\_\_\_\_\_\_\_\_\_\_\_\_\_\_\_\_\_\_\_\_\_\_\_\_\_\_\_\_\_\_\_\_\_\_\_\_\_\_\_\_\_\_\_\_\_\_\_\_\_\_\_\_\_\_\_\_\_\_\_\_\_\_\_\_\_\_\_\_\_\_\_\_\_\_\_\_\_\_\_\_\_\_

Рис. 14

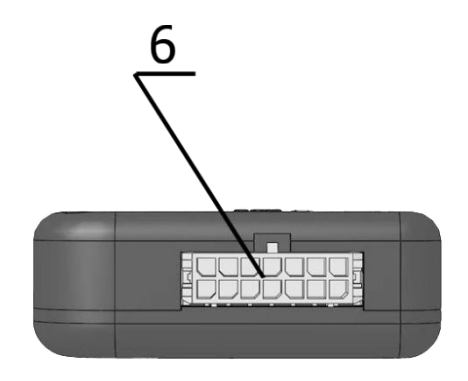

Рис. 15

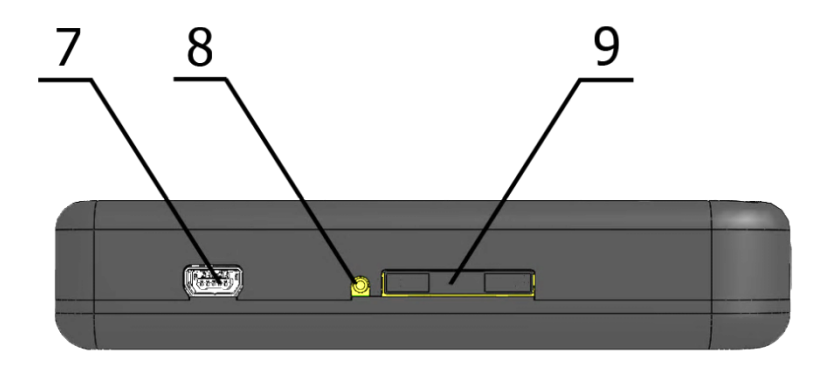

\_\_\_\_\_\_\_\_\_\_\_\_\_\_\_\_\_\_\_\_\_\_\_\_\_\_\_\_\_\_\_\_\_\_\_\_\_\_\_\_\_\_\_\_\_\_\_\_\_\_\_\_\_\_\_\_\_\_\_\_\_\_\_\_\_\_\_\_\_\_\_\_\_\_\_\_\_\_\_\_\_\_\_\_\_\_\_\_\_

Рис. 16

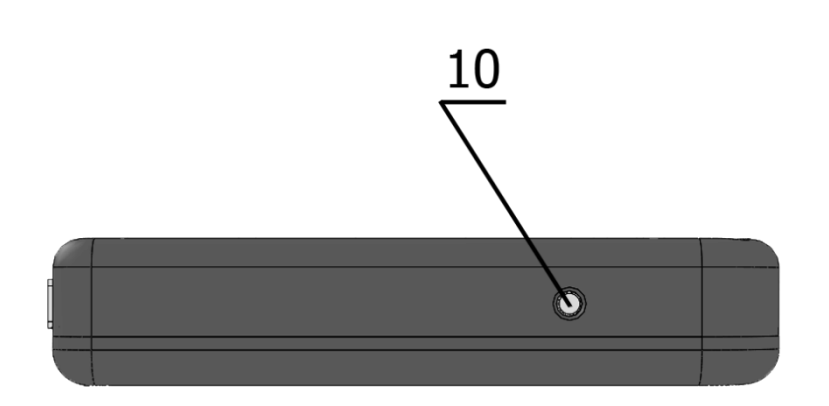

Рис. 17

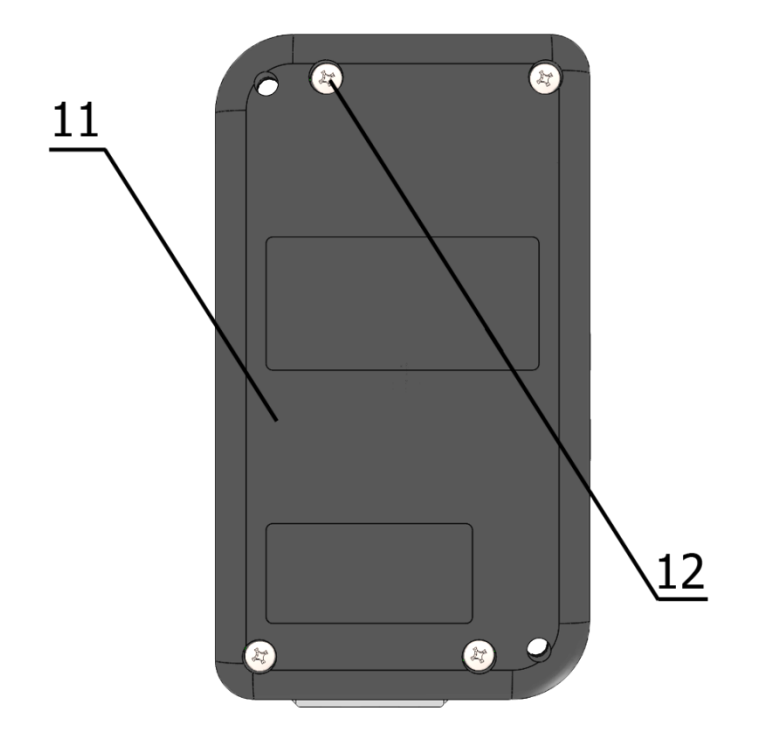

Рис. 18

# **1.7 Интерфейсный разъем устройств СМАРТ S-2330, S-2331, S-2332, S-2333**

<span id="page-18-0"></span>\_\_\_\_\_\_\_\_\_\_\_\_\_\_\_\_\_\_\_\_\_\_\_\_\_\_\_\_\_\_\_\_\_\_\_\_\_\_\_\_\_\_\_\_\_\_\_\_\_\_\_\_\_\_\_\_\_\_\_\_\_\_\_\_\_\_\_\_\_\_\_\_\_\_\_\_\_\_\_\_\_\_\_\_\_\_\_\_\_

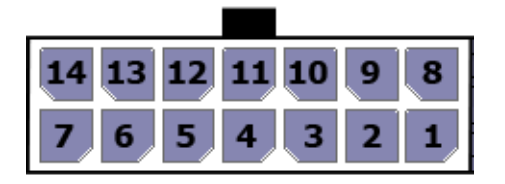

Рис. 19. Системный 14-контактный интерфейсный разъем Microfit-14

#### Распиновка 14-контактного разъема

Таблица 3

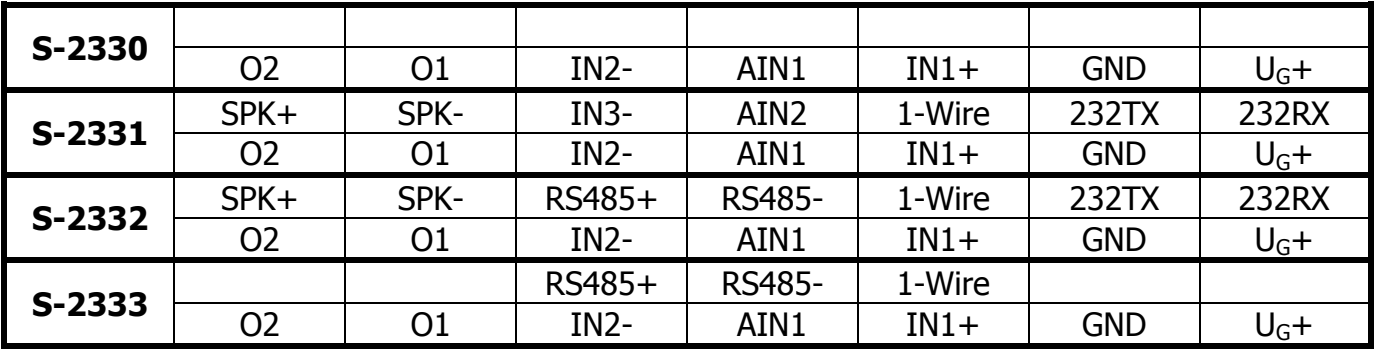

#### **Примечание**

**1. Контакты с 8-го по 14-ый включительно в устройстве СМАРТ S-2330 не задействованы.**

**2. Контакты 8, 9, 13 и 14 в устройстве СМАРТ S-2333 не задействованы.**

 $1 - \langle \text{пюс} \rangle$  питания (U<sub>G</sub>+).

2 – «Земля» (GND).

3 – Дискретный положительный вход 1 (IN1+). Зажигание.

4 – Аналоговая входная линия 1 (AIN1). Измерение напряжения до 31 В.

5 – Дискретный отрицательный вход 2 (IN2-). Имеет возможность работы с частотным ДУТ и импульсным датчиком расхода топлива.

6 – Выходная линия 1 управления типа «открытый коллектор» (O1).

7 – Выходная линия 2 управления типа «открытый коллектор» (O2).

8 – Линия интерфейса RS-232 (232RX) (только S-2331 и S-2332).

9 – Линия интерфейса RS-232 (232TX) (только S-2331 и S-2332).

10 – Информационный интерфейс 1-Wire (IBUT) (только S-2331, S-2332 и S-2333).

11 – Аналоговая входная линия 2 (AIN2). Измерение напряжения до 31 В (только S-2331); линия интерфейса RS-485 (RS-485-) (только S-2332 и S-2333).

12 – Дискретный отрицательный вход 3 (IN3-). Имеет возможность работы с частотным ДУТ и импульсным датчиком расхода топлива (только S-2331); линия интерфейса RS-485 (RS-485+) (только S-2332 и S-2333).

13 – Отрицательный контакт динамика SPK- (только S-2331 и S-2332).

14 – Положительный контакт динамика SPK+ (только S-2331 и S-2332).

«Плюс» основного питания U<sub>G</sub>+ рекомендуется подключать через внешний предохранитель.

«Земля» GND подключается к «массе» автомобиля.

Дискретный вход IN1+ рекомендуется подключать к линии зажигания, поскольку некоторые функции устройства зависят от этого сигнала. Однако обязательным такое подключение не является. Данная входная линия управляется положительным потенциалом (срабатывает при подаче на нее положительного потенциала). Помимо источника оповешения о событиях он используется в алгоритмах обработки координат (например, при их осреднении на стоянках), а также при работе с внутренними датчиками удара, перемещения, наклона. В связи с особым влиянием этого сигнала на работу всей системы, зажигание рекомендуется подключать только по прямому назначению. Подключение выполняется одним сигнальным проводом.

Дискретные входы IN2- и IN3- являются отрицательными. Они предназначены для контроля концевых выключателей дверей, капота, багажника и др. Дискретные входы IN2 (S-2330, S-2331, S-2332, S-2333) и IN3 (S-2331) имеют возможность настраиваться для работы с частотными ДУТ (частота от 30 Гц до 2000 Гц), а также для работы в качестве счетчиков импульсов при подключении к этим входам импульсных датчиков расхода топлива (ДРТ).

Вход AIN1 устройств СМАРТ S-2330 и S-2333 может использоваться только как аналоговый вход для измерения напряжений в диапазоне от 0 до 31 В.

Вход AIN1 устройства S-2332, а также входы AIN1 и AIN2 устройства S-2331 могут использоваться не только как аналоговые входы для измерения напряжений в диапазоне от 0 до 31 В, но и как дискретные. Каждому из них можно задать зону срабатывания и восстановления линии в Вольтах. То есть при определенных значениях напряжения на линии вход будет находиться в сработанном состоянии, а при других в нормальном.

Цифровой интерфейс стандарта RS-232 предназначен для подключения одного топливного цифрового датчика или устройств CAN-LOG и CANTEC (в отдельности). Линию интерфейса 232RX (контакт 8) устройства СМАРТ следует подключать к линии RS-232RX датчика, а линию 232TX (контакт 9) - к RS-232TX.

Линия 1-Wire служит для подключения контактных площадок ключей Touch Memory, считывателей Proximity-карт, а также цифровых термодатчиков.

Цифровой интерфейс стандарта RS-485 предназначен для подключения цифровых датчиков уровня топлива LLS в количестве до 6 штук.

Выходные линии 01 и 02 типа «открытый коллектор» предназначены для управления слаботочной нагрузкой до 500 мА. На данных линиях формируется отрицательный сигнал. Подключение внешних исполнительных устройств с нагрузочным током больше максимально допустимого следует производить с помощью дополнительных коммутирующих реле. Тип реле выбирается исходя из требований по величине коммутируемого тока и напряжения и зависит от мощности подключаемого исполнительного устройства.

Выход на динамик является дифференциальным, однако полярность его подключения можно не учитывать, если это специально не оговорено производителем динамика. Сопротивление динамика должно быть равно 4 Ом или 8 Ом. Динамик <span id="page-20-0"></span>устройства включается только при установлении громкой связи с устройством.

# 2. ПОДКЛЮЧЕНИЕ УСТРОЙСТВА

#### 2.1 Порядок подключения

<span id="page-20-1"></span>Перед монтажом системы СМАРТ, прежде всего, необходимо определить тип и состав используемых датчиков, системы идентификации, устройств управления и другого дополнительного оборудования. Кроме того, следует убедиться B работоспособности всего дополнительного оборудования, подключаемого K устройству СМАРТ.

Устройство СМАРТ имеет встроенные чувствительные GSM- и ГЛОНАСС/GPSантенны, однако, непосредственно перед монтажом системы и подключением оборудования следует убедиться в том, что в предполагаемом месте размещения выбранный сотовый оператор обеспечивает удовлетворительное качество связи.

Кроме того, устройство следует устанавливать таким образом, чтобы обеспечить максимальную «видимость» им навигационных спутников в верхней полусфере. Устройство должно быть ориентировано в пространстве так, чтобы встроенная ГЛОНАСС/GPS-антенна находилась сверху. То есть при вертикальном размещении устройства интерфейсный разъем Microfit-14 должен располагаться снизу, а при горизонтальном - индикаторы SYS, GSM и NAV должны находиться сверху.

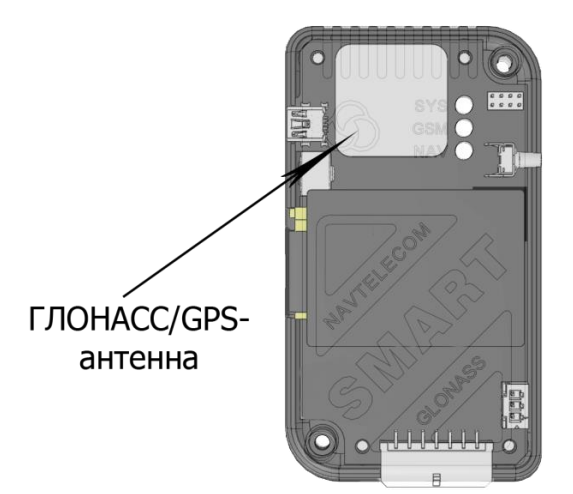

Рис. 20. Системный блок изделий СМАРТ. Расположение ГЛОНАСС/GPS-антенны

При подключении оборудования к жгуту разъема Microfit-14 сам разъем не должен быть подключен к устройству. Каждый контакт этого разъема имеет символическое Назначение каждого контакта системного разъема обозначение. Microfit-14 представлено на рис. 19.

На этапе проверки правильности подключения и настроек устройства СМАРТ непосредственное включение в цепи выходов исполнительных устройств производить не рекомендуется. Это целесообразно сделать на завершающем этапе проверки.

Питание цифровых и аналоговых датчиков топлива должно подключаться через предохранители, входящие в комплект к датчикам, напрямую к источнику питания.

Линии интерфейсов топливных датчиков подключаются напрямую к устройству без дополнительных элементов. Коммутации нужно производить при отключенном питании.

Подключение CAN-шины при помощи оборудования CAN-LOG или CANTEC необходимо осуществлять при выключенном зажигании автомобиля.

Динамик разрешается подключать в любой момент, важно лишь не допускать замыкания этих контактов с какими-либо другими контактами.

#### 2.2 Установка и работа SIM-карт

<span id="page-21-0"></span>Устройства СМАРТ поддерживают использование одной SIM-карты. Ее установка осуществляется без использования специальных инструментов.

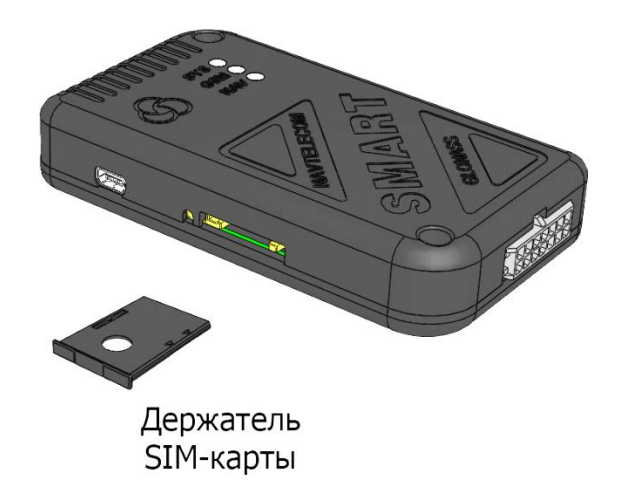

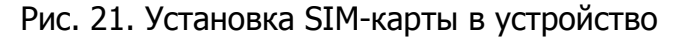

Отключите режим ввода PIN-кода на SIM-карте, которая будет использоваться в устройстве. Извлеките держатель SIM-карты из устройства, нажав на желтую кнопку выталкивателя при помощи ручки или карандаша. Поместите SIM-карту в держатель позолоченными контактами наружу. Аккуратно вставьте держатель вместе с SIMкартой обратно в устройство.

Баланс денежных средств на SIM-карте должен быть достаточен для работы устройства по GPRS.

#### 2.3 Подключение питания

<span id="page-21-1"></span>Электропитание системы СМАРТ осуществляется от бортовой сети автомобиля, которое должно быть в пределах от 8,5 В до 48 В, или от встроенной аккумуляторной батареи при отключении основного питания, если таковая имеется. При скачках напряжения, больше указанных номиналов, в устройстве будет срабатывать встроенная система защиты от перенапряжений. Настоятельно рекомендуется подключать прибор к питанию через флажковый предохранитель номиналом 1 А (не входит в комплект поставки). Подключать электропитание при монтаже следует в самую последнюю очередь, когда все остальное оборудование уже подключено. Подключение контакта минуса питания (GND) осуществляется к «массе» автомобиля.

При рабочем напряжении питания и при соблюдении температурного режима зарядки встроенной АКБ (от 0 до +50 °С) осуществляется ее постоянная подзарядка через цепи прибора, полного заряда которой хватает в среднем на 4 часа штатной работы системы при отключении основного питания. Время полного заряда встроенной аккумуляторной батареи составляет не более 6 часов.

При работе системы только от встроенной АКБ функционирование **RS-485** интерфейсов **RS-232,**  $\boldsymbol{\mathsf{M}}$ 1-Wire (IButton) цифровых He осуществляется вследствие недостаточного напряжения для их питания. Питания от встроенной АКБ достаточно для работы цифровых и аналоговых датчиков, **встроенного** акселерометра, GSM-модема, ГЛОНАСС/GPSприемника и для осуществления работы выходных линий управления.

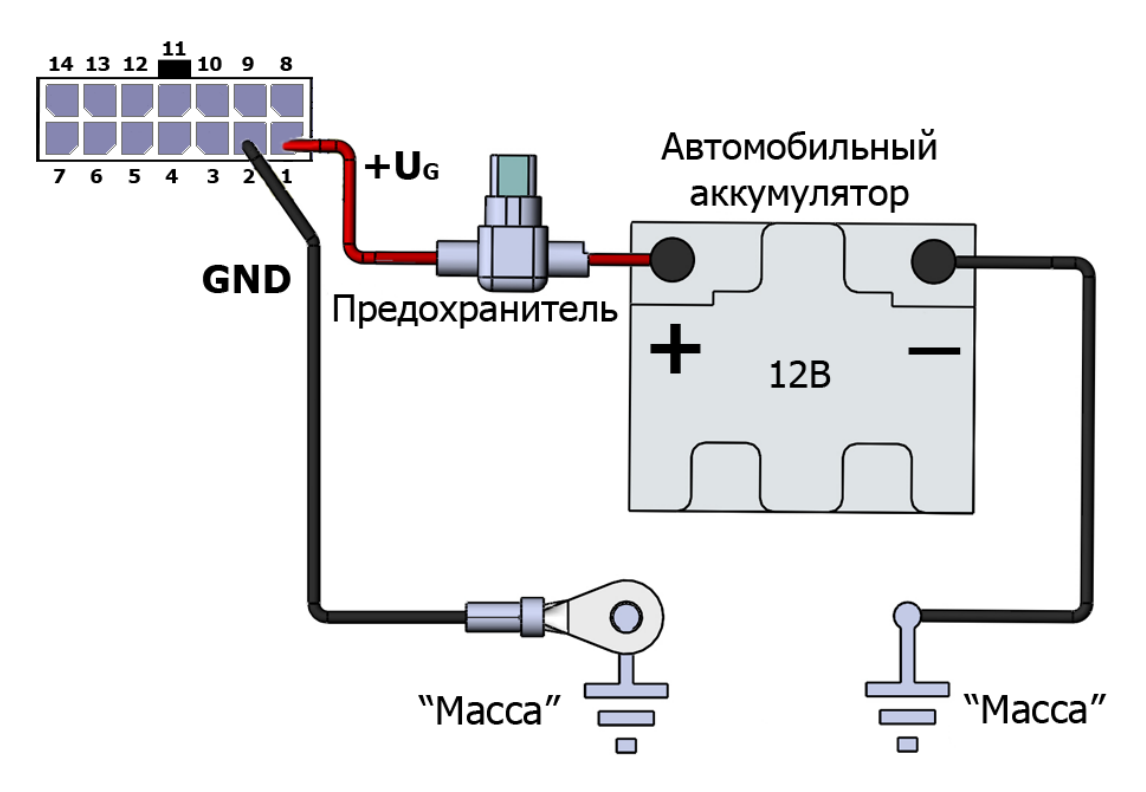

Рис. 22. Подключение питания

#### 2.4 Подключение к дискретным входам

<span id="page-22-0"></span>При необходимости можно переназначить выполняемые функции той или иной входной линии, кроме входа зажигания (IN1).

Вход от замка зажигания (или генератора) IN1 является положительным, и помимо источника оповещений о событиях, используется в алгоритмах обработки координат (например, при их осреднении на стоянках), а также при работе с внутренними датчиками удара, перемещения, наклона. В связи с особым влиянием этого сигнала на работу всей системы зажигание рекомендуется подключать только по прямому назначению. Подключение выполняется одним сигнальным проводом.

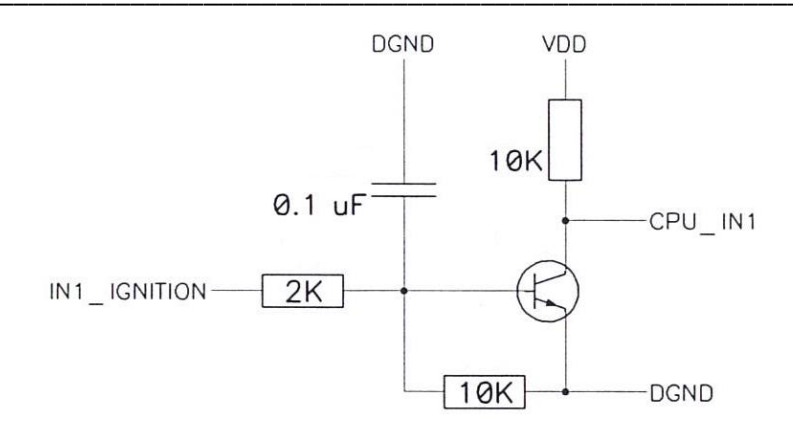

Рис. 23. Принципиальная схема входа IN1 устройств СМАРТ S-2330, S-2331, S-2332

Вход IN2 устройств СМАРТ является отрицательным входом (управляется отрицательным потенциалом на клемме разъема). Его основная функция по умолчанию - контроль концевых выключателей двери.

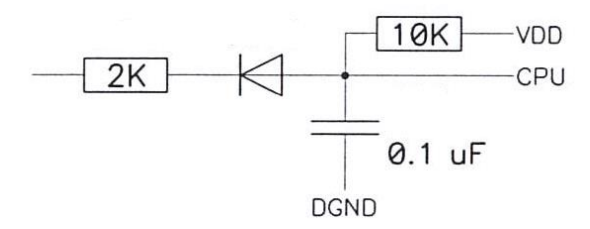

Рис. 24. Принципиальная схема входа IN2 устройств S-2330, S-2332, S-2333, входов IN2, IN3 устройства S-2331

Отрицательный вход устройства CMAPT S-2331 IN3 по умолчанию используется для контроля концевого выключателя багажника.

Для входа IN2 устройств S-2330, S-2331, S-2332 и S-2333, а также для входа IN3 устройства S-2331 предусмотрено конфигурирование начального состояния:

- не используется вход не задействован;
- нормально замкнут (НЗ) нормальным состоянием датчика является замкнутое состояние; нормально-замкнутый вход будет срабатывать при размыкании тревожного датчика и появлении состояния обрыва в цепи подключения; в нормальном состоянии датчик должен замыкать линию подключения на «Maccy» (GND);
- нормально разомкнут (HP) нормальным состоянием датчика является разомкнутое состояние; нормально-разомкнутый вход будет срабатывать при замыкании тревожного датчика на «массу» (GND); в нормальном состоянии линия подключения находится в неподключенном к «массе» состоянии.

Кроме того, эти входы также можно использовать для подключения датчиков подсчета импульсов, например, для датчиков расхода топлива или датчиков учета пассажиров в городском транспорте. В этом случае они уже не смогут использоваться для фиксации событий.

В качестве выносной тревожной кнопки можно использовать как тумблер, так и

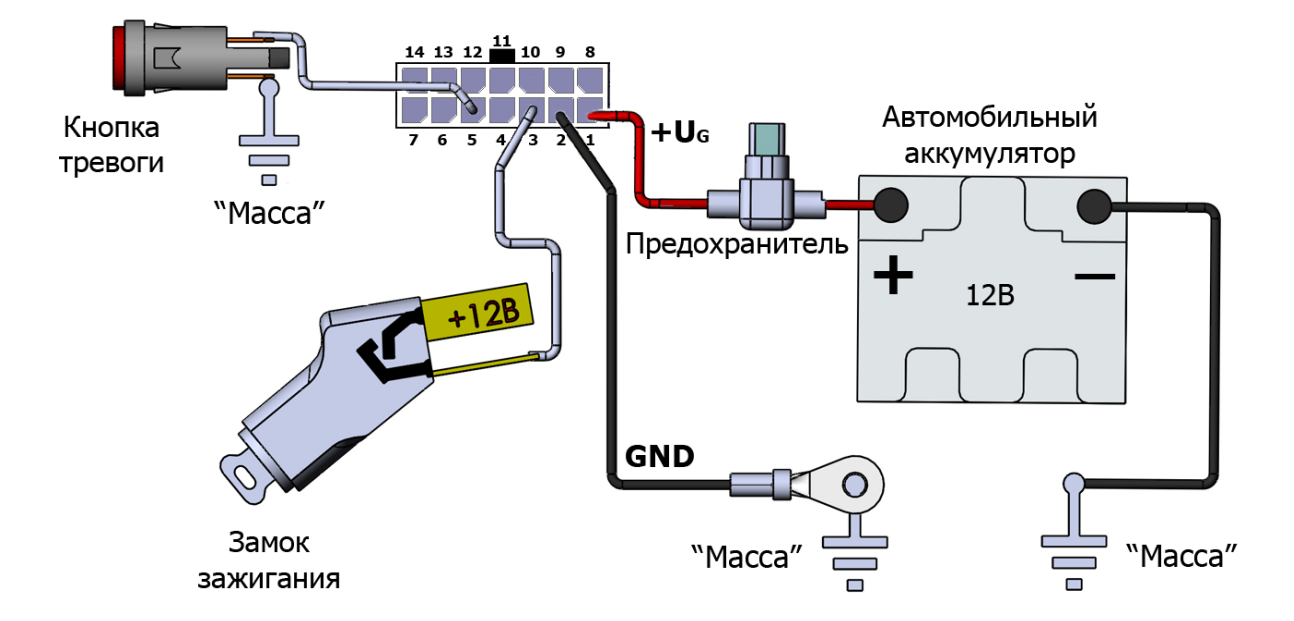

кнопку без фиксации, замыкающую входную линию на «массу» автомобиля.

Рис. 25. Схема подключения замка зажигания и внешней тревожной кнопки

Настройка дискретных входов производится во вкладке «Входные линии» программы NTC Configurator.

#### 2.5 Подключения к аналоговым входам

<span id="page-24-0"></span>Входы AIN1 и AIN2 могут использоваться для измерения напряжений в диапазоне от 0 до 31 В. В устройствах СМАРТ S-2331 (входы AIN1 и AIN2) и S-2332, S-2333 (вход AIN1) в отличие от S-2330 они могут использоваться не только как аналоговые входы, но и как дискретные (цифровые). Каждому из них можно задать зону срабатывания и восстановления линии в Вольтах. То есть при определенных значениях напряжения на линии вход будет находиться в сработанном состоянии, а при других в нормальном.

Настройка аналоговых входов осуществляется во вкладке «Входные линии» программы NTC Configurator (см. главу 4.9).

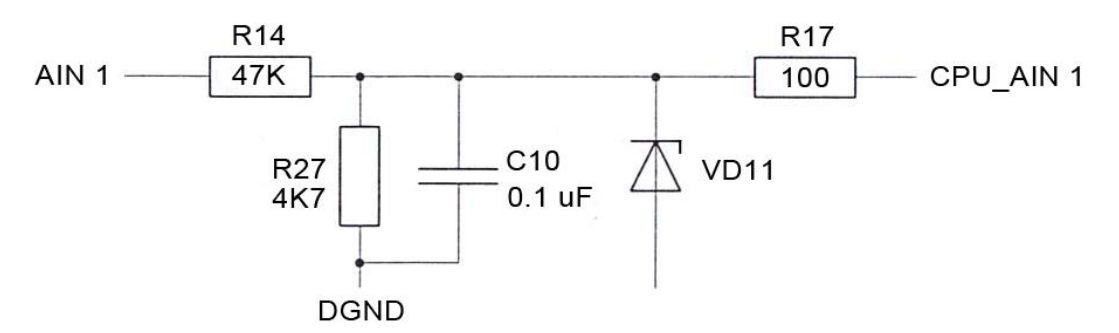

Рис. 26. Принципиальная схема аналоговых входов устройств СМАРТ S-2330, S-2331, S-2332, S-2333

Аналоговые входы AIN1 и AIN2 устройства СМАРТ S-2331 и вход AIN1 устройств

СМАРТ S-2332, S-2333 могут также иметь два исходных нормальных состояния:

- нормально-замкнутый;
- нормально-разомкнутый;

В зависимости от того, как будут использоваться входы, необходимо подключать подтягивающие резисторы номиналом в 2 кОм либо на «массу», либо на плюс питания.

\_\_\_\_\_\_\_\_\_\_\_\_\_\_\_\_\_\_\_\_\_\_\_\_\_\_\_\_\_\_\_\_\_\_\_\_\_\_\_\_\_\_\_\_\_\_\_\_\_\_\_\_\_\_\_\_\_\_\_\_\_\_\_\_\_\_\_\_\_\_\_\_\_\_\_\_\_\_\_\_\_\_\_\_\_\_\_\_\_

Для схемы работы с нормально-замкнутым отрицательным (НЗ-) и нормальноразомкнутым отрицательным (НР-) датчиком подтягивающий резистор необходимо включить между входом и плюсом питания системы (рис. 27).

Нормально-замкнутый отрицательный вход будет срабатывать при размыкании тревожного датчика и появлении состоянии обрыва в цепи подключения. В нормальном состоянии датчик должен замыкать линию подключения на «массу».

Нормально-разомкнутый отрицательный вход будет срабатывать при замыкании тревожного датчика на «массу». В нормальном состоянии линия подключения находится в разомкнутом состоянии с «массой».

В обоих случаях при разомкнутом датчике, напряжение, необходимое для нормальной работы аналогового входа «по зонам», будет поступать на вход через подтягивающий резистор 2 кОм.

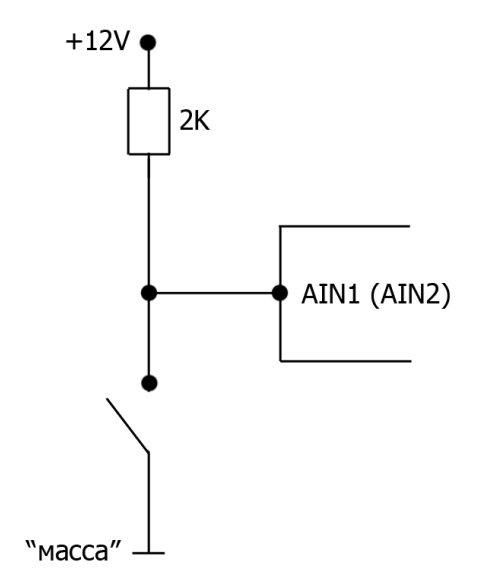

#### Рис. 27. Схема подключения контактного датчика к входам AIN1 и AIN2 устройства S-2331, а также входу AIN1 устройств S-2332 и S-2333 при замыкании на «массу»

Для схемы работы с нормально-замкнутым положительным (НЗ+) и нормальноразомкнутым положительным (НР+) входом подтягивающий резистор необходимо включить между входом и «массой» (рис. 28).

Нормально-замкнутый положительный вход будет срабатывать при размыкании тревожного датчика и появлении состояния обрыва в цепи подключения. В нормальном состоянии датчик должен замыкать линию на плюс питания.

Нормально-разомкнутый положительный вход будет срабатывать при замыкании

тревожного датчика на плюс питания. В нормальном состоянии линия подключения замкнута на «массу».

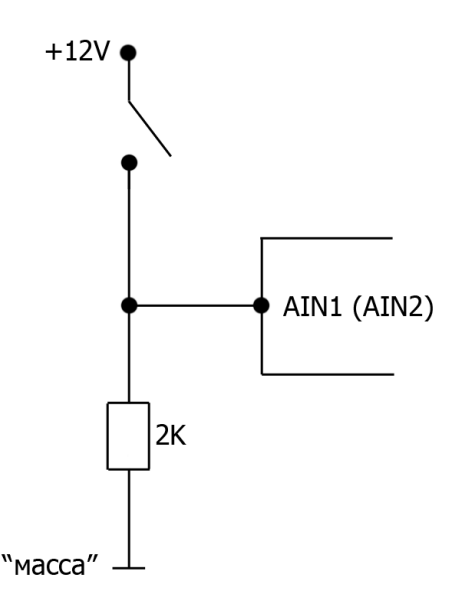

Рис. 28. Схема подключения контактного датчика к входам AIN1 и AIN2 устройства S-2331, а также входу AIN1 устройств S-2332 и S-2333 при коммутации с положительным потенциалом

При подключении к входам AIN1 и AIN2 устройства S-2331, а также входу AIN1 устройств S-2332 и S-2333 датчиков, у которых при изменении состояния напряжение на входе датчика меняется от 0 до значения напряжения питания или наоборот, подтягивающие резисторы 2 кОм устанавливать не обязательно.

#### 2.6 Встроенный акселерометр

<span id="page-26-0"></span>Устройство СМАРТ имеет встроенный акселерометр (трехосевой датчик ускорения), который используется одновременно как встроенный датчик удара (двухуровневый: отдельно для слабого и сильного удара), наклона и перемещения. Для его использования не требуется никаких специальных подключений, однако для корректной его работы устройство должно быть прочно закреплено на жесткой, не амортизирующей поверхности.

#### 2.7 Подключение выходных линий управления

<span id="page-26-1"></span>Выходные линии 01 и 02 типа «открытый коллектор» предназначены для управления слаботочной нагрузкой до 500 мА. Подключение внешних исполнительных устройств с нагрузочным током больше максимально допустимого следует производить с помощью дополнительных коммутирующих реле. Тип реле выбирается исходя из требований по величине коммутируемого тока и напряжения, а также зависит от мощности подключаемого исполнительного устройства.

Каждую линию в отдельности можно настроить на постоянный, однократный или

периодический характер управляющего сигнала. Настройки выходных линий осуществляются во вкладке «Выходные линии» программы NTC Configurator.

Существуют реле с четырьмя и пятью контактами, но все реле имеют контакты обмотки (контакты управления), это 85 и 86 контакты (рис. 29). Один из этих контактов подключается к «плюсу» питания, а второй к любому отрицательному управляющему выходу устройства СМАРТ (контакты 6 и 7 разъема Microfit-14). Все подключения необходимо производить через предохранитель.

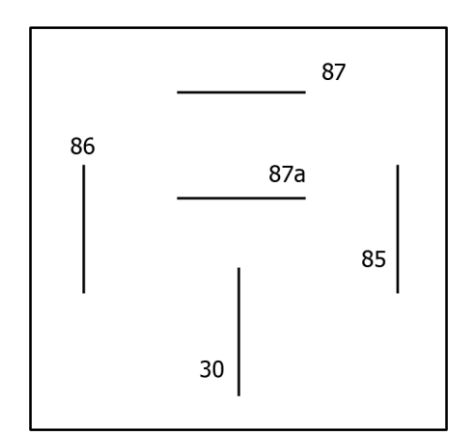

Рис. 29. Обозначение контактов внешнего реле

При подаче напряжения на контакты управления реле срабатывает и замыкает или размыкает электрическую цепь силовыми контактами. Силовые контакты маркируются всегда как 30, 87 и 87а. 30-й контакт всегда присутствует в реле. Он, без подачи напряжения на контакты обмотки, постоянно замкнут на контакт 87а. Если на обмотку подан сигнал, то 30 контакт отключается от 87а и подключается к 87. 87а или 87 контакт могут отсутствовать, тогда реле будет работать только на включение или выключение (замыкание или размыкание) силовой цепи.

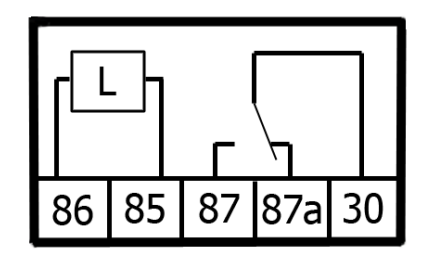

Рис. 30. Схема пятиконтактного реле

Такое реле можно использовать, например, при подключении автомобильного электромеханического замка (рис. 31).

На этапе проверки правильности подключения и настроек устройства СМАРТ непосредственное включение в цепь реле исполнительных устройств производить не рекомендуется. Это целесообразно сделать на завершающем этапе проверки.

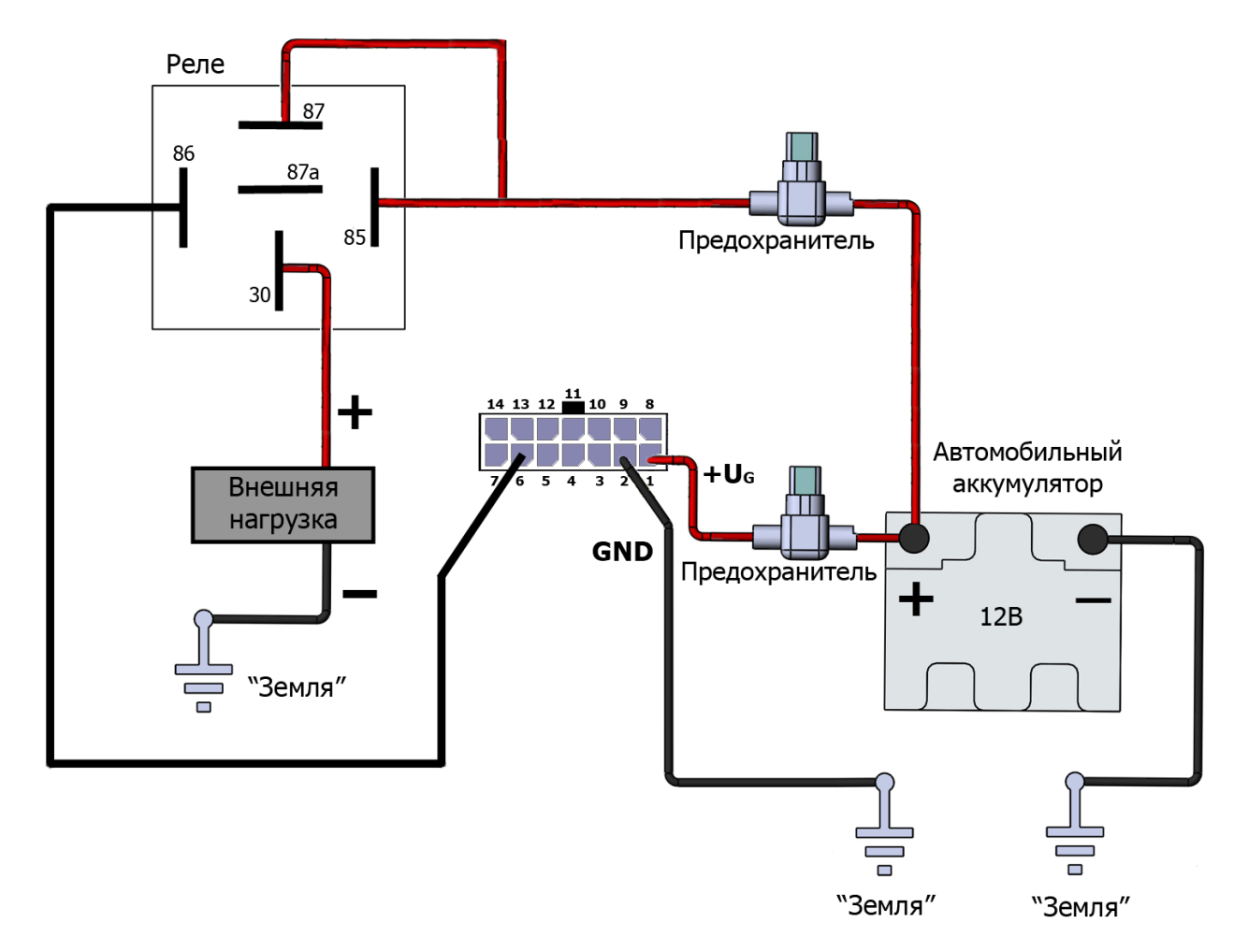

Рис. 31. Схема подключения реле к выходам устройства О1 и О2

# <span id="page-28-0"></span>2.8 Подключение к информационному интерфейсу 1-Wire (IButton) устройства СМАРТ S-2331, S-2332 и S-2333

Интерфейс контроллера шины 1-Wire (IButton) позволяет подключать К устройствам СМАРТ S-2331, S-2332 и S-2333 до четырех цифровых датчиков температуры типа DS18S20 (DS18B20), а также параллельно использовать ключи типа DS1990A (Touch Memory) для идентификации пользователей.

Также допускается подключение внешних считывателей бесконтактных Proximityкарт и брелоков, имеющих интерфейс эмуляции ключей Touch Memory DS1990A. Однако такие считыватели, как правило, не работают параллельно с термодатчиками, подключенными к одному и тому же физическому интерфейсу.

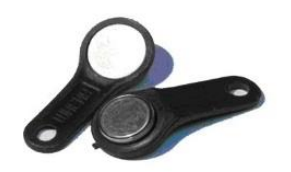

Рис. 32. Ключи системы Touch Memory

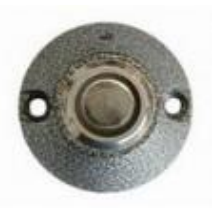

Рис. 33. Контактный считыватель ключей Touch Memory

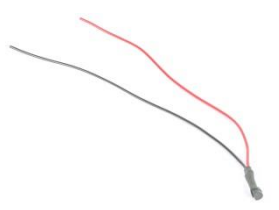

Рис. 34. Термодатчик на основе микросхемы DS18S20

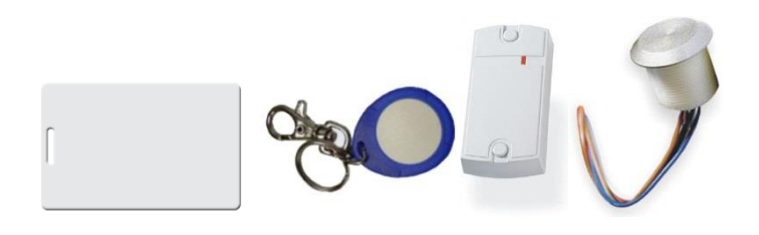

Рис. 35. Внешний вид Proximity-карт и брелоков и возможные варианты их **СЧИТЫВАТРЛРЙ** 

Способ подключения термодатчиков - «паразитное питание». Питание поступает по тому же проводу, что и сигнал, поэтому данный интерфейс включает в себя два провода: общий («масса») и IBUT (сигнал и питание).

Для работы интерфейса Touch Memory важно подать на СМАРТ основное питание. При питании по USB данный интерфейс не функционирует.

Красный провод датчика температуры и центральный контакт площадки Touch Memory подключается к интерфейсу 1-Wire (контакт 10, «1-Wire»). Черный провод датчика температуры и боковой контакт площадки Touch Memory подключается к отрицательному контакту устройства (контакт 2, «GND»).

При подключении датчиков и контактной площадки Touch Memory важно соблюдать топологию общей шины. Это значит, что все датчики должны подсоединяться к одному общему двухпроводному кабелю (называемому шиной или магистралью). Конец шины, противоположный подключенному к устройству, важно не оставлять открытым, его должен замыкать последний подключаемый датчик.

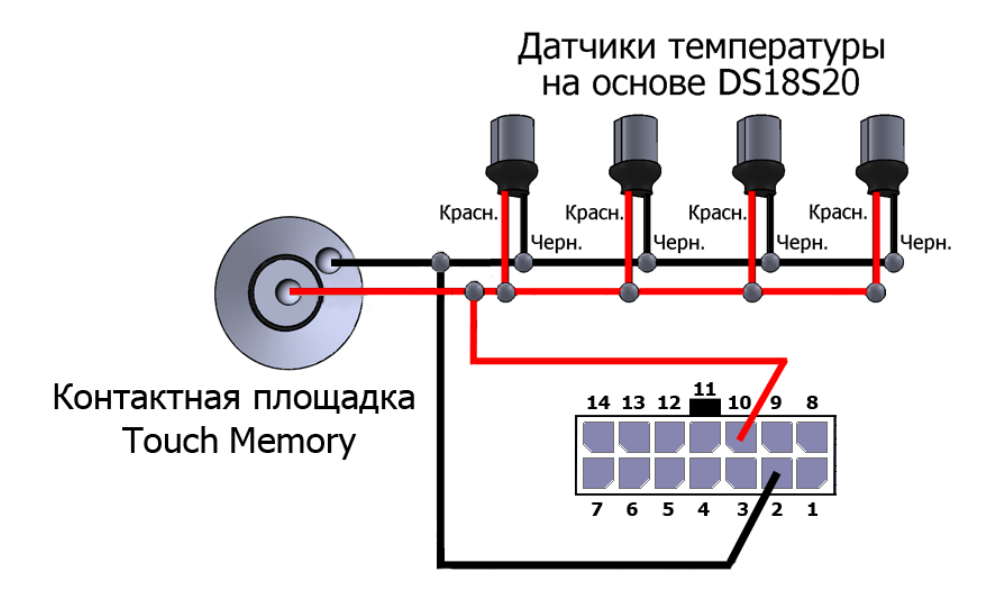

Рис. 36. Подключение цифровых датчиков температуры и контактной площадки Touch Memory

Для построения сети датчиков следует выбирать кабель типа «витая пара», так как это резко снижает влияние интерференционных помех. Рекомендуется использовать стандартный неэкранированный телефонный провод с витыми парами категории 5. Такой кабель выпускается с двумя или четырьмя парами проводов. При прокладке сети датчиков можно использовать любые провода кабеля. Неиспользуемые провода должны быть оставлены свободными с обоих концов, поскольку их заземление увеличивает емкостную нагрузку. Гарантированная работа датчиков обеспечивается при длине шины не более 30 метров. При дальнейшем увеличении длины магистрали на параметры сигнала возможно влияние электрических характеристик кабеля. При необходимости использования контактного считывателя ключей DS1990 желательно подключать его на шине перед термодатчиками, то есть ближе к разъему устройства.

При прикладывании ключа к контактной площадке, а также Proximity-карт или брелоков к их считывателям, подключенным к устройству, находящимся в рабочем режиме, происходит отправка информации, содержащей код ключа и время его прикладывания, на телематический сервер (формируется и отправляется отдельный пакет с данной информацией).

Считывание кодов цифровых температурных датчиков, ключей, карт и брелоков систем идентификации можно производить в программе NTC Configurator в окне «Телеметрия» при подключенном к устройству внешнем питании (глава «3.6 Телеметрия. Сохранение и просмотр «черного ящика» системы).

## 2.9 Подключение к CAN-шине автомобиля

# (только для S-2331 и S-2332)

<span id="page-30-0"></span>Устройства СМАРТ S-2331 и S-2332 поддерживают использование контроллеров CAN-LOG и CANTEC для подключения к CAN-шине автомобиля.

В зависимости от модели транспортного средства по CAN-шине может передаваться

информация об уровне топлива в баке, весе автомобиля, оборотах двигателя, нагрузке на двигатель, положении педали газа и тормоза, об изменении скорости. СМАРТ фиксирует изменение значений по сравнению с предыдущими Ha установленный порог.

Подключение контроллеров CAN-LOG или CANTEC осуществляется по интерфейсу RS-232 при помощи контактов 8 (RS232TX) и 9 (RS232RX) разъема Microfit-14.

Данные из CAN-шины могут передаваться в устройство, даже если оно подключено по USB.

#### Примечание

Некоторые производители дополнительных устройств (ДУТ, CAN-LOG, CANTEC и т.д.), подключаемых по интерфейсу RS-232, меняют физический смысл обозначений линий интерфейса. В связи с чем, при подключении эти устройства не функционируют, и требуется произвести их переподключение, поменяв контакты **МАСТАМИ.** 

## 2.10 Подключение к интерфейсу RS-232

## (только для S-2331 и S-2332)

<span id="page-31-0"></span>Цифровой интерфейс стандарта RS-232 предназначен для подключения одного топливного цифрового датчика или контроллеров CAN-LOG и CANTEC (в отдельности) к устройству СМАРТ S-2331 и S-2332. Устройства СМАРТ S-2330 и S-2333 цифрового интерфейса RS-232 не имеют.

Линию интерфейса RS232RX (контакт 8) устройства СМАРТ следует подключать к линии RS-232TX датчика, а линию RS232TX (контакт 9) - к RS-232RX.

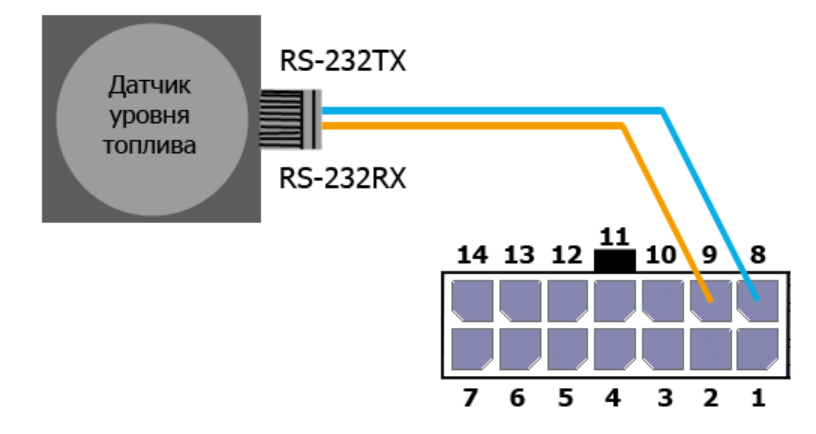

Рис. 37. Схема подключения датчика уровня топлива по интерфейсу RS-232 к устройству S-2331 и S-2332

В датчике должен быть включен режим периодической выдачи данных, а сетевой адрес и скорость обмена должны совпадать с запрограммированными в самом устройстве СМАРТ.

#### Примечание

См. примечание к главе 2.9.

## **2.11 Подключение к интерфейсу RS-485**

<span id="page-32-0"></span>\_\_\_\_\_\_\_\_\_\_\_\_\_\_\_\_\_\_\_\_\_\_\_\_\_\_\_\_\_\_\_\_\_\_\_\_\_\_\_\_\_\_\_\_\_\_\_\_\_\_\_\_\_\_\_\_\_\_\_\_\_\_\_\_\_\_\_\_\_\_\_\_\_\_\_\_\_\_\_\_\_\_\_\_\_\_\_\_\_

### **(только для S-2332 и S-2333)**

Цифровой интерфейс стандарта RS-485 предназначен для подключения топливных цифровых датчиков в количестве до 6 штук. В качестве датчиков предполагается использование цифровых LLS-совместимых датчиков.

Линию интерфейса RS-485+ устройства СМАРТ следует подключать к линии RS-485+ датчика, обычно обозначаемой как «А», а линию RS-485- устройства СМАРТ следует подключать к линии RS-485- датчика, обычно обозначаемой как «B». Технические условия на интерфейс RS-485 практически не ограничивают длину кабелей на сухопутном транспортном средстве (100м и более), так как интерфейс представляет собой дифференциальную шину и хорошо защищен от влияния внешних помех.

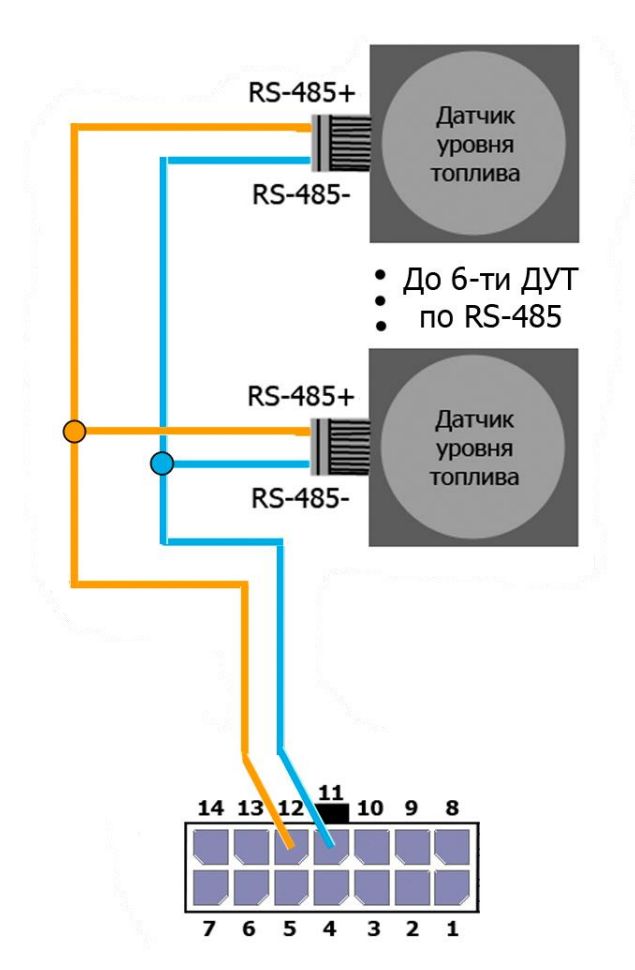

Рис. 38. Схема подключения датчиков уровня топлива по интерфейсу RS-485

В топливном датчике должен быть выключен режим периодической выдачи данных, а сетевой адрес и скорость обмена должны совпадать с соответственно запрограммированными параметрами в самом устройстве СМАРТ. Программирование устройства для работы с датчиком и процедура тарировки бака описаны ниже в данном документе.

## <span id="page-33-0"></span>2.12 Подключение динамика (только для S-2331 и S-2332)

Выход на динамик является дифференциальным, однако полярность его подключения можно не учитывать, если это специально не оговорено производителем динамика. Сопротивление динамика должно быть равно 4 Ом или 8 Ом. Динамик устройства включается только при установлении громкой связи с устройством.

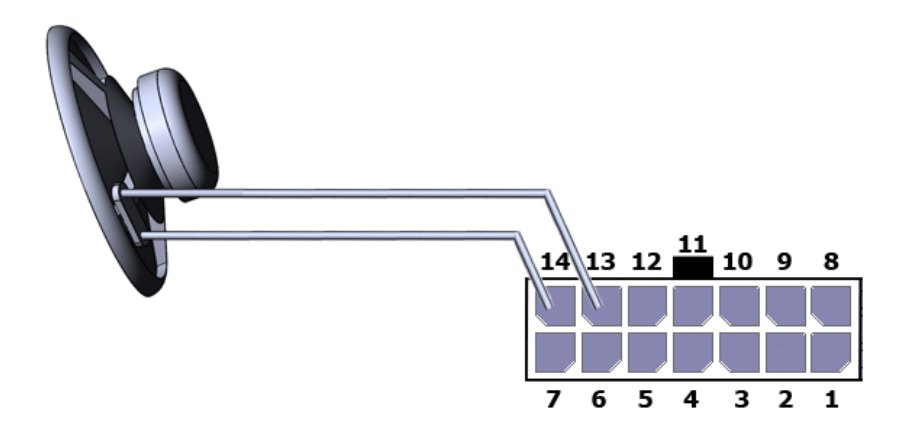

Рис. 39. Подключение динамика

## 2.13 Светодиодная индикация

<span id="page-33-1"></span>Для отображения режимов работы и текущего состояния системы используются три светодиода на корпусе устройства: SYS, GSM и NAV.

Системный светодиод SYS отражает текущее состояние устройства. Этот светодиод индицирует тревожное состояние, если производится тревожное оповещение абонентов по SMS, или в сработанном состоянии находится входная линия. Также системный светодиод может отображать работу системы в тестовом режиме (одну секунду светит, одну секунду не светит).

#### Смысловое значение индикации светодиода SYS

Таблица 4

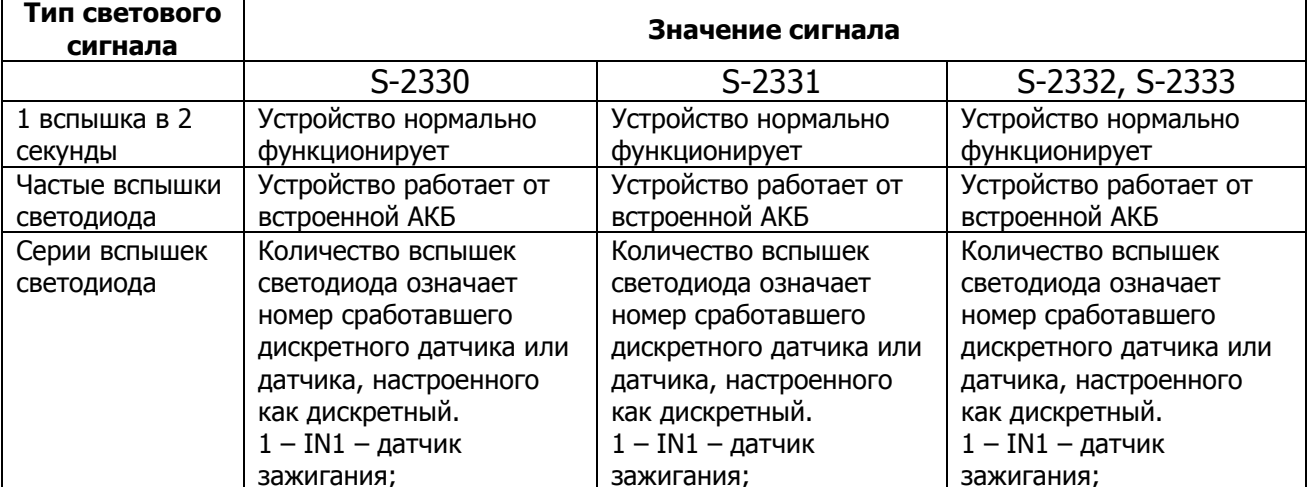

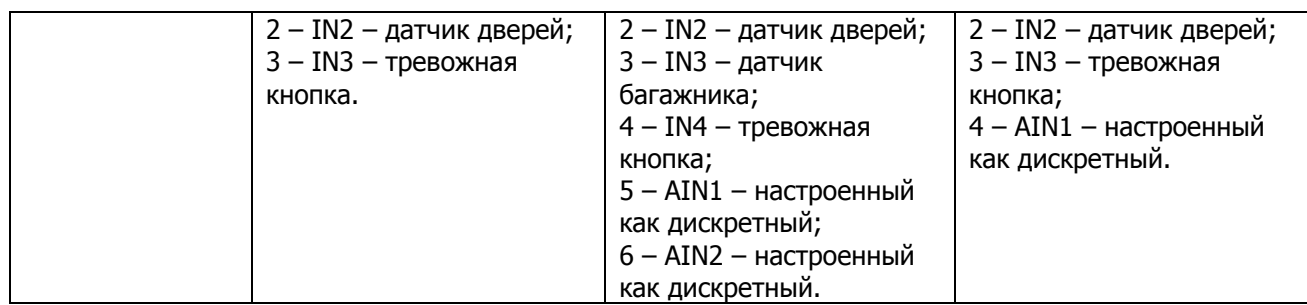

\_\_\_\_\_\_\_\_\_\_\_\_\_\_\_\_\_\_\_\_\_\_\_\_\_\_\_\_\_\_\_\_\_\_\_\_\_\_\_\_\_\_\_\_\_\_\_\_\_\_\_\_\_\_\_\_\_\_\_\_\_\_\_\_\_\_\_\_\_\_\_\_\_\_\_\_\_\_\_\_\_\_\_\_\_\_\_\_\_

#### **Смысловое значение индикации светодиода GSM**

#### Таблица 5

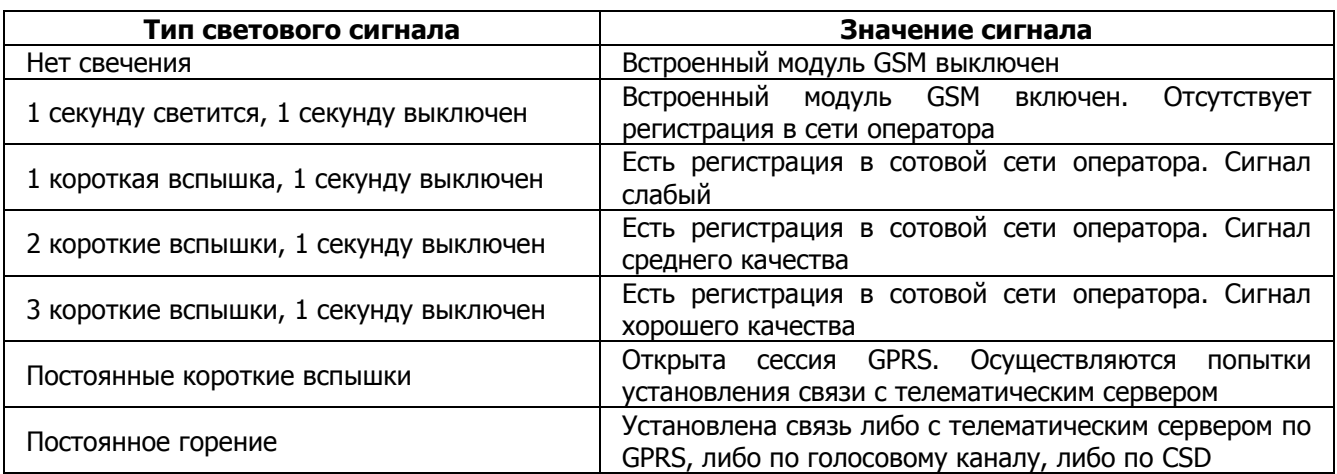

#### **Смысловое значение индикации светодиода NAV**

Таблица 6

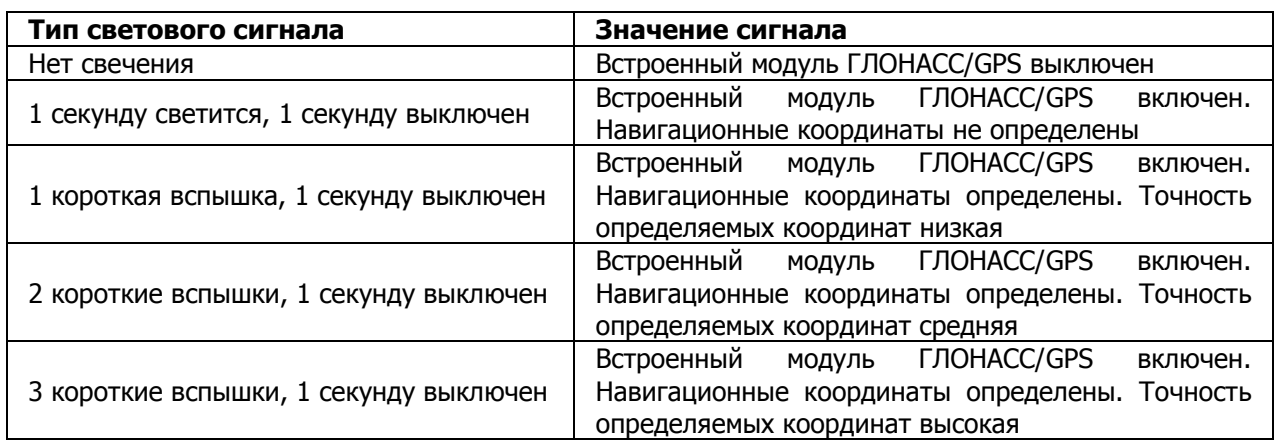

# **2.14 Тестовый режим**

<span id="page-34-0"></span>Тестовый режим предназначен для проведения выходного контроля на производстве и не предназначен для нормальной эксплуатации устройства. Функциональность прибора в этом режиме значительно ограничена. Тестовый режим характеризуется равномерными вспышками светодиода SYS: 1 секунду горит, 1 секунду не горит.

Для того чтобы выйти из тестового режима, если был осуществлен случайный вход в него, необходимо произвести перезагрузку устройства. Поскольку устройство имеет встроенный аккумулятор, то перезагрузку можно осуществить при процедуре смены файла конфигурации или SMS-командой «RESET». При этом нет необходимости создавать новую конфигурацию, можно сохранить старую и заново загрузить ее в устройство с последующей перезагрузкой.

В случае если при подключении устройства к компьютеру по USB в программе NTC Configurator появляется сообщение с предложением войти в тестовый режим, рекомендуется отказаться от него и в настройках программы убрать галочку напротив функции «Отображать окно запроса перевода в тестовый режим».

# **3. ПРОГРАММА NTC CONFIGURATOR**

#### 3.1 Назначение программы NTC Configurator

<span id="page-35-1"></span><span id="page-35-0"></span>NTC Configurator - программа, предназначенная для настройки конфигураций, прошивок, проверки работоспособности устройств обновления GSM-систем мониторинга серий СМАРТ, СИГНАЛ и ЭЛЕМЕНТ, загрузки звуковых файлов в них. Данное приложение является собственной разработкой компании ООО «Навтелеком» и предназначено для работы только с устройствами, произведенными ею, либо устройствами, произведенными по лицензии ООО «Навтелеком». При использовании устройств СМАРТ и СИГНАЛ в совокупности с датчиками уровня топлива, NTC Configurator способен осуществлять тарирование топливных баков.

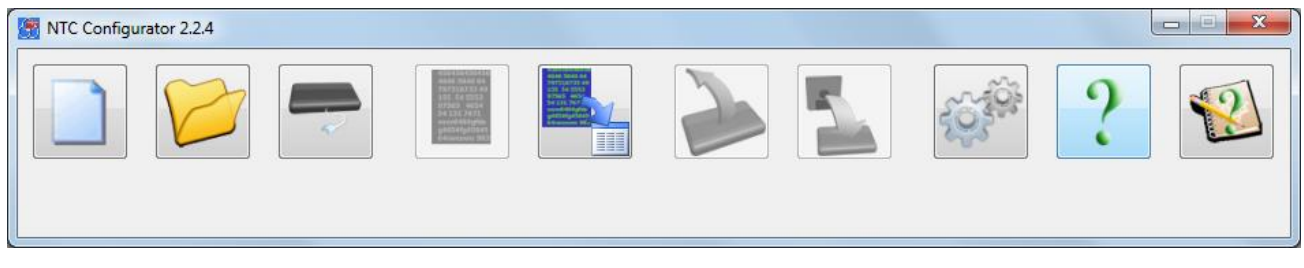

Рис. 40. Главное окно программы NTC Configurator

Настройка конфигурации и обновление прошивки с помощью данной программы осуществляется при подключении устройства непосредственно к компьютеру через USB-кабель или удаленно по каналам связи GSM: CSD (прямое модемное соединение) и GPRS (Интернет). Интерфейс приложения интуитивно понятен и полностью на русском языке. Каждая кнопка имеет всплывающую подсказку, а в состав программы входит справочная информация по ее настройке и использованию.

NTC Configurator не требователен к ресурсам системы и обладает высоким быстродействием.

Данное программное обеспечение входит в комплект поставки оборудования СМАРТ и ЭЛЕМЕНТ, ее использование является бесплатным.

Поддерживаемые операционные системы:

• Windows XP
- Windows Vista
- Windows 7
- Windows 8

## 3.2 Установление соединения с устройством по USB

Драйвера для подключения устройства входят в дистрибутив данной программы и устанавливаются автоматически. В случае некорректной установки драйверов операционной системой Windows (некорректное определение или отсутствие определения устройства), необходимо скачать их с официального сайта ООО «Навтелеком» www.navtelecom.ru и установить вручную.

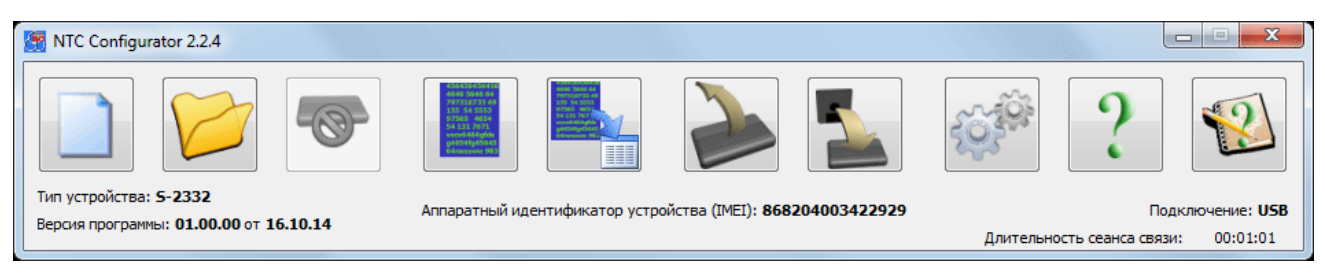

Рис. 41. Главное окно настроечной программы NTC Configurator после подключения устройства

Для соединения по USB достаточно подсоединить устройство к компьютеру с помощью USB-кабеля и запустить программу. Программа автоматически обнаружит подключенное к компьютеру устройство и после запроса о входе в тестовый режим, отобразит на главном окне тип устройства, версию программы устройства и уникальный аппаратный идентификатор, а также сделает активными те кнопки окна программы, которые могут использоваться только при подключенном устройстве. Вид главного окна при успешно подключенном устройстве показан на рис. 41.

Отключение устройства также выполняется без дополнительных манипуляций, устройство просто отключается от компьютера.

Если при настройке устройства для защиты конфиденциальных данных был введен пароль, то при следующей попытке соединения по CSD или USB перед активацией главного окна программы будет запрошен данный пароль. Если пароль утерян, то возможность использовать устройство в дальнейшем может быть осуществлена только после удаления предыдущих настроек.

## 3.3 Установление соединения с устройством по CSD

Для соединения по CSD необходим GSM-модем, подключенный к компьютеру, на котором запушена программа NTC Configurator.

Для установления удаленного соединения используется кнопка «Удаленное подключение»

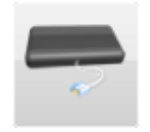

на данную кнопку откроется диалоговое окно удаленного При нажатии подключения, содержащее две вкладки: «CSD» и «Internet». Перейдите на вкладку «CSD» для установки коммуникационных параметров связи между устройством и GSMмодема (рис. 42).

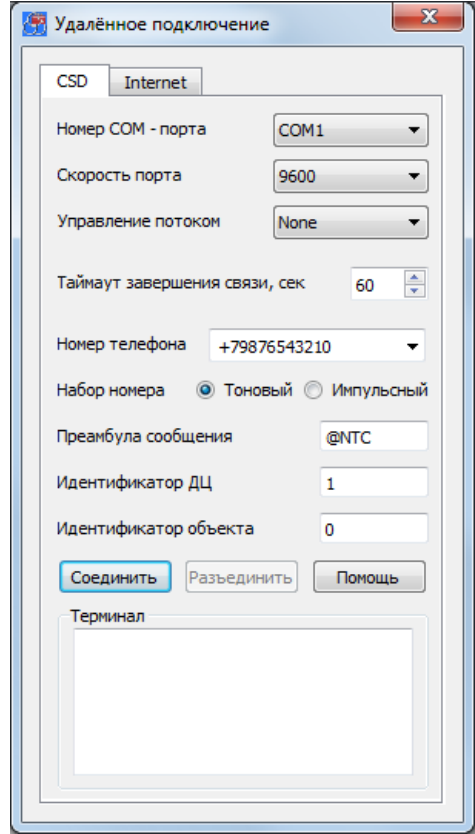

Рис. 42. Окно «Удаленное подключение» (вкладка удаленного соединения по CSD)

Обязательно требуется указать номер последовательного порта, к которому подключен модем, и номер телефона SIM-карты, установленной в устройстве. Телефонный номер SIM-карты вводится в международном формате. После этого становится доступной кнопка «Соединить».

Таймаут автоматического завершения связи задается для экономии денежных средств в случае, когда между устройством и программой в течение длительного времени не передаются данные. После истечения заданного времени программа самостоятельно разрывает модемное соединение с устройством.

Остальные настройки нужны для формирования пакетов протокола обмена. Данные параметры задаются исходя из настроек в устройстве, с которым соединяется программа. Данные параметры устанавливаются на вкладке «Передача данных» при настройке устройства.

При нажатии на кнопку «Соединить» в окне терминала можно наблюдать АТ-

команды, посылаемые в модем. Процесс установки соединения занимает достаточно длительное время (единицы-десятки секунд), о его окончании свидетельствует отсутствие сообщений об ошибке и появившееся сообщение модема «CONNECT...» в поле терминала. После данного сообщения окно «Удаленное подключение» будет автоматически закрыто, и станет активным основное окно программы с отображением типа устройства, номера версии его программы («прошивки») и типа соединения, так же, как и при подключении по USB.

Модемное соединение с устройством возможно (прибор снимает трубку) в одном из случаев:

- если телефон, с которого производится дозвон, забит на вкладке голосовое оповещение;
- после отсылки разрешающей SMS-команды ACSD:XXX с заданного в параметрах телефонного номера на вкладке «Абоненты».

Если в настройках указан пароль на доступ по CSD, то он должен быть указан при подключении к устройству.

В случае отсылки разрешающей команды удаленное подключение по CSD будет выполнено без проверки пароля. Для того чтобы SMS-команда была выполнена с данного номера телефона, на странице свойств «Абоненты» должно быть разрешено управление с этого абонентского номера, или должно быть разрешено управление с любого номера телефона.

При удаленном соединении все операции с устройством производятся тем же самым способом, что и при подключении по кабелю USB, однако занимают значительно более длительное время. Чтобы разорвать модемную связь с устройством нужно нажать кнопку «Разъединить».

Команда:

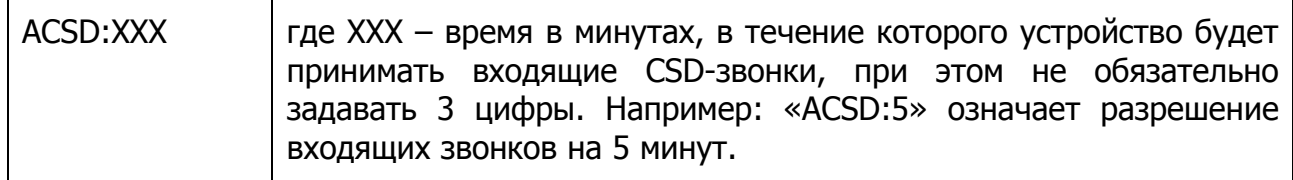

Ответ:

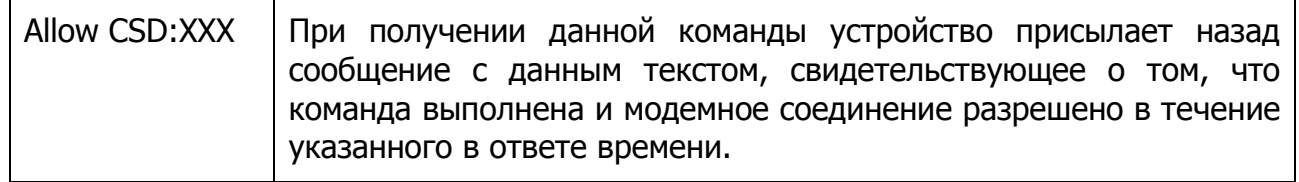

## 3.4 Удаленное соединение с устройством по GPRS-Интернет

Для установления соединения по GPRS-Интернет, как и в предыдущем случае, также используется кнопка «Удаленное подключение»

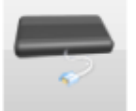

Установление связи между программой NTC Configurator и устройством CMAPT напрямую в сети Интернет невозможно. Информационный обмен между программой и устройством осуществляется через интернет-службу удаленного конфигурирования RCS (Remote Configuration Service), поддержку и развитие которой осуществляет производитель оборудования - компания «Навтелеком».

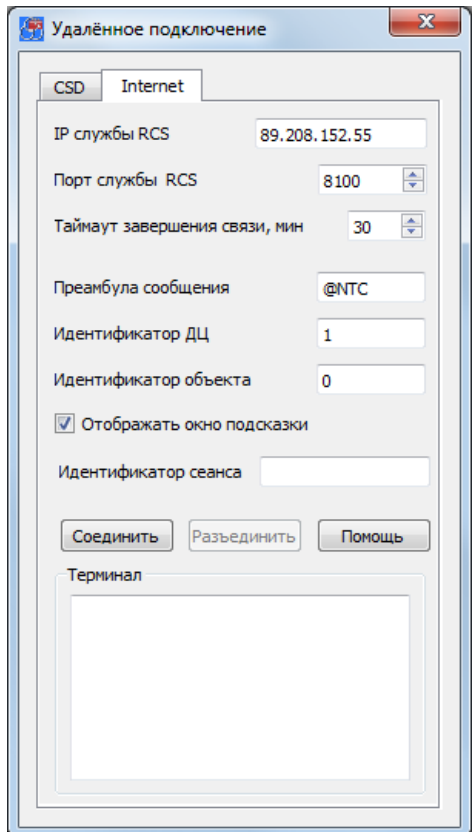

Рис. 43. Окно «Удаленное подключение» (вкладка удаленного соединения по GPRS)

Для установления связи по GPRS необходимо задание дополнительных коммуникационных параметров, ввести которые можно в диалоговом окне во вкладке «Internet» (рис. 43), открывающейся после нажатия на кнопку «Удаленное подключение». IP-адрес и IP-порт службы RCS нужно ввести в соответствующие поля. В большинстве случаев эти параметры будут подставляться автоматически после первой попытки проверки обновлений программы NTC Configurator. Кроме того, их можно узнать на сайте компании-производителя www.navtelecom.ru. При нажатии кнопки «Соединить» производится подключение конфигурационной программы NTC Configurator к сервису RCS, в результате чего сервисом RCS генерируется уникальный идентификатор сеанса связи, который высвечивается в этом же диалоговом окне, и который затем нужно передать в устройство для его подключения к службе RCS. При успешном подключении к службе RCS в терминале выводится слово «Подключен».

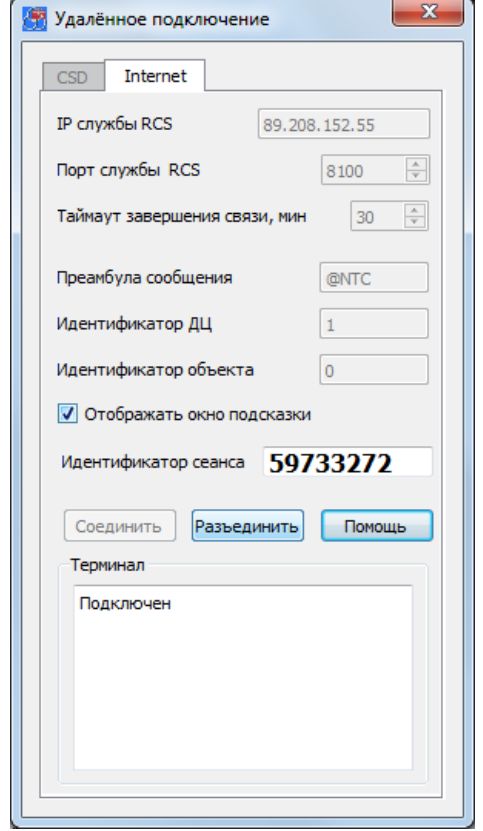

Рис. 44. Окно «Удаленное подключение» (подключение к службе RCS)

Для подключения устройства к службе RCS необходимо отправить разрешающую SMS-команду с одного из номеров телефона, введенных при настройке устройства в соответствующих страницах свойств. Ниже, в Таблице 7 приведен пример такой команды для одного из сотовых операторов. Последние три строки команды обязательны только в том случае, если эти параметры не вводились в настройках GPRS-Интернет, в противном случае их можно просто опустить.

Для отправки команды на подключение устройства к службе RCS с номера телефона, не указанного в настройках устройства, но при установленном пароле для управления по SMS, необходимо в начале отправляемой SMS-команды указать данный пароль.

Также при первой попытке подключения к серверу RCS будет отображена инструкция по отправке данной SMS-команды.

Таблица 7

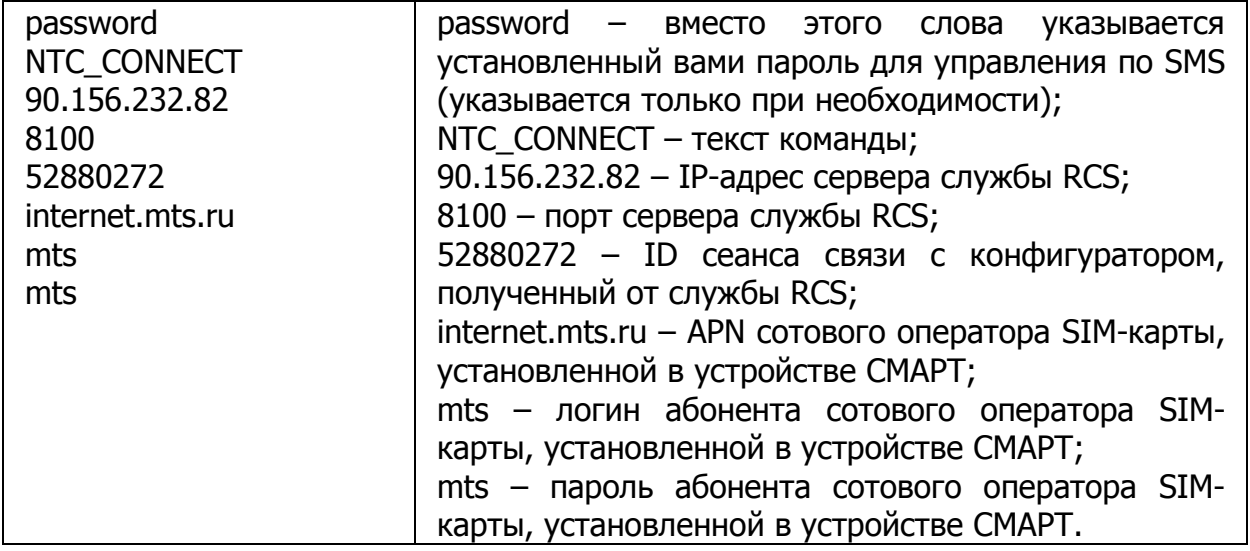

При получении данной команды устройство через некоторое время выйдет на связь с сервером RCS. Далее служба производит соединение программы и устройства. В терминале при этом выводится сообщение «Подключен», и диалоговое окно закрывается. Чтобы разорвать связь с устройством, нужно нажать в данном окне кнопку «Разъединить». После этого конфигуратор отключится, а служба RCS разорвет связь с устройством.

## 3.5 Просмотр текущей версии программы устройства.

## Обновление программы устройства

В устройстве СМАРТ предусмотрена возможность обновления его встроенной программы («прошивки»).

Нажмите на главном окне программы кнопку «Обновление программы устройства». Отобразится окно, в котором можно выбрать файл с новой программой (прошивкой), а также будут указаны версия программы в устройстве и версия программы для обновления. Выберите файл с новой программой и нажмите кнопку «Обновить». Затем подтвердите желание загрузить новую программу в устройство. Загрузка «прошивки» может производиться в любом из режимов работы устройства, не влияя на общую работоспособность системы, однако, после подтверждения пользователем обновления программы в конце процесса загрузки, будет произведена перезагрузка системы. Фактически устройство меняет свою рабочую программу только после последующей перезагрузки, поэтому, даже загрузив новую прошивку, можно отказаться от процесса ее обновления. Устройство при этом останется полностью работоспособным со старой программой.

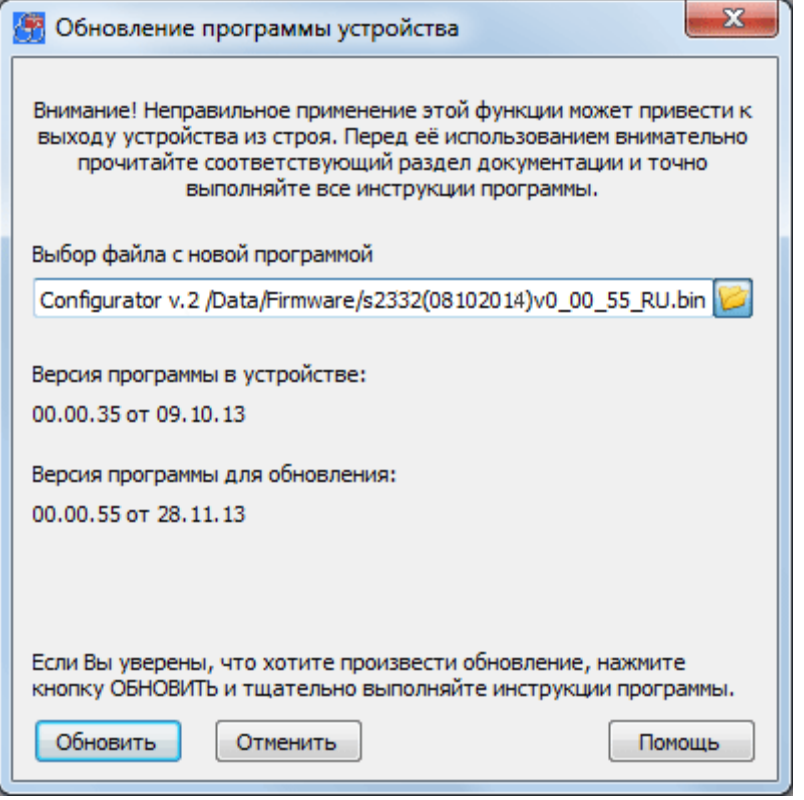

Рис. 45. Окно обновления прошивки устройства

Для обновления прошивки нажмите «Да» в ответ на запрос программы о перезагрузке. Устройство погасит все светодиодные индикаторы. После того, как будет проверена корректность загрузки программы, устройство мигнет всеми светодиодными индикаторами и перезагрузится. В начале работы устройства после такой перезагрузки рабочая прошивка заменяется на вновь загруженную, что занимает некоторое время. Во время смены программы крайне нежелательно аварийное отключение питания. Дождитесь звукового и светового сигнала устройства о начале работы. Теперь устройство будет работать с обновленной программой, что можно проверить с помощью программы настройки или отослав SMS с запросом о версии встроенной программы.

## 3.6 Телеметрия. Сохранение и просмотр

#### «черного ящика» системы

Программа «NTC Configurator» позволяет отображать текущее состояние устройства СМАРТ, а также считывать накопленные данные из энергонезависимой памяти (черного ящика) и отображать состояние устройства на заданных дате и времени.

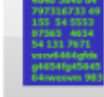

Кнопка «Телеметрия» предназначена для вызова режима работы программы, при котором отображается как текущее состояние устройства, так и может быть выведена ранее записанная в энергонезависимую память информация о состоянии на заданных дате и времени (просмотр содержимого «черного ящика»). При нажатии на нее открывается окно «Телеметрия». При открытии окна «Телеметрия» в него загружается текущее состояние устройства. В этом окне помимо просмотра данных также можно производить чтение из устройства массива телеметрических записей на заданном интервале и формировать из этих данных файл - журнал событий.

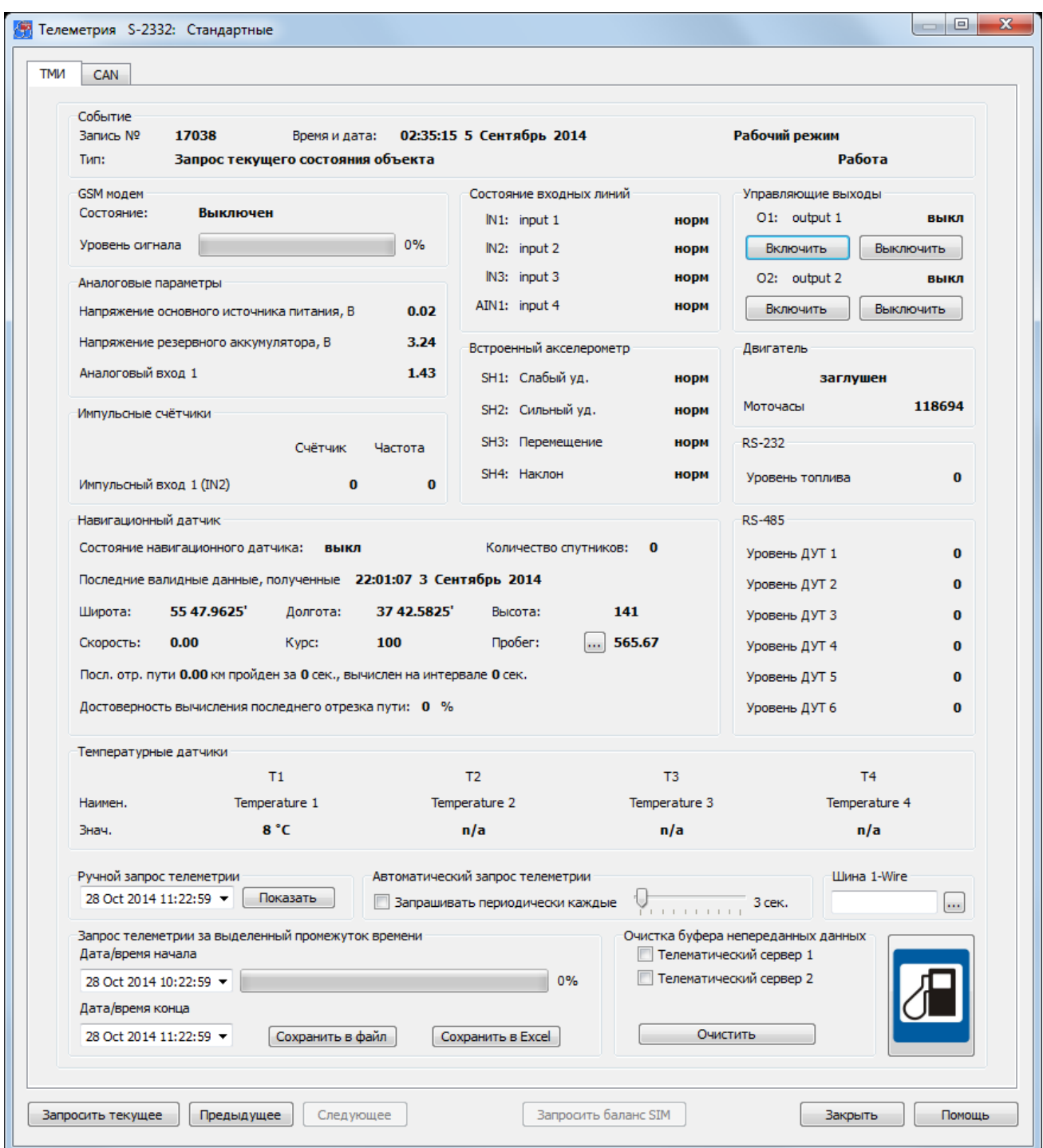

Рис. 46. Окно просмотра текущей телеметрии и управления устройством. Вкладка «ТМІ» (устройство S-2332)

В рамке «Событие» этого окна выводятся: номер записи в энергонезависимой памяти (технологический параметр), тип записи в тестовом виде, время и дата события, которое привело к записи состояния и рабочий режим, если устройство в находится/находилось данный момент в нем. Если встроенные часы He синхронизированы, то отсчет времени будет осуществляться от последнего сохраненного в устройстве времени до момента последнего выключения устройства.

В рамке «Состояние входных линий» отражается их текущее состояние: нормальное или сработанное.

В рамке «Управляющие выходы» отображается текущее состояние выходных линий (активное или неактивное), a также предусмотрена **ВОЗМОЖНОСТЬ** непосредственным управлением линиями путем отправки команд при нажатии кнопок «Включить» или «Выключить» для каждой из линий.

В рамке «GSM модем» отражается состояние модема («Выключен», «Нет регистрации», «Домашняя сеть» или «Роуминг»), а также уровень принимаемого им сигнала от базовой станции в процентах. Если значение сигнала составляет 63 процента и выше, то уровень считается отличным (3 мигания GSM-светодиода на корпусе устройства на двухсекундном интервале). Если это значение находится в пределах от 35 до 62 процентов, то сигнал принято считать хорошим (GSM-светодиод мигает 2 раза на двухсекундном интервале). Если это значение менее 35 процентов (светодиод мигает 1 раз на двухсекундном интервале), то этот сигнал считается удовлетворительным. При потере регистрации (светодиод загорается на 1 секунду на двухсекундном интервале) величина сигнала равна нулю.

В рамке «**Аналоговые параметры**» отражаются текущие значения напряжения основного источника, встроенного резервного аккумулятора и напряжений на входах AIN1 (для S-2330, S-2332 и S-2333) и AIN1, AIN2 (только для S-2331).

В рамке «**Встроенный акселерометр**» отображается состояние виртуальных датчиков слабого и сильного удара, перемещения и наклона: нормальное или сработанное.

В рамке «**Двигатель**» отображается состояние двигателя: работает или заглушен.

В рамке «Навигационный датчик» представлена информация, получаемая от ГЛОНАСС/GPS-приемника, а также рассчитываемая устройством на основе данных от ГЛОНАСС/GPS-приемника.

В рамке «RS-232» (только для S-2331 и S-2332) показана информация об уровне топлива, полученная от датчика уровня топлива, подключенного по интерфейсу RS-232.

В рамке «RS-485» показана информация об уровне топлива, полученная от датчиков уровня топлива, подключенных по интерфейсу RS-485.

В рамке «Температурные датчики» (только для S-2331, S-2332 и S-2333) отражается информация по четырем цифровым датчикам температуры.

«Автоматический **запрос телеметрии»**, установив B рамке период автоматического запроса и соответствующую «галочку», можно автоматически с заданным временным интервалом получать от устройства по USB сообщения о его состоянии.

В рамке «Шина 1-Wire» (только для S-2331, S-2332 и S-2333) отображается код цифровых температурных датчиков, ключей Touch Memory, Proximity-карт и брелоков систем идентификации при их считывании.

Во вкладке «**CAN-шина**» (только для S-2331 и S-2332) отображается информация, передаваемая по CAN-шине автомобиля: уровень топлива в баке, расход топлива, обороты двигателя, вес автомобиля по осям и другое. В зависимости от модели автомобиля может быть доступна не вся информация.

| <b>В Телеметрия S-2332: Стандартные</b> |                         |     |                               |                 | $\mathbf{x}$<br>$\begin{tabular}{c} \hline \quad \quad & \quad \quad & \quad \quad \\ \hline \quad \quad & \quad \quad & \quad \quad \\ \hline \quad \quad & \quad \quad & \quad \quad \\ \hline \end{tabular}$ |
|-----------------------------------------|-------------------------|-----|-------------------------------|-----------------|----------------------------------------------------------------------------------------------------|
| CAN<br><b>TMIA</b>                      |                         |     |                               |                 |                                                                                                    |
|                                         |                         |     |                               |                 |                                                                                                    |
|                                         |                         |     |                               |                 |                                                                                                    |
|                                         |                         |     |                               |                 |                                                                                                    |
|                                         | CAN-шина                |     |                               |                 |                                                                                                    |
|                                         | Уровень топлива в баке  | 0%  | Скорость                      | n/a             |                                                                                                    |
|                                         | Полный расход топлива   | n/a | Температура ОЖ                | n/a             |                                                                                                    |
|                                         | Полный пробег           | n/a | Обороты двигателя             | n/a             |                                                                                                    |
|                                         | Нагрузка на ось 1       | n/a | Положение педали газа         | n/a             |                                                                                                    |
|                                         | Нагрузка на ось 2       | n/a | Положение педали тормоза      | n/a             |                                                                                                    |
|                                         | Нагрузка на ось 3       | n/a | Нагрузка на двигатель         | n/a             |                                                                                                    |
|                                         | Нагрузка на ось 4       | n/a | Полное время работы двигателя | 0 <sub>ck</sub> |                                                                                                    |
|                                         | Нагрузка на ось 5       | n/a | Расстояние до ТО              | n/a             |                                                                                                    |
|                                         |                         |     |                               |                 |                                                                                                    |
|                                         |                         |     |                               |                 |                                                                                                    |
|                                         |                         |     |                               |                 |                                                                                                    |
|                                         |                         |     |                               |                 |                                                                                                    |
| Запросить текущее                       | Предыдущее<br>Следующее |     | Запросить баланс SIM          | Закрыть         | Помощь                                                                                                    |

Рис. 47. Окно просмотра текущей телеметрии и управления устройством. Вкладка «САN»

Кроме того, можно просмотреть информацию о состоянии устройства в конкретный момент времени или на определенном промежутке времени (ближайшее по времени значение).

Телеметрию, на выбранном промежутке времени можно сохранить в двух форматах: XML и Excel (CSV). Формат XML позволяет просматривать телеметрию только при помощи программы NTC Configurator, а телеметрия в формате CSV может быть просмотрена только с помощью программы Excel и аналогичных ей.

В некоторых случаях при внезапном прекращении соединения с сервером в буфере остаются непереданные на него данные. Не всегда есть необходимость в том, чтобы эти данные были переданы на сервер при последующем подключении, и, в целях экономии средств, программа NTC Configurator позволяет очистить буфер от непереданных данных.

При нажатии на кнопку «Запросить текущее» устройство выдаст только текущее сообщение о его состоянии.

В окне «Телеметрия» может производиться тарировка топливных датчиков

(аналоговых, цифровых и частотных), значения которых заранее неизвестно. Для начала тарировки топливных датчиков необходимо нажать на кнопку «Создать файл

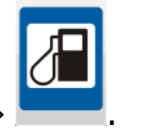

тарировки ДУТ»

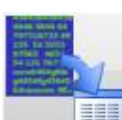

Кнопка «Просмотр телеметрии из файла» | | Предназначена для чтения сохраненного ранее файла журнала событий с целью последующего анализа «черного ящика» устройства. При нажатии на данную кнопку откроется «проводник», с помощью которого необходимо найти нужный файл журнала событий и открыть его. После выбора файла появится окно выбора отображения телеметрии, с помощью которого можно выбрать вид отображения записанных событий. На выбор предлагается постраничное и табличное отображение.

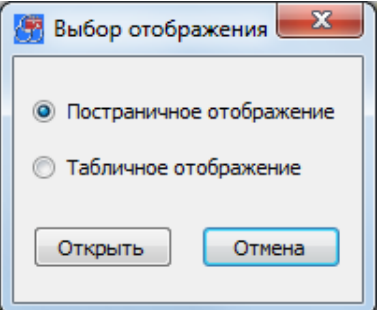

Рис. 48. Диалоговое окно выбора вида отображения информации

При постраничном отображении будет открываться окно, похожее на окно просмотра текущей телеметрии, но в нем будут отсутствовать элементы управления устройством.

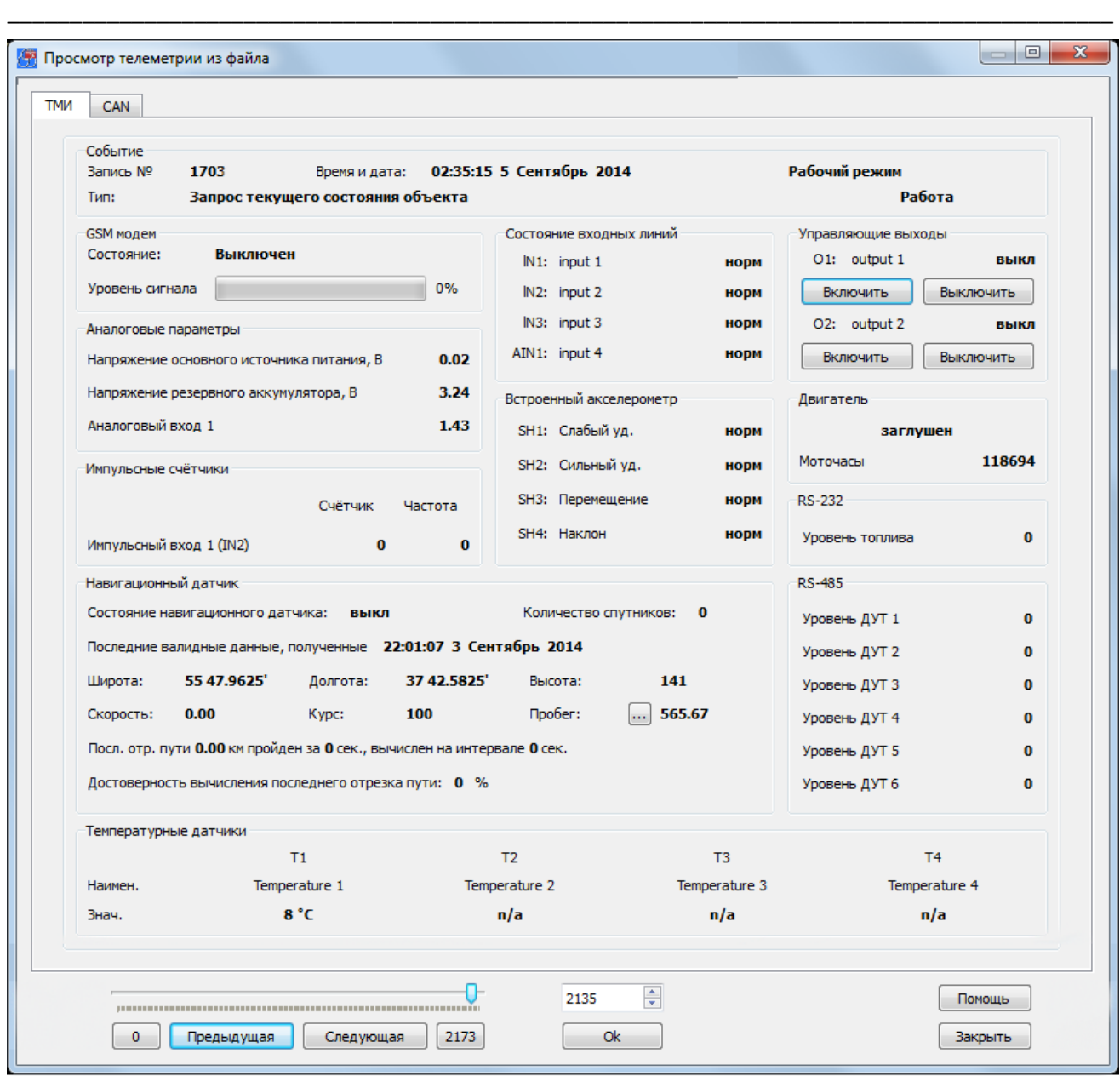

Рис. 49а. Окно просмотра телеметрии в постраничном виде. Вкладка TMI

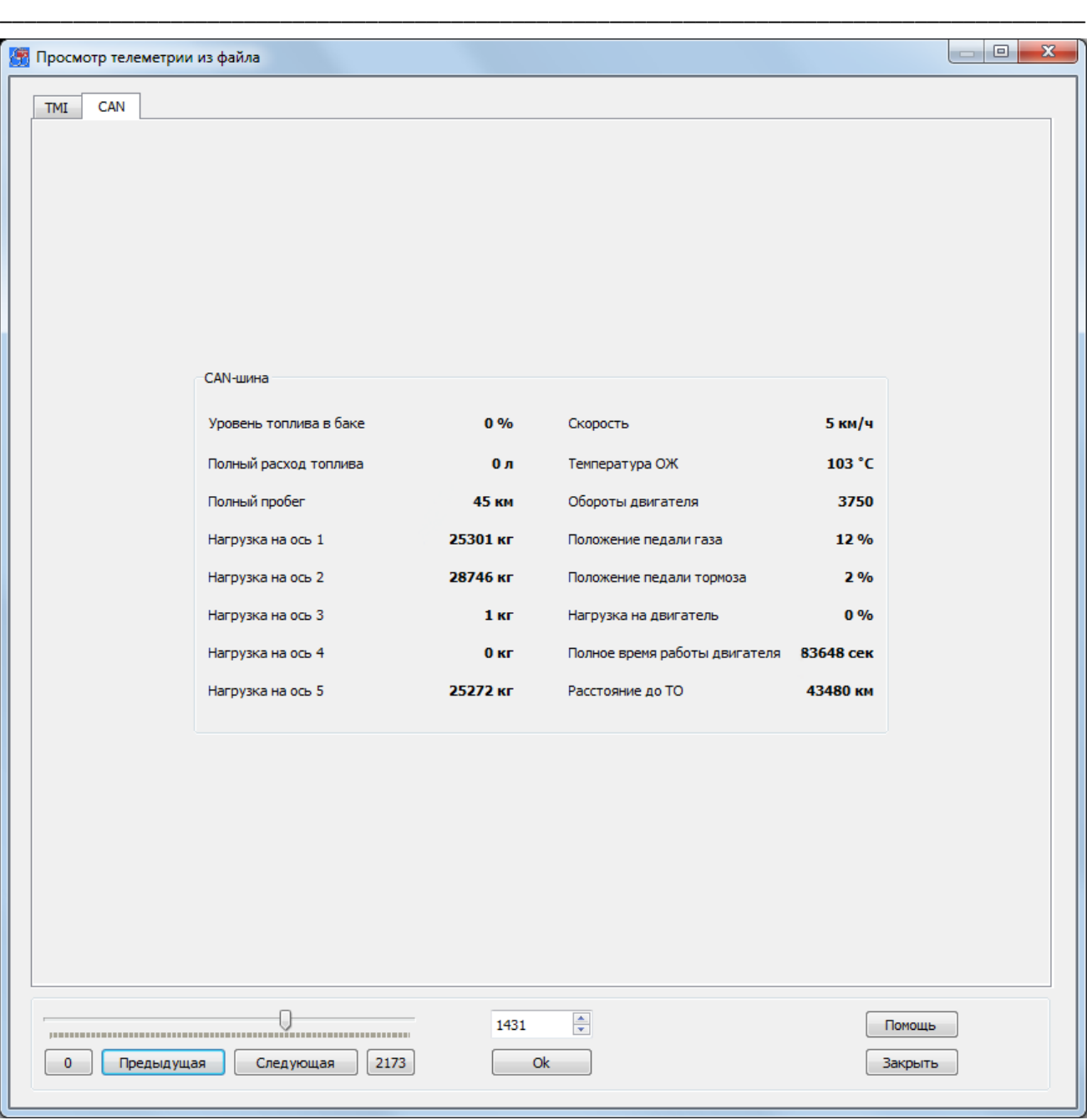

Рис. 49б. Окно просмотра телеметрии в постраничном виде. Вкладка CAN

Для анализа данных и поиска определенного вида событий лучше всего подходит отображение телеметрии в табличном виде. В данное окно загружаются сразу все события из сохраненного файла (рис. 50).

|                | Nº   | Время события  | Код события                                       | Режим         | Тревога | <b>GSM</b>              | <b>USB</b> | Синхр по GPS  | Регистрация   |        |
|----------------|------|----------------|---------------------------------------------------|---------------|---------|-------------------------|------------|---------------|---------------|--------|
| 1              | 1120 | 11:35:35 11 Ce | Выключение С                                      | Рабочий режим | Работа  | Выключен                | включен    | часы не синхр | нет регистрац | дома   |
| $\overline{2}$ | 1121 | 11:35:40 11 Ce | Первая валидн                                     | Рабочий режим | Работа  | Выключен                | включен    | часы не синхр | нет регистрац | дома   |
| 3              | 1122 |                | 11:35:40 11 Се Запрос текуще                      | Рабочий режим | Работа  | Выключен                | включен    | часы не синхр | нет регистрац | дома   |
| 4              | 1123 |                | 11:35:41 11 Се Вход устройств Рабочий режим       |               | Работа  | Выключен                | включен    | часы не синхр | нет регистрац | дома   |
| 5              | 1124 |                | 11:35:47 11 Се Включение GSM Рабочий режим        |               | Работа  | Нет регистрации включен |            | часы не синхр | нет регистрац | дома   |
| 6              | 1125 |                | 11:36:05 11 Се Запрос текуще                      | Рабочий режим | Работа  | Нет регистрации включен |            | часы не синхр | нет регистрац | дома   |
| $\overline{7}$ | 1126 |                | 11:36:08 11 Се Запрос текуще                      | Рабочий режим | Работа  | Нет регистрации включен |            | часы не синхр | нет регистрац | дома   |
| 8              | 1127 |                | 11:36:11 11 Се Запрос текуще                      | Рабочий режим | Работа  | Нет регистрации включен |            | часы не синхр | нет регистрац | дома   |
| 9              | 1128 |                | 11:36:14 11 Се Запрос текуще                      | Рабочий режим | Работа  | Нет регистрации включен |            | часы не синхр | нет регистрац | дома   |
| 10             | 1129 |                | 11:36:17 11 Се Запрос текуще                      | Рабочий режим | Работа  | Нет регистрации включен |            | часы не синхр | нет регистрац | дома   |
| 11             | 1130 | 11:36:18 11 Ce | Выключение G                                      | Рабочий режим | Работа  | Выключен                | включен    | часы не синхр | нет регистрац | дома   |
| 12             | 1131 |                | 11:36:20 11 Се Запрос текуще                      | Рабочий режим | Работа  | Выключен                | включен    | часы не синхр | нет регистрац | дома   |
| 13             | 1132 |                | 11:36:23 11 Се Запрос текуще                      | Рабочий режим | Работа  | Выключен                | включен    | часы не синхр | нет регистрац | дома   |
| 14             | 1133 |                | 11:36:26 11 Се Запрос текуще                      | Рабочий режим | Работа  | Выключен                | включен    | часы не синхр | нет регистрац | дома   |
| 15             | 1134 |                | 11:36:29 11 Се Запрос текуще                      | Рабочий режим | Работа  | Выключен                | включен    | часы не синхр | нет регистрац | дома   |
| 16             | 1135 |                | 11:36:30 11 Се Включение GSM Рабочий режим        |               | Работа  | Нет регистрации включен |            | часы не синхр | нет регистрац | дома   |
| 17             | 1136 |                | 11:36:32 11 Се Запрос текуще Рабочий режим        |               | Работа  | Нет регистрации включен |            | часы не синхр | нет регистрац | дома   |
| 18             | 1137 |                | 11:36:35 11 Се Запрос текуще                      | Рабочий режим | Работа  | Нет регистрации включен |            | часы не синхр | нет регистрац | дома   |
| 19             | 1138 |                | 11:36:38 11 Се Запрос текуще                      | Рабочий режим | Работа  | Нет регистрации включен |            | часы не синхр | нет регистрац | дома   |
| 20             | 1139 |                | 11:36:41 11 Се Запрос текуще Рабочий режим Работа |               |         | Нет регистрации включен |            | часы не синхр | нет регистрац | дома - |

Рис. 50. Окно просмотра телеметрии в табличном виде

# 4. ОСОБЕННОСТИ РАБОТЫ УСТРОЙСТВА И **НАСТРОЙКА ПАРАМЕТРОВ В ПРОГРАММЕ NTC CONFIGURATOR**

## 4.1 Окно настроечных параметров программы NTC Configurator

Данное окно содержит тематические закладки на страницы свойств, предназначенные для ввода настроечных параметров. Параметры логически разбиты на группы, соответствующие внутренним аппаратным узлам и алгоритмам работы устройства СМАРТ. Нет необходимости изменять все параметры работы системы. Однако прочтение всех глав настоятельно рекомендуется для понимания принципов работы устройства и его возможностей.

В устройстве СМАРТ реализована гибкая система настройки параметров. Все параметры, определяющие работу каждого конкретного устройства, формируются в виде файлов. Они создаются и сохраняются на компьютере, а также считываются из устройства и записываются в него в формате стандарта XML. Устройство не нуждается в записи каких-либо настроечных параметров на SIM-карту.

Рассмотрим назначение кнопок главного окна, отвечающих за работу с настройками.

Кнопка «Создание новой конфигурации» позволяет пользователю установить значения настроечных параметров и затем сохранить эти данные на компьютере в виде файла с уникальным именем.

Кнопка «Открыть сохраненную конфигурацию»

открыть уже существующий файл с настроечными параметрами, отобразить его содержимое, а также при необходимости в последующем изменить настройки и сохранить их в виде файла.

конфигурации устройства» Кнопка «Чтение считывания текущих настроечных параметров, ранее записанных в устройство.

После совершения любого действия, обозначенного этими кнопками, открывается окно настроечных параметров, вид которого показан на рис. 51. При подключении устройства к компьютеру в данном окне активируется кнопка «Загрузить в устройство», при нажатии на которую настроечные параметры, содержащиеся на страницах свойств, загружаются в устройство и используются после последующей перезагрузки устройства.

При нажатии кнопки «Сохранить в файл» появляется диалоговое окно, в котором пользователю предлагается сохранить настройки в виде файла конфигурации с заданным именем.

При нажатии кнопки «Помощь» открывается дополнительное окно со справочной информацией по программе. При этом в окне будет отображаться справка именно по той части программы, с которой в данный момент работает пользователь.

При нажатии кнопки «Закрыть» окно для ввода настроечных параметров закроется.

Все настройки системы разбиты логически на вкладки.

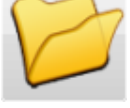

позволяет пользователю

предназначена

ДЛЯ

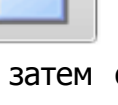

## 4.2 Вкладка «Информация об устройстве»

На странице свойств «Информация об устройстве» представлены внешний вид устройства и его основные технические характеристики.

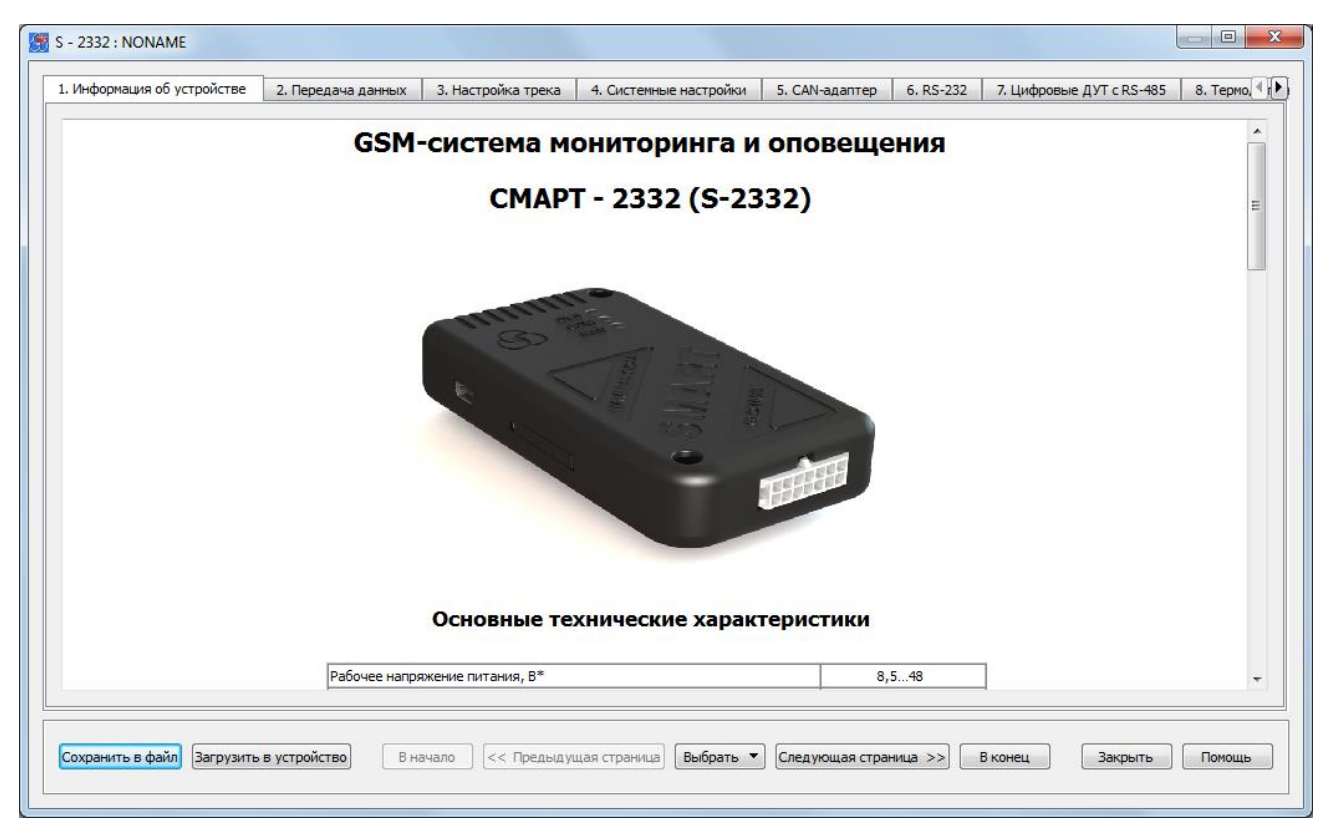

Рис. 51. Вид вкладки «Информация об устройстве»

## 4.3 Вкладка «Передача данных»

Система СМАРТ обладает широкими возможностями настройки работы в сети Интернет с использованием GPRS-канала и может использоваться как оффлайнсистема с накоплением данных в «черном ящике» и последующей их передачей на телематический сервер, так и онлайн-устройство мониторинга, немедленно передающее записанные данные на телематический сервер. Устройство СМАРТ может передавать телеметрию на два сервера, однако передача данных на второй сервер возможна только при недоступности первого. Одновременная передача данных на оба сервера невозможна.

При подключении по GPRS система вне зависимости от настроек передает на телематический сервер все записи «черного ящика», накопленные до момента подключения. Поэтому следует избегать ситуации записи в «черный ящик» большого количества телеметрических записей во время подключения устройства и тестирования, например, создать ситуацию периодического срабатывания входов в тестовом режиме. Все сформированные и накопленные записи будут передаваться на сервер.

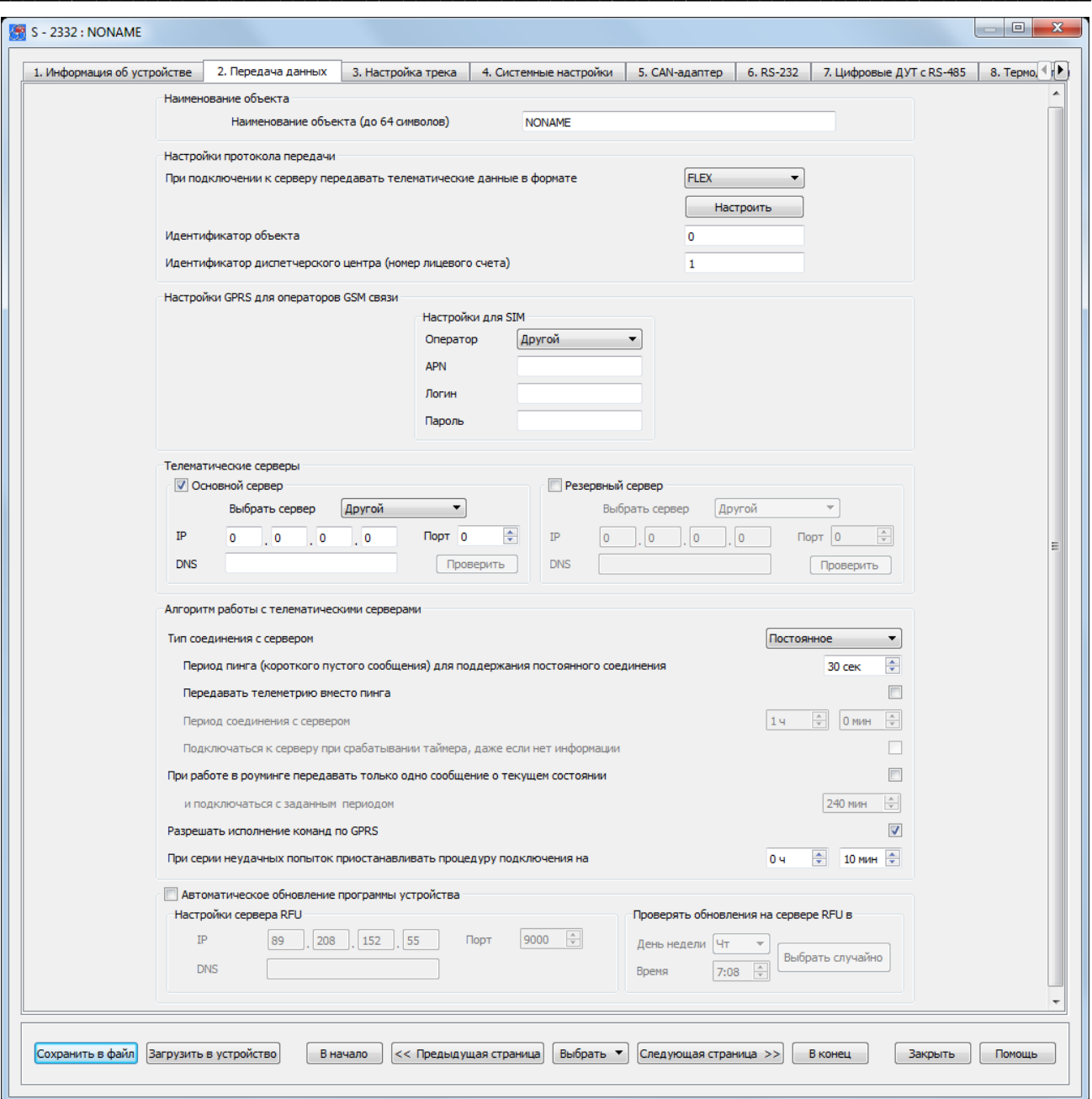

Рис. 52. Вид вкладки «Передача данных»

#### Наименование объекта

Наименование объекта служит для удобства хранения и различия множества файлов конфигурации устройства. Данное наименование подставляется в начало имени файла сохраняемой конфигурации устройства.

#### Настройки протокола передачи данных

На странице свойств «Передача данных» содержатся настройки протокола передачи данных, где необходимо указать, в каком формате передавать на сервер телематические данные. Устройство СМАРТ не имеет своего формата телематических данных. Для их передачи используются уже существующие форматы: формат S-2551, формат S-2117, EGTS и FLEX. Если выбрать передачу данных в формате S-2117, то на сервер будет поступать неполная информация с имеющихся датчиков устройства СМАРТ в виду их функционального отличия. Основным форматом передачи данных для этого устройства является гибко настраиваемый формат FLEX.

Для использования устройства в диспетчерских интернет-системах следует ввести идентификатор объекта, а также идентификационный номер диспетчерского центра (номер лицевого счета), если таковой имеется. Данные идентификаторы будут передаваться в каждой посылке, позволяя определить правильность адресации информационных пакетов.

#### Настройки GPRS для операторов GSM связи

Устройство СМАРТ осуществляет передачу данных по каналу GPRS. Для того чтобы устройство имело возможность устанавливать это соединение, необходимо указать настройки GPRS, соответствующие Вашему оператору связи.

В программе NTC Configurator предусмотрены быстрые настройки GPRS для нескольких операторов сотовой связи московского региона. Правильность данных настроек рекомендуется проверять. Если Вы пользуетесь услугами сотовой связи другого оператора, или настройки GPRS не соответствуют имеющимся, то параметры APN, Логин и Пароль необходимо задать вручную, уточнив их в службе поддержки клиентов Вашего оператора.

#### Телематические серверы

Для подключения к телематическим серверам необходимо указать их IP-адреса и порты подключения. Если в данный момент существует интернет-соединение, то для проверки правильности ввода данных параметров желательно убедиться в их правильности, нажав кнопку «Проверить». При обнаружении ошибки программа выдаст соответствующее сообщение.

Если пользователю известно только доменное имя сервера (DNS - Domain Name Server), то можно узнать его IP-адрес, нажав кнопку «Получить IP». В этом случае, также как и при проверке подключения при известном IP-адресе, после ввода доменного имени и номера порта необходимо нажать кнопку «Проверить».

Два IP-адреса могут использоваться для создания двух терминальных программ, принимающих информацию от устройств, которые могут понадобиться при построении устойчивой к сбоям системы. То есть второй сервер может использоваться как резервный. Первый в списке сервер является основным. Устройство первым делом подключается к нему и пытается передать информацию именно на него. Если передача информации на основной сервер была неуспешной, устройство совершает попытки соединения с резервным. Если же передача данных прошла успешно, то попыток соединения с резервным сервером не происходит.

Если качестве интернет-системы мониторинга выбран Cybermonitor R. (http://cybermonitor.ru/), то в настройках идентификатором ДЦ является номер лицевого счета, который выдается при регистрации в системе. Идентификатор объекта в конфигурации устройства должен совпадать с ID объекта, указанным при добавлении устройства в систему мониторинга. IP-адрес системы Cybermonitor 90.156.232.36, порт 4000.

#### Алгоритм работы с серверами

Может быть реализовано два типа работы с телематическим сервером: постоянное и периодическое.

Опция постоянной поддержки соединения с сервером служит для выбора алгоритма работы устройства «онлайн». В случае установки данного типа устройство остается на связи с тем из настроенных серверов, к которому было выполнено последнее успешное подключение.

Следует заметить некоторую особенность GPRS-соединения с сервером. При отсутствии трафика при соединении в течение некоторого времени соединение автоматически принудительно разрывается оператором сотовой связи. Для того чтобы сессия не разрывалась в то время, пока у устройства нет данных для передачи, оно отсылает на сервер пустые (16-байтовые) пакеты с интервалом, установленным в настройках (опция «период пинга для поддержания постоянного соединения», в секундах). Интервал отсчитывается либо от времени передачи последнего пустого пакета, либо от времени передачи последнего пакета, содержащего данные. Данный интервал выбирается для конкретного оператора сотовой связи. При разрывах связи для ее немедленного восстановления следует установить значение этого параметра в интервале от 30 до 60 секунд.

Установите интервал времени между сериями неудачных попыток подключения к серверу. Это необходимо для того, чтобы избежать нецелевого использования денежных средств на счету SIM-карты, установленной в устройстве, так как после нескольких попыток подключения производится перезагрузка GSM-модема, и GPRSсоединение обрывается. При этом данные операции, как правило, тарифицируются операторами мобильной связи.

Вместо короткого пустого сообщения (пинга) можно отправлять текущую на данный момент телеметрию с периодом, который был установлен ранее для поддержания постоянного соединения. То есть пакет с телеметрией будет отправлен вне зависимости от того, произошло какое-либо событие или нет. Данная опция может использоваться для создания «GPRS-сигнала жизни».

Для настройки периодического соединения с сервером необходимо задать этот период (таймер). По истечении данного времени устройство будет проверять наличие в «черном ящике» информации, которую необходимо передать на сервер. Если такой информации нет, то устройство не устанавливает GPRS-сессию, перезапуская данный таймер на новый отсчет. Если же установлена опция передачи короткого сообщения о текущем состоянии, то на сервер будет отправлена текущая телеметрия.

Для того чтобы экономить средства на балансе лицевого счета SIM-карты, установленной в устройство, при его использовании в роуминге предусмотрена функция передачи короткого сообщения о текущем состоянии с заданным периодом подключения к серверу. По возврашению в домашний регион устройство передает все накопившиеся при нахождении в роуминге записи «черного ящика».

Если необходимо, чтобы устройство воспринимало команды, отправленные по каналу GPRS, то необходимо установить галочку напротив соответствующей функции «Разрешать команды по GPRS».

#### Автоматическое обновление программы

В этой же вкладке задаются настройки подключения к службе обновления внутренней программы устройства - RFU (Remote Firmware Update). Для осуществления данной функции необходимо указать IP-адрес или DNS сервера RFU (89.208.152.55) и его порт (9000), а также задать период проверки наличия новых версий прошивок на сервере. Период проверки может задаваться вручную, либо может быть сгенерирован случайным образом.

Автоматическое обновление прошивки не влияет на общую работоспособность устройства. При подключении устройства СМАРТ к серверу RFU происходит проверка на наличие новой версии микропрограммы. Если результат проверки оказывается положительным, то происходит загрузка прошивки во внутреннюю память устройства, а затем она проверяется на целостность. Только после этого осуществляется обновление микропрограммы с последующей перезагрузкой устройства.

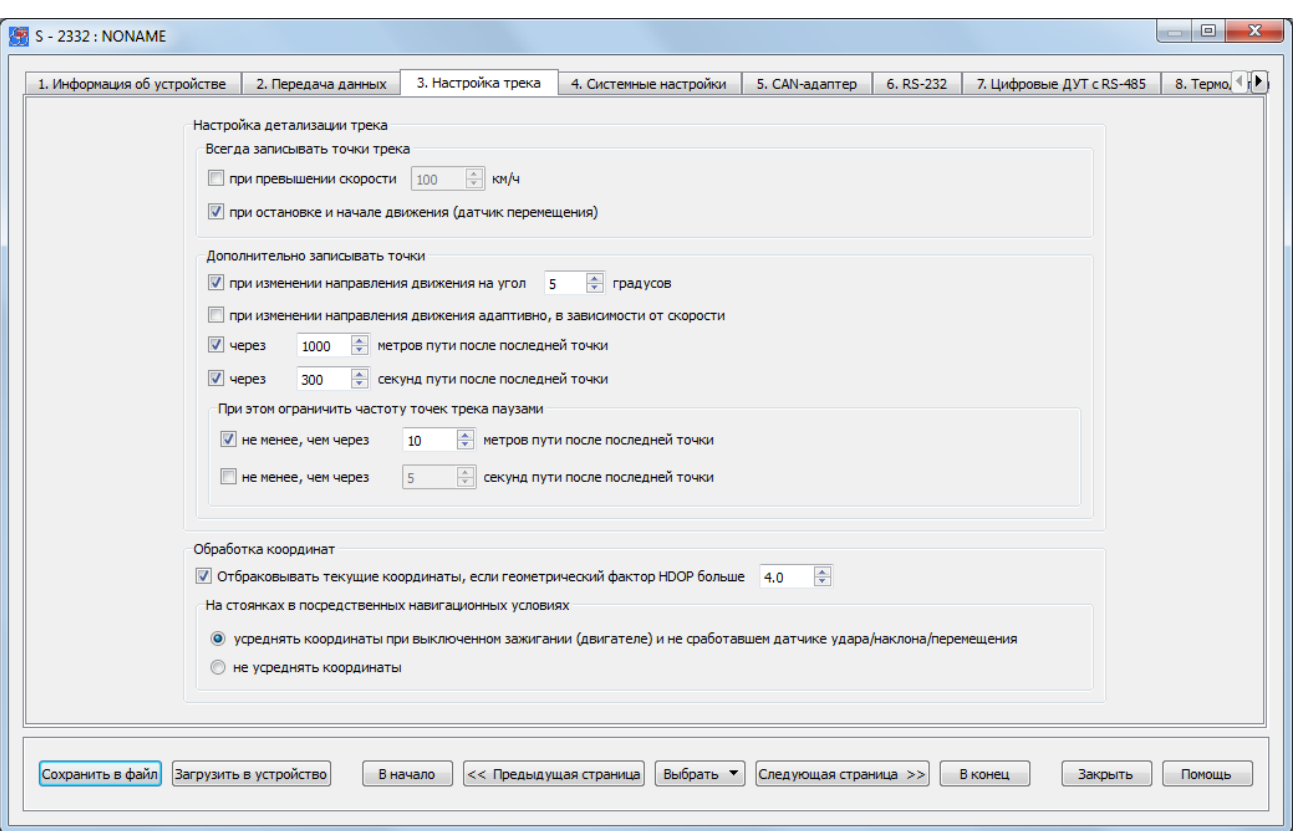

## 4.4 Вкладка «Настройка трека»

Рис. 53. Вид вкладки «Настройки трека»

Некоторые серверы мониторинга не учитывают при прорисовке трека текущую телеметрию, в том числе и сервер Cybermonitor. На прорисовку трека влияет количество произошедших событий (по датчикам), по которым были сделаны записи в черный ящик устройства. Во вкладке «Настройка трека» количество этих событий может быть установлено в зависимости от Ваших требований.

#### Настройка детализации трека

Для того чтобы фиксировалось превышение скорости необходимо поставить галочку напротив соответствующей функции и указать значение скорости, при которой это событие будет зафиксировано.

Также событием может быть остановка ИЛИ начало движения, которые фиксируются при помощи датчика перемещения.

Увеличить количество событий можно при помощи дополнительных точек, которые можно получить при изменении направления движения (адаптивно, а также задав значение изменения угла направления движения), при прохождении заданного расстояния или истечении заданного времени от последней точки. При этом, для того чтобы количество точек не превышало желаемое, можно задать некоторые ограничения по расстоянию или времени.

#### Обработка координат

Качество определения текущего местоположения объекта зависит от количества и расположения видимых спутников. Отсюда рассчитывается такой показатель как HDOP (Horizontal Dilution of Precision) - показатель точности в горизонтальной плоскости. Значения HDOP более 7-8 считаются значениями ниже среднего, а еще более высокие - плохими. Значения 4-6 считаются рекомендуемым минимумом для принятия решений по полученным результатам. Такие результаты могут быть использованы для достаточно точных навигационных указаний. Рекомендуется устанавливать значение HDOP в пределах 2,5...6.

Для уменьшения ошибок определения местоположения на закрытых стоянках или в зонах с сильным «затенением» спутников предусмотрена функция осреднения координат при выключенном зажигании и при не сработавшем акселерометре. При отключении осреднения координат качество трека в таких местах может значительно снижаться.

## 4.5 Вкладка «Системные настройки»

В данной вкладке содержатся системные настройки устройства, которые отвечают за доступ к нему по каналам CSD, USB и SMS, настройку часового пояса, определение работы двигателя и контроль баланса денежных средств на SIM-карте, установленной в устройстве.

Пароль для управления по USB и CSD вводится для защиты настроек системы и невозможности их изменить неуполномоченными на это лицами при ИХ несанкционированном доступе к устройству. Доступ к устройству для настройки, считывания телеметрии и смены программы будет возможен только после корректного ввода пароля. Если пароль не вводить (оставить поле ввода чистым), то при подключении по USB и CSD проверка пароля не потребуется. На использование GPRS-канала связи данная настройка никак не влияет. Пароль может состоять из цифр, заглавных и строчных букв русского и латинского алфавитов (не более 6 символов).

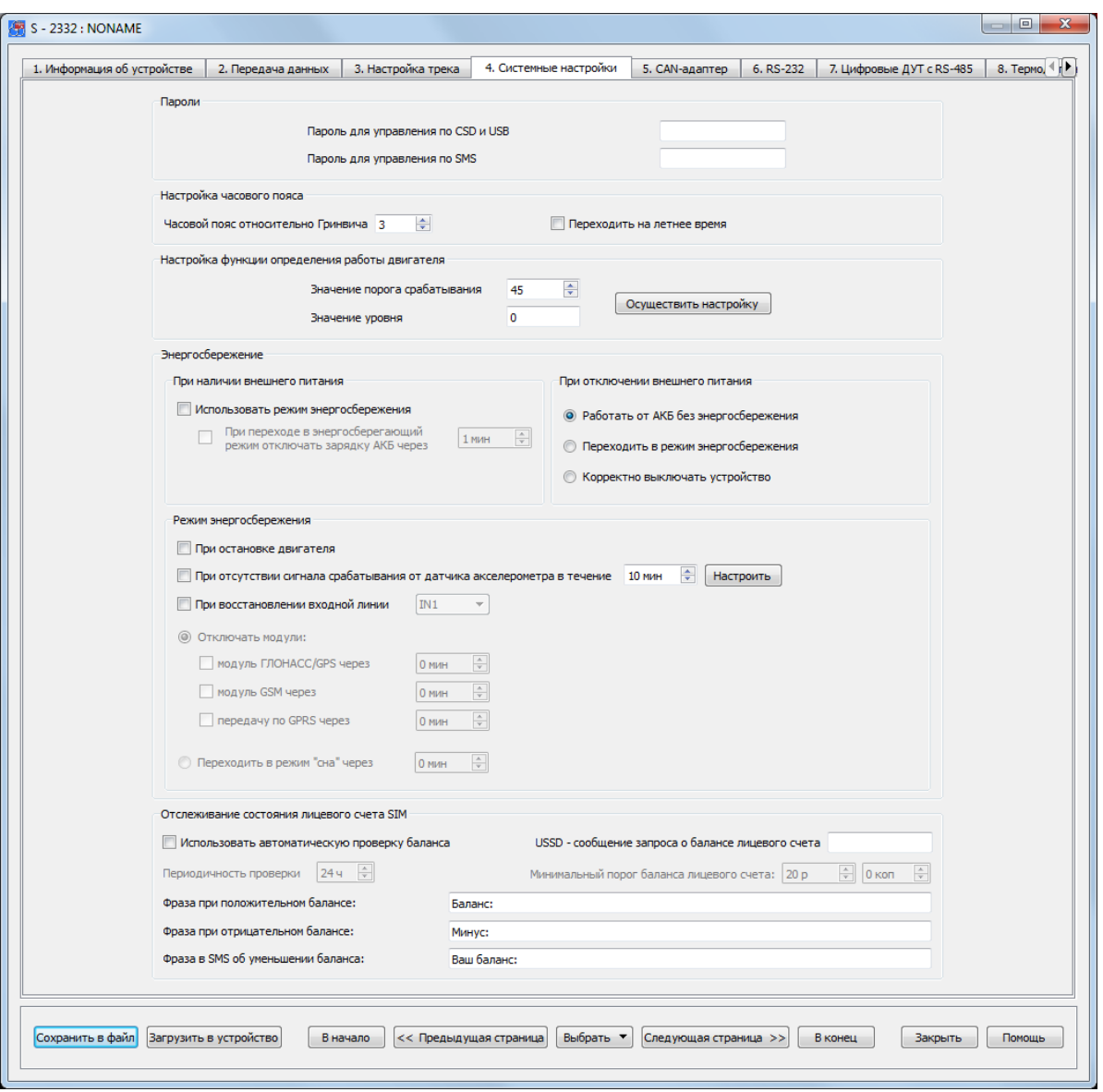

Рис. 54. Вид вкладки «Системные настройки»

Если пароль к системе утерян, то получить доступ к устройству можно только стерев из его памяти ранее введенные настройки при подключении по USBинтерфейсу.

Для управления по SMS можно также задать пароль. Данная опция работает независимо от предыдущей, и если пароль используется, то он используется при управлении и с зарегистрированных в системе телефонов. Пароль может состоять из цифр, заглавных и строчных букв русского и латинского алфавитов (не более 6 символов). При наборе SMS текст пароля должен быть введен перед командой и отделятся от нее пробелом либо знаком перевода строки. Например, команды запроса текущего состояния для приведенной на рисунке конфигурации будут выглядеть следующим образом:

#### **Password A**

где Password - пароль, A - команда запроса текущего состояния устройства.

Для разрешения управления системой с любого телефона, не введенного в списках, можно установить соответствующую опцию (см. вкладку «Абоненты»). После этого система будет выполнять команды с любых телефонных номеров.

Список и назначение SMS-команд описывается далее в этом руководстве.

Настройка часового пояса и перехода на летнее время необходима для корректной работы устройства, в тех регионах, где осуществляется переход с зимнего времени на летнее, и наоборот.

Устройство имеет систему RTC (Real Time Clock), предназначенную для хранения хронометрических данных (текущее время, дата, день недели и др.) примерно в течение суток после отключения основного питания и разрядки встроенного аккумулятора. Первоначальная и последующая синхронизация реального времени происходит при получении данных от спутников, что может занимать некоторое время (в зависимости от условий, в которых находится объект). В связи с этим после продолжительного нахождения устройства в выключенном состоянии первые сообщения с телеметрической информацией от него будут приходить со старым временем.

Настройка функции определения работы двигателя определяет работу двигателя по характеру напряжения бортового питания. Если при установленных по умолчанию настройках определение работы двигателя происходит некорректно, то эту функцию необходимо настроить. Функция определения работы двигателя основывается на средней величине изменения напряжения. Подключив устройство к бортовому питанию, необходимо включить двигатель и нажать кнопку "Осуществить настройку" (все дополнительное оборудование должно быть выключено). В течение 16 секунд устройство осуществляет настройку и по ее завершении выдаст значения порога срабатывания и уровня.

В большинстве случаев величина изменения напряжения при включенном двигателе больше чем при выключенном, однако, абсолютные величины изменения напряжения на разных автомобилях могут существенно отличаться. Поэтому на некоторых автомобилях эту процедуру необходимо проводить при выключенном двигателе.

Если разница между величинами изменения напряжения на включенном и выключенном двигателе составляет единицы, то данная функция может работать некорректно. Для определения факта включения/выключения двигателя требуется подключить вход I1 к контакту зажигания.

В устройстве реализован режим энергосбережения. Возможна настройка различных алгоритмов работы данного режима. Для его включения необходимо поставить галочку напротив "Использовать режим энергосбережения". При этом можно запретить зарядку встроенной АКБ через заданное время. При отключении внешнего основного питания устройство может быть корректно выключено (все данные будут сохранены), либо может продолжать свою работу в энергосберегающем режиме. Режим энергосбережения заключается в отключении модулей ГЛОНАСС/GPS и GSM, а также завершении передачи данных на сервер по каналу GPRS. Каждое из этих действий можно выполнять при наступлении какого-либо события:

- при остановке двигателя (используется функция определения работы двигателя);
- при отсутствии срабатывания акселерометра в течение установленного времени (его чувствительность настраивается отдельно);
- при восстановлении одной из входных линий.

Помимо отключения модулей и передачи данных по GPRS, устройство может переходить в режим "сна", при котором полностью отключается все устройство за исключением процессора и акселерометра, перестают записываться и передаваться какие-либо события. Выйти из него прибор может только при срабатывании акселерометра. Его порог срабатывания должен быть заранее настроен.

Тревожное оповешение при извлечении SIM-карты может быть передано на телематический сервер в виде события. В ряде случаев устройство это сделает сразу же после ее извлечения. Если событие не сможет быть передано сразу, то оно запишется в память устройства и будет отправлено после возобновления GPRSсоединения, то есть при очередном помещении SIM-карты в устройство и установки связи с сервером.

Чтобы всегда быть в курсе о том, какое количество средств осталось на балансе лицевого счета SIM-карты, установленной в устройстве СМАРТ, имеется функция автоматической проверки баланса. Для включения этой функции необходимо указать USSD-запрос, который является командой, отправляемой оператору сотовой связи для проверки баланса. USSD-запрос баланса лицевого счета уточняйте у своего оператора. Например, для того чтобы запросить баланс у оператора сотовой связи MTS, необходимо набрать: \*100#.

Устройство может сообщать о понижении баланса лицевого счета ниже заданного порога. При этом необходимо указать периодичность проверки баланса. Если при проверке баланса оказывается, что его значение больше установленного порога, то сообщение о балансе не приходит. Также по желанию могут быть определены фразы, которые будут отображаться во входящем SMS-сообщении с информацией о балансе лицевого счета (при положительном и отрицательном балансе, а также об уменьшении баланса).

Иногда возникают ситуации, когда оператор не может сразу дать ответ на запрос и присылает его позже в виде SMS-сообщения. Устройство СМАРТ принимает это сообщение и пересылает информацию о состоянии баланса лицевого счета на указанный HOMED абонента. Шаблон данного сообшения **МОЖНО** также отредактировать.

## 4.6 Вкладка «САН-адаптер» (только для S-2331 и S-2332)

ПРОИЗВОДИТСЯ Bo<sub>b</sub> вкладке «САN-адаптер» настройка фиксаций событий, передаваемых по CAN-шине. Устройства CMAPT не могут напрямую подключаться к CAN-шине автомобиля и считывать из нее данные. Осуществлять считывание данных из CAN-шины можно только при помощи контроллеров CAN-LOG или CANTEC, подключенных по интерфейсу RS-232. Передаваемые данные могут быть в виде информации об изменении уровня топлива в баке, изменении значения веса автомобиля, изменении значения оборотов двигателя, нагрузки на двигатель, положении педали газа и тормоза, изменении скорости.

#### Примечание

Параметры нагрузки на двигатель, положения педали газа и тормоза, а также изменения скорости могут быть переданы только при использовании формата FLEX.

При изменении значения на указанный порог по сравнению с предыдущим

производится фиксация данного события и осуществляется запись в «черный ящик» устройства с последующей возможностью ее передачи на телематический сервер.

Не все модели автомобилей могут передавать информацию по указанным в этой вкладке параметрам.

Передача данных по CAN-шине при помощи CAN-LOG или CANTEC может осуществляться и во время соединения устройства с компьютером по USB.

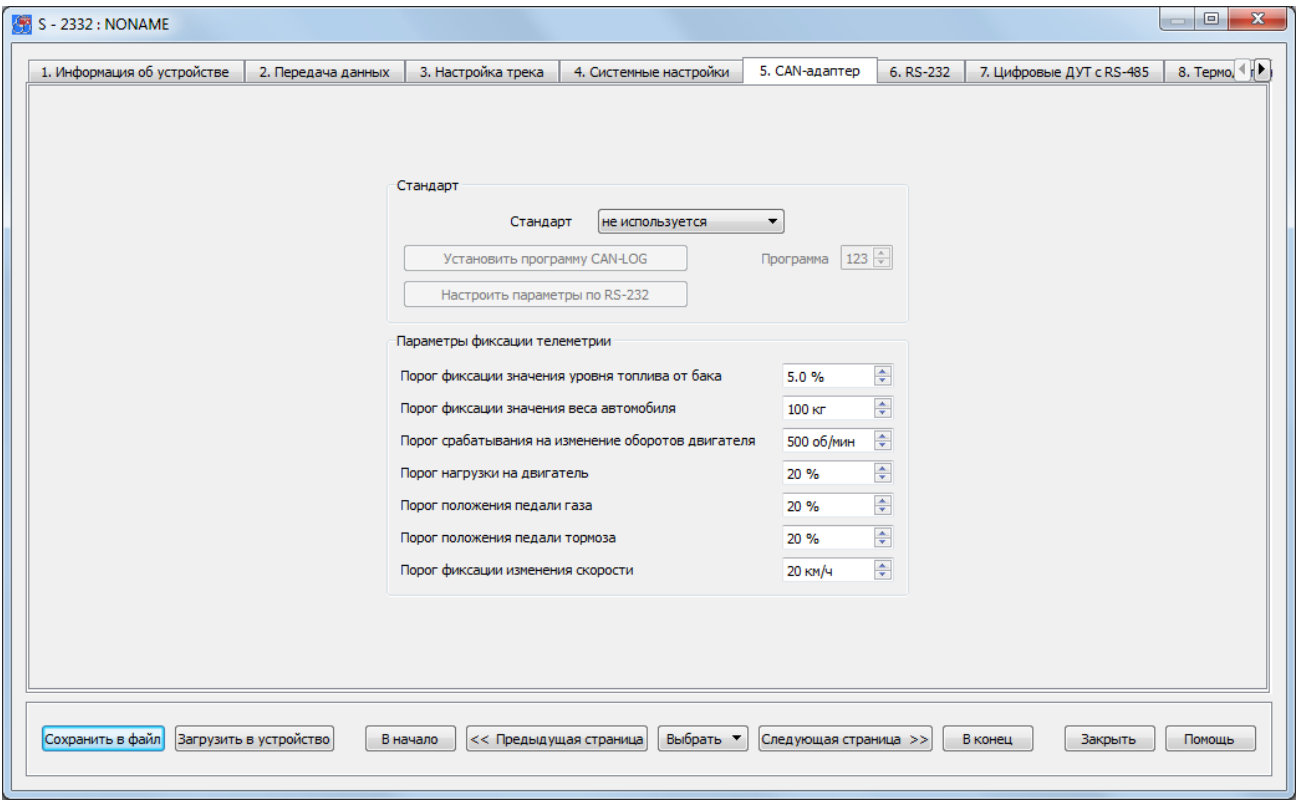

Рис. 55. Вид вкладки «САN-адаптер»

## 4.7 Вкладка «RS-232» (только для S-2331 и S-2332)

К интерфейсу RS-232 устройств СМАРТ S-2331 и S-2332 может быть подключен один цифровой топливный датчик, либо контроллер CAN-LOG или CANTEC для считывания данных из CAN-шины автомобиля. На странице свойств «RS-232» задаются необходимые параметры для организации подключения цифрового топливного датчика, CAN-LOG или CANTEC. Кнопка «Настроить параметры CAN» позволяет перейти во вкладку «САN-шина» и активна только при стоящих галочках «Подключить CAN-LOG» или «Подключить CANTEC». Также галочка устанавливается автоматически при выборе стандартов «CAN-LOG» или «CANTEC» во вкладке «CANшина».

В прошивке реализованы различные алгоритмы работы с датчиками уровня топлива, поэтому при их подключении необходимо выбрать соответствующий тип датчика:

- LLS-совместимый;
- Технотон версия прошивки до 2.9;
- Технотон версия прошивки от 2.9.

Руководство по эксплуатации СМАРТ S-2330, S-2331, S-2332, S-2333

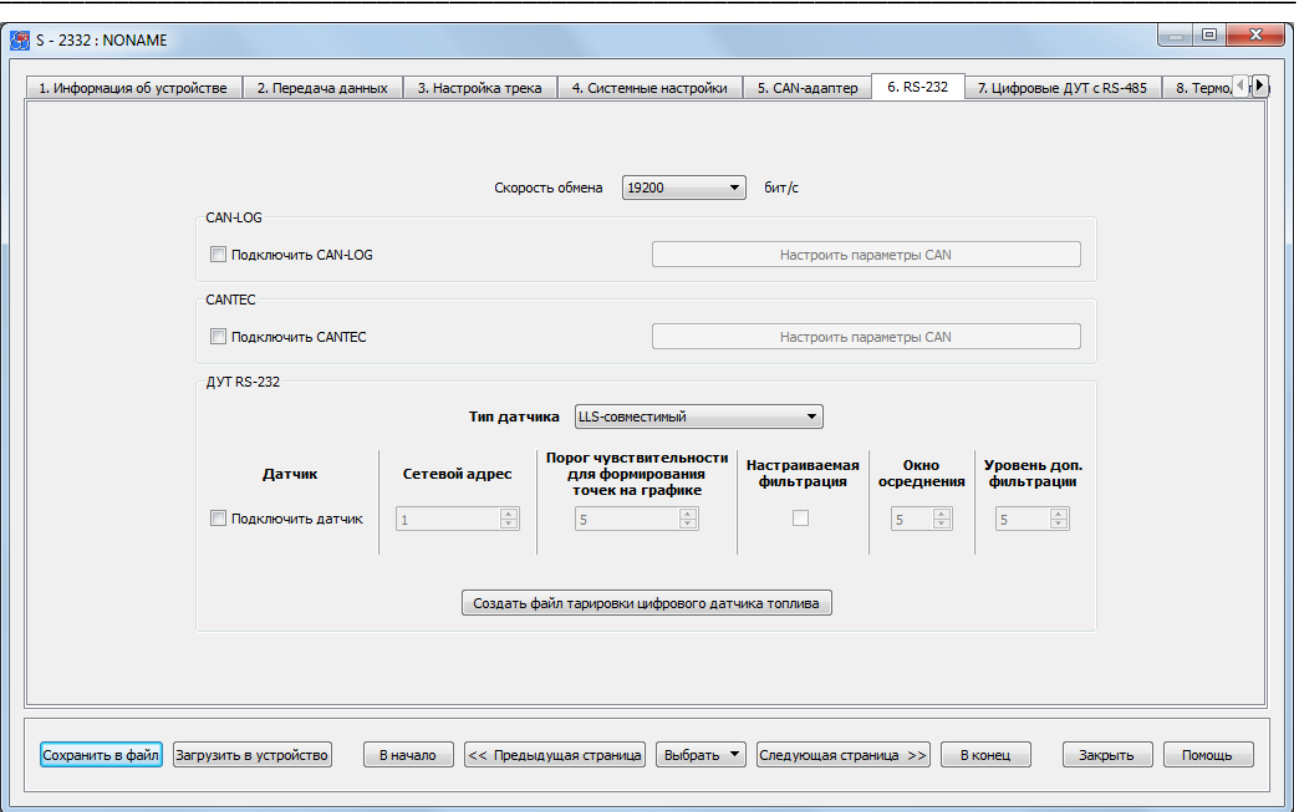

Рис. 56. Вид вкладки «RS-232»

Для топливных датчиков рекомендуется использовать скорость обмена данными, которая установлена по умолчанию - 19200 бит/с, а при подключении CAN-адаптеров CAN-LOG или CANTEC - 9600 бит/с. Если на данной скорости при большой длине интерфейсных кабелей датчик отказывается работать, то следует снизить скорость обмена, что, как правило, приводит к снижению доли ошибок в передаваемом потоке данных.

Цифровой топливный датчик измеряет топливо в относительных безразмерных единицах. Как правило, это значения либо от 0 до 1023, либо от 0 до 4096. Тип шкалы, в которой работает датчик, задается с помощью его настроечной программы. Устройство СМАРТ может работать с любой выбранной шкалой измерений, при этом никаких специальных настроек производить не нужно. Для пересчета безразмерных величин в литры, а также для корректировки нелинейности измерений датчика топлива, необходимо составить таблицу тарировки топливного бака.

Для датчика можно задать порог чувствительности, который имеет тот же смысл, что и для аналоговых измерителей напряжения: если измеряемый уровень топлива изменился на заданное значение, то происходит фиксация этого значения в «черном ящике» системы. Фиксация события изменения уровня топлива происходит также и при возникновении других событий. Данный параметр следует использовать, если на графиках изменения уровня топлива требуется получать плавные кривые заправок и сливов топлива. Уровень задается в относительных безразмерных единицах, в которых работает цифровой датчик топлива. Если в строке оставить нулевое значение этого параметра, то данных вспомогательных записей телеметрии в этот момент происходить не будет.

Дополнительно можно задать настройки фильтрации, отличные от установленных

по умолчанию (окно осреднения - 5с, уровень доп. фильтрации - 5). При установке более высоких значений, будет получено более плавное изменение значений уровня топлива, но при этом вырастет задержка в передаче этих значений на сервер.

При нажатии на кнопку "Создать файл тарировки цифрового датчика топлива" можно производить создание файлов тарировок топливных датчиков, подключаемых по шине RS-232, данные с которых известны, а также осуществлять редактирование ранее созданных файлов тарировок топливных датчиков. Более подробную информацию о тарировке топливных датчиков см. в Главе 4.8 и 4.14.

## 4.8 Настройка топливных датчиков

#### по заранее известным данным

Во вкладке «RS-232» производится создание файлов тарировок топливных датчиков, данные с которых известны. А также производится редактирование ранее созданных файлов тарировок и автоматическое генерирование документа с информацией об установке и настройке ДУТ (рис. 58). Сам же процесс первоначальной тарировки топливных датчиков производится в окне «Телеметрия». Позднее тарировочный файл может быть использован в интернет-системах мониторинга транспорта для построения отчетов и определения фактов заправок и СЛИВОВ ТОПЛИВА.

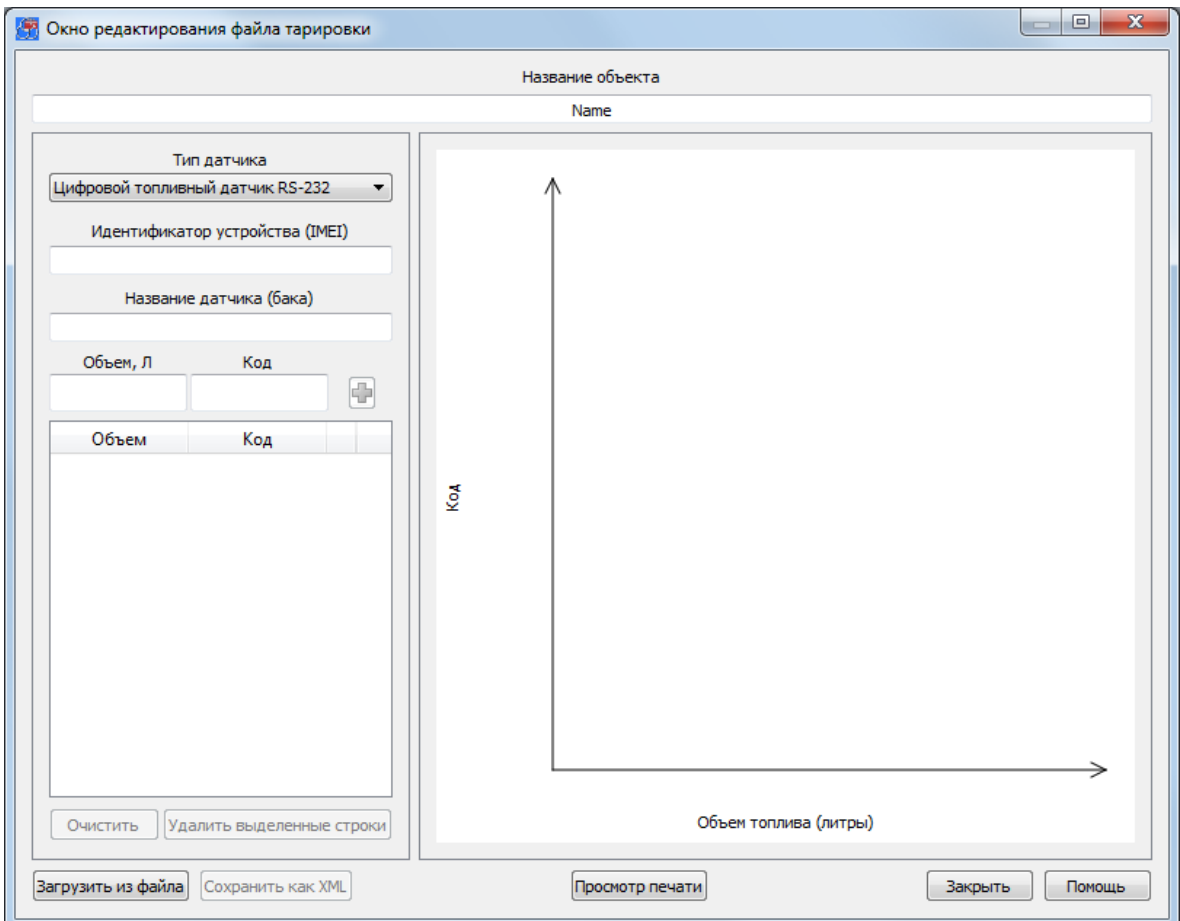

Рис. 57. Вид окна редактирования файла тарировки S-2331 и S-2332

Для того чтобы создать новый файл тарировки ДУТ, необходимо ввести ранее полученные от датчика данные. Должно быть проведено несколько измерений, где определенному объему топлива в баке соответствует единственный код, передаваемый датчиком уровня топлива. Это соответствие и вносится в таблицу. Сохранение файла тарировки осуществляется нажатием кнопки «Сохранить как XML».

Редактирование ранее созданного файла тарировки ДУТ осуществляется в этом же окне предварительно загрузив его (кнопка «Загрузить из файла»). При этом для изменения доступны все ранее указанные данные.

Просмотр и печать документа с информацией об установке и настройке датчика уровня топлива (бланка тарировки) доступны после нажатия кнопки «Просмотр печати».

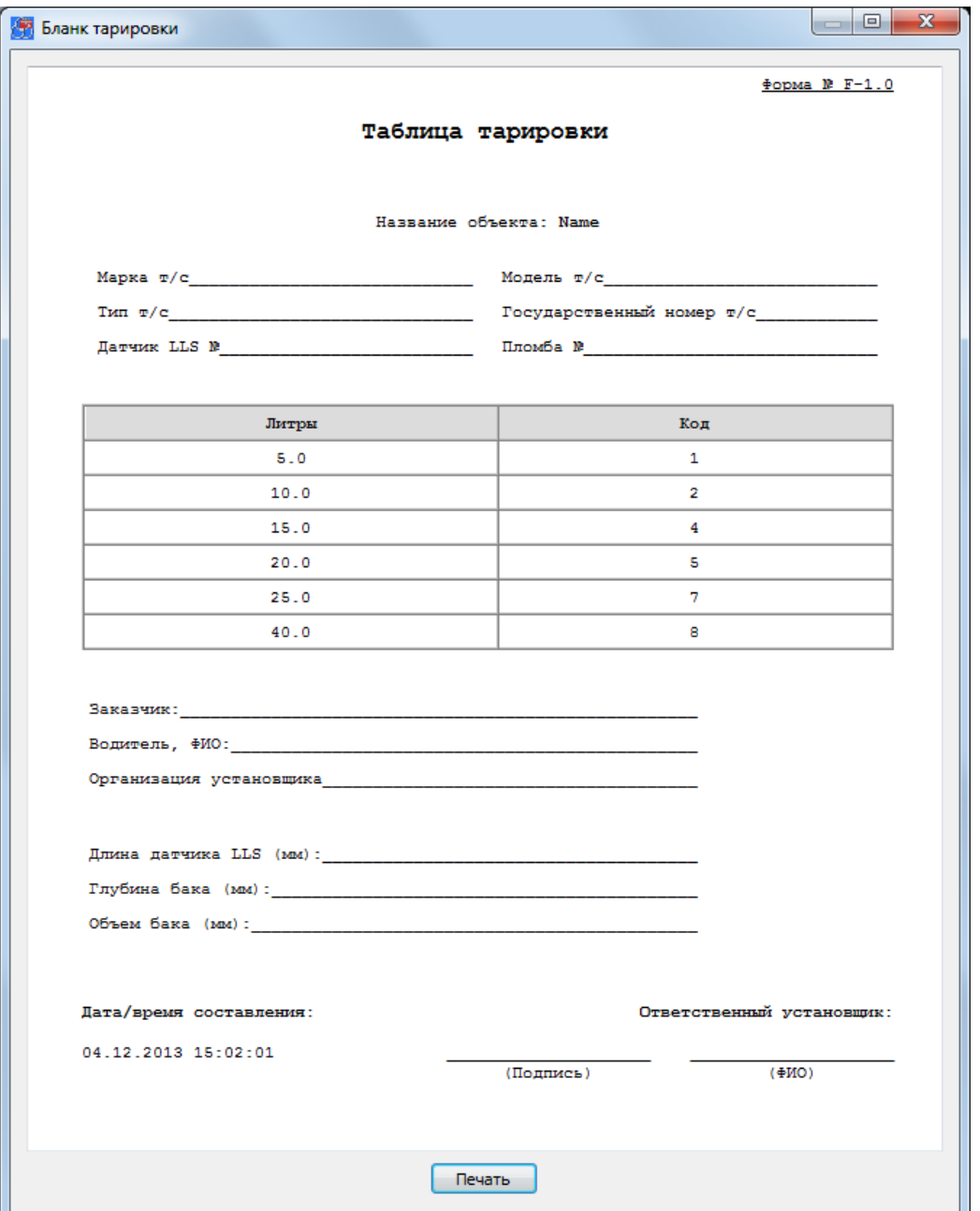

Рис. 58. Бланк с таблицей тарировки топливного бака

## 4.9 Вкладка «Цифровые ДУТ с RS-485»

На странице свойств «Цифровые датчики RS-485» задаются необходимые параметры для организации подключения цифровых топливных датчиков по шине RS-485.

Устройства СМАРТ S-2332 и S-2333 поддерживают подключение до шести цифровых датчиков уровня топлива по шине RS-485.

При подключении двух и более устройств к одной шине важно задать им всем одинаковую скорость (частоту) работы и отличающиеся сетевые адреса. Эти параметры также задаются в настроечном программном обеспечении каждого датчика. Рекомендуется использовать скорость обмена данными, которая установлена по умолчанию - 19200 бит/с. Если на данной скорости при большой длине интерфейсных кабелей датчик отказывается работать, то следует снизить скорость обмена, что, как правило, приводит к снижению доли ошибок в передаваемом потоке данных.

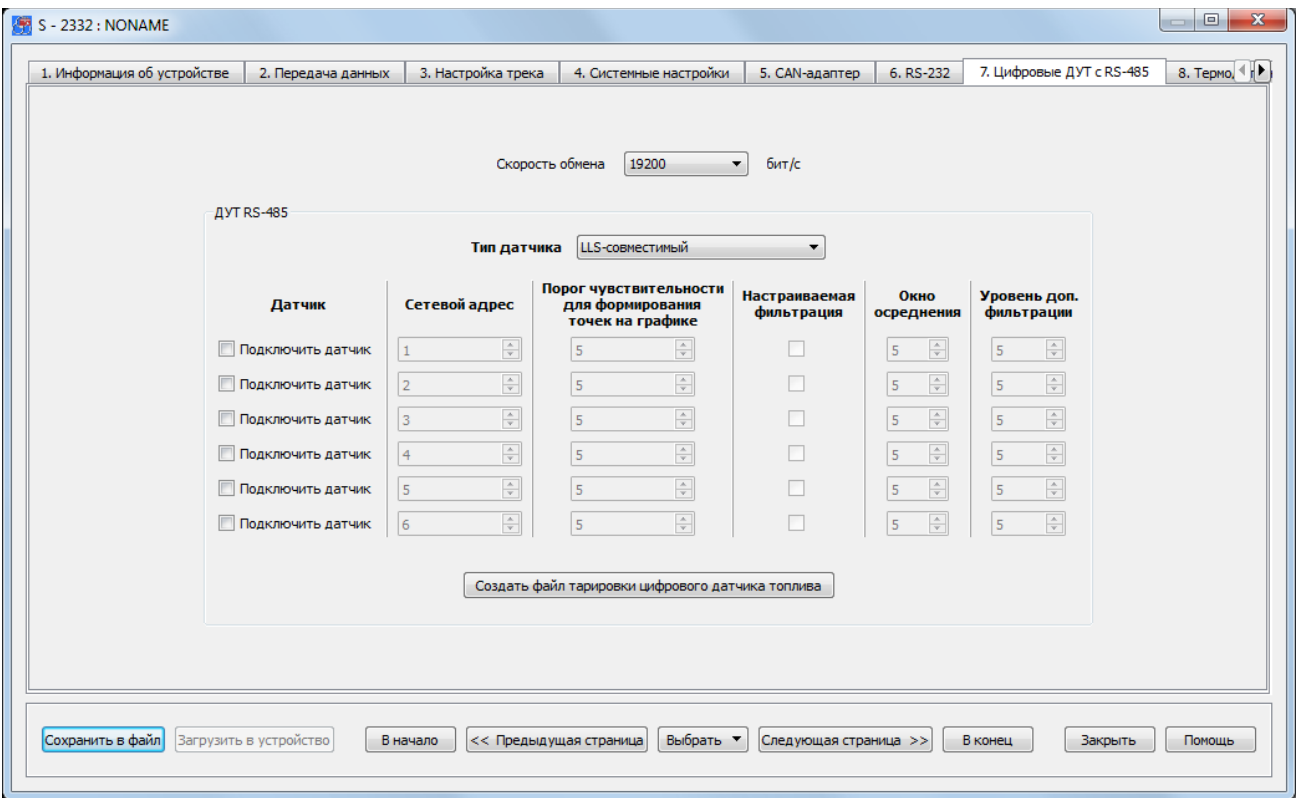

Рис. 59. Вид вкладки «Цифровые ДУТ с RS-485»

Цифровой топливный датчик измеряет топливо в относительных безразмерных единицах. Как правило, это значения либо от 0 до 1023, либо от 0 до 4096. Тип шкалы, в которой работает датчик, задается с помощью его настроечной программы. Устройство СМАРТ может работать с любой выбранной шкалой измерений, при этом никаких специальных настроек производить не нужно. Для пересчета безразмерных величин в литры, а также для корректировки нелинейности измерений датчика топлива, необходимо составить таблицу тарировки топливного бака.

В прошивке реализованы различные алгоритмы работы с датчиками уровня

топлива, поэтому при их подключении необходимо выбрать соответствующий тип латчика:

- LLS-совместимый;
- Технотон версия прошивки до 2.9;
- Технотон версия прошивки от 2.9.

Для каждого датчика можно задать порог чувствительности, который имеет тот же смысл, что и для аналоговых измерителей напряжения: если измеряемый уровень топлива изменился на заданное значение, то происходит фиксация этого значения в «черном ящике» системы. Фиксация события изменения уровня топлива происходит также как и при возникновении других событий. Данный параметр следует использовать, если на графиках изменения уровня топлива требуется получать плавные кривые заправок и сливов топлива. Уровень задается в относительных безразмерных единицах, в которых работает цифровой датчик топлива. Если в строке оставить нулевое значение этого параметра, то данных вспомогательных записей телеметрии в этот момент происходить не будет.

Дополнительно можно задать настройки фильтрации, отличные от установленных по умолчанию (окно осреднения - 5с, уровень доп. фильтрации - 5). При установке более высоких значений, будет получено более плавное изменение значений уровня топлива, но при этом вырастет задержка в передаче этих значений на сервер.

## 4.10 Вкладка «Термодатчики DS1820»

## (только для S-2331, S-2332 и S-2333)

Устройство СМАРТ имеет в своем составе интерфейс 1-Wire, по которому можно подключить до четырех температурных датчиков типа DS18S20 или DS18B20.

Каждый двухпроводный датчик представляет собой микросхему с прошитым в него на заводе-изготовителе уникальным идентификационным номером, по которому устройство однозначно определяет данный датчик в сети 1-Wire. Данный номер не указывается на корпусе датчика, поэтому перед монтажом сети таких датчиков необходимо подключить их строго по одному к соответствующим контактам устройства. При этом питание устройства должно быть включено, так как эти датчики используют питание по самой шине, а напряжения от встроенного аккумулятора для функционирования им будет недостаточно. При подключении термодатчиков соблюдайте полярность. Считывание шестнадцатеричного адреса осуществляется путем нажатия на соответствующую кнопку в окне настроек температурных датчиков.

Каждому датчику можно присвоить оригинальное название для его использования в пользовательских SMS-сообщениях о произошедших событиях, отправку которых можно настроить на вкладке «Абоненты».

Руководство по эксплуатации СМАРТ S-2330, S-2331, S-2332, S-2333

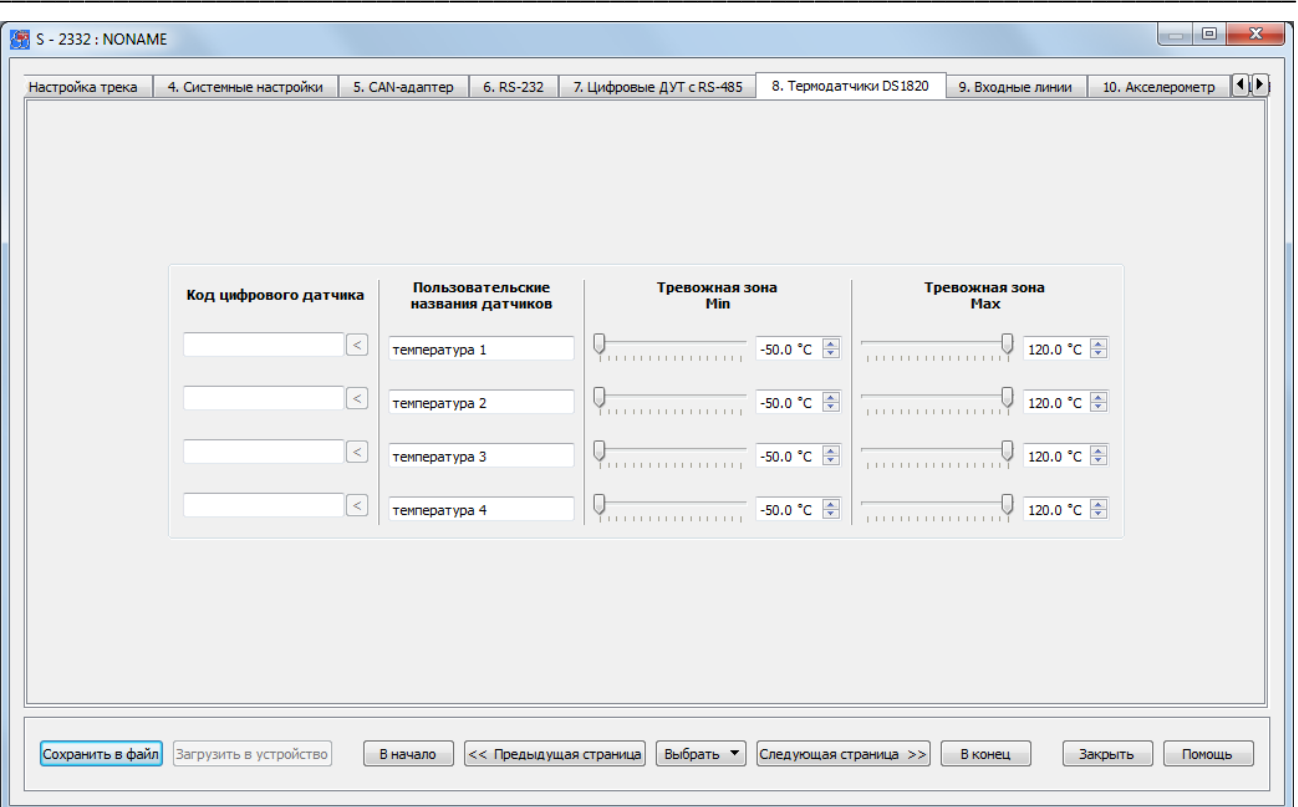

Рис. 60. Вид вкладки «Термодатчики DS1820»

«Пользовательские названия» **ИСПОЛЬЗУЮТСЯ** при отправке тревожных пользовательских SMS-сообщений, а также при запросах и командах на родном языке пользователя. Данные имена не должны превышать 20 символов, и при их задании могут использоваться цифры, буквы латинского и национального алфавита. Для корректной работы устройства важно не использовать знак вопроса «?».

Для контроля температуры предусмотрена установка тревожных зон, при выходе за пределы которых будет формироваться тревожный сигнал. Минимальный диапазон тревожной зоны равен 5 °С. СМАРТ можно настроить так, что при выходе из указанного диапазона температур, а также возвращении в него, будут производиться оповещения. Помимо этого, по этим событиям устройство способно включать и выключать управляющие линии. При помощи данной функции можно организовать простейшее терморегулирование, подключив к выходным линиям соответствующее оборудование.

#### 4.11 Вкладка «Входные линии»

На странице свойств «Входные линии» определяются параметры использования датчиков, подключенных к устройству.

В зависимости от типа датчика следует задать для каждой линии ее тип и нормальное состояние: нормально замкнутое (НЗ) или нормально разомкнутое (НР). Исключением является входная линия контроля зажигания (IN1), которая всегда является разомкнутой при выключенном зажигании и замыкается на плюс питания, когда зажигание включается.

**Устройство СМАРТ S-2330** имеет два дискретных входа и один аналоговый, а также еще один отдельный вход - вход встроенной тревожной кнопки.

|                 | S - 2330 : NONAME           |                                      |                                |                                          |                                    |                                                 |                              | $\mathbf{x}$<br>$\Box$ |
|-----------------|-----------------------------|--------------------------------------|--------------------------------|------------------------------------------|------------------------------------|-------------------------------------------------|------------------------------|------------------------|
|                 | 1. Информация об устройстве | 2. Передача данных                   | 3. Настройка трека             | 4. Системные настройки                   | 5. Входные линии                   | 6. Акселерометр                                 | 7. Выходные линии            | 8. Абоненты            |
|                 |                             |                                      |                                |                                          |                                    |                                                 |                              |                        |
| Линия           | Название линии              | <b>Нормальное</b><br>состояние линии | Фиксировать                    | Порог<br>восстановление чувствительности |                                    |                                                 |                              |                        |
| IN1             | зажигание                   | $HP+$                                | $\overline{\mathcal{J}}$       |                                          |                                    |                                                 |                              |                        |
| IN <sub>2</sub> | двери                       | частотный датчик                     | $\Box$<br>$\blacktriangledown$ | 후<br>$20 \mathrm{F}$                     | Настраиваемая фильтрация<br>$\Box$ | Окно осреднения<br>$\frac{\Lambda}{\Psi}$<br>30 | Уровень доп. фильтрации<br>5 | $\frac{\Lambda}{\nu}$  |
| IN <sub>3</sub> | тр. кнопка                  | <b>HP</b>                            | ۰                              |                                          |                                    |                                                 |                              |                        |
| AIN1            | <b>вход AIN1</b>            | измерение напр.                      | $\blacktriangledown$           | 족<br>100 MB                              | Настраиваемая фильтрация<br>$\Box$ | Окно осреднения<br>$\frac{\Delta}{\Psi}$<br>1   | Уровень доп. фильтрации<br>5 | $\frac{\Lambda}{\Psi}$ |
|                 |                             |                                      |                                |                                          |                                    |                                                 |                              |                        |
|                 | Сохранить в файл            | Загрузить в устройство               | В начало                       | << Предыдущая страница                   | Выбрать •                          | Следующая страница >>                           | В конец                      | Закрыть<br>Помощь      |

Рис. 61а. Вид вкладки «Входные линии» устройства S-2330

Линия дверей (IN2) может управляться только отрицательным потенциалом. Эта линия либо разорвана, либо замкнута на общий провод на массу.

Линия тревожной кнопки (IN3) может быть только разомкнутой, либо не использоваться вовсе.

Кроме того, вход IN2 также можно использовать для подключения датчиков подсчета импульсов, например, для датчиков расхода топлива или датчиков учета пассажиров в городском транспорте. Также этот вход имеет возможность настраиваться для работы с частотными ДУТ (частота от 30 ГЦ до 2000 Гц). В этих случаях он уже не может использоваться для фиксации связанных с ним событий.

Для того чтобы СМАРТ фиксировал восстановление линии как событие и записывал его в черный ящик, необходимо включить эту функцию, поставив галочку напротив нужного датчика.

Аналоговый вход AIN1 может использоваться для измерения напряжения в пределах от 0 до 31 В.

Фиксация изменения напряжения или частоты как событие возможна только при изменении этого значения на определенный порог (порог чувствительности), который может быть задан пользователем.

Дополнительно можно задать настройки фильтрации, отличные от установленных по умолчанию. При установке более высоких значений, будет получено более плавное изменение значений уровня топлива, но при этом вырастет задержка в

передаче этих значений на сервер.

**Устройство СМАРТ S-2331** имеет три дискретных входа и два аналоговых, а также еще один отдельный вход - вход встроенной тревожной кнопки.

|                  |                             | Нормальное                | Фиксировать                                         | Порог                                    |                                        | Зоны сработки                                                 |                                   |
|------------------|-----------------------------|---------------------------|-----------------------------------------------------|------------------------------------------|----------------------------------------|---------------------------------------------------------------|-----------------------------------|
| Линия<br>IN1     | Название линии<br>зажигание | состояние линии<br>$HP +$ | $\overline{\mathsf{v}}$<br>$\overline{\phantom{a}}$ | восстановление чувствительности          |                                        |                                                               |                                   |
| IN <sub>2</sub>  | двери                       | счетчик импульсов         | П                                                   | $\frac{\mathbf{A}}{\mathbf{v}}$<br>20 Fu |                                        |                                                               |                                   |
| IN <sub>3</sub>  | багажник                    | частотный датчик          | П<br>$\overline{\phantom{a}}$                       | $\Rightarrow$<br>20 Гц                   | Настраиваемая фильтрация<br>П          | Окно осреднения<br>$\frac{\Lambda}{\Psi}$<br>5<br>30          | Уровень доп. фильтрации<br>$\div$ |
| IN <sub>4</sub>  | тр. кнопка                  | не используется           |                                                     |                                          |                                        |                                                               |                                   |
| AIN1             | BXOA AIN1                   | измерение напр.           | П<br>$\overline{\phantom{a}}$                       | 후<br>500 MB                              | Настраиваемая фильтрация<br>$\Box$     | Окно осреднения<br>$\frac{\Delta}{\Psi}$<br>5<br>$\mathbf{1}$ | Уровень доп. фильтрации<br>$\div$ |
| AIN <sub>2</sub> | <b>вход AIN2</b>            | не используется           | $\Box$<br>$\blacktriangledown$                      | $\frac{\Delta}{\Psi}$<br>500 MB          |                                        |                                                               |                                   |
|                  |                             |                           |                                                     |                                          | Вапрашивать автоматически каждые 3 сек | $\Rightarrow$                                                 | Запросить значения                |
|                  |                             |                           |                                                     |                                          |                                        |                                                               |                                   |

Рис. 616. Вид вкладки «Входные линии» устройства S-2331

Линии дверей (IN2) и багажника (IN3) могут управляться только отрицательным потенциалом. Эти линии либо разорваны, либо замкнуты на общий провод на массу.

Линия тревожной кнопки (IN4) может быть только разомкнутой, либо не использоваться вовсе.

Кроме того, входы IN2 и IN3 также можно использовать для подключения датчиков подсчета импульсов, например, для датчиков расхода топлива или датчиков учета пассажиров в городском транспорте. Также эти входы имеют возможность настраиваться для работы с частотными ДУТ (частота от 30 ГЦ до 2000 Гц). В этих случаях они уже не смогут использоваться для фиксации связанных с ними событий.

Для того чтобы СМАРТ фиксировал восстановление линии как событие и записывал его в черный ящик, необходимо включить эту функцию, поставив галочку напротив нужного датчика.

Аналоговые входы AIN1 и AIN2 могут использоваться для измерения напряжения в пределах от 0 до 31 В.

Фиксация изменения напряжения или частоты как событие возможна только при изменении этого значения на определенный порог (порог чувствительности), который может быть задан пользователем.

Дополнительно можно задать настройки фильтрации, отличные от установленных по умолчанию. При установке более высоких значений, будет получено более плавное изменение значений уровня топлива, но при этом вырастет задержка в передаче этих значений на сервер.

Входы AIN1 и AIN2 могут использоваться как дискретные, для этого необходимо указать пределы измерения напряжения, при которых будет считаться, что датчик находится в сработанном состоянии или при которых он будет находиться в нормальном состоянии.

В некоторых случаях для настройки этих параметров требуется предварительно измерить напряжение на данных входах. Для этого существует специальная функция, которая позволяет запрашивать текущие значения напряжения в автоматическом режиме с определенным интервалом или однократно, при нажатии на кнопку «Запросить значения».

Устройства СМАРТ S-2332 и S-2333 имеют два дискретных входа и один аналоговый, а также еще один отдельный вход - вход встроенной тревожной кнопки.

|                   | S - 2332 : NONAME                          |                                             |                                                |                                        |                               |                                                 |                                                        | $\Box$<br>$\qquad \qquad$ | $\mathbf{x}$                              |
|-------------------|--------------------------------------------|---------------------------------------------|------------------------------------------------|----------------------------------------|-------------------------------|-------------------------------------------------|--------------------------------------------------------|---------------------------|-------------------------------------------|
| уия об устройстве | 2. Передача данных                         | 3. Настройка трека                          | 4. Системные настройки                         | 5. CAN-адаптер                         | 6. RS-232                     | 7. Цифровые ДУТ с RS-485                        | 8. Термодатчики DS1820                                 | 9. Входные линии          | $\left \left \left \right \right \right $ |
|                   |                                            |                                             |                                                |                                        |                               |                                                 |                                                        |                           |                                           |
|                   |                                            |                                             |                                                |                                        |                               |                                                 |                                                        |                           |                                           |
|                   |                                            |                                             |                                                |                                        |                               |                                                 |                                                        |                           |                                           |
| Линия             | Название линии                             | <b>Нормальное</b><br>состояние линии        | Фиксировать<br>восстановление чувствительности | Порог                                  |                               | Зоны сработки                                   |                                                        |                           |                                           |
| IN1               | зажигание                                  | $HP +$<br>۰.                                | $\overline{\mathsf{v}}$                        |                                        |                               |                                                 |                                                        |                           |                                           |
| IN <sub>2</sub>   | двери                                      | частотный датчик                            | $\sqrt{}$<br>20 Гц                             | $\Rightarrow$                          | Настраиваемая фильтрация<br>F | Окно осреднения<br>$\frac{\Lambda}{\Psi}$<br>30 | Уровень доп. фильтрации<br>$\frac{\Lambda}{\Psi}$<br>5 |                           |                                           |
| <b>IN3</b>        | тр. кнопка                                 | не используется<br>$\overline{\phantom{a}}$ |                                                |                                        |                               |                                                 |                                                        |                           |                                           |
| AIN1              | <b>ВХОД AIN1</b>                           | измерение напр.<br>$\overline{\phantom{a}}$ | $\Box$<br>500 MB                               | $\frac{\triangle}{\blacktriangledown}$ | Настраиваемая фильтрация<br>n | Окно осреднения<br>$\div$<br>$\mathbf{1}$       | Уровень доп. фильтрации<br>÷<br>5                      |                           |                                           |
|                   |                                            |                                             |                                                |                                        |                               | <b>Вапрашивать автоматически каждые</b> 3 сек   | $\frac{1}{\sqrt{2}}$                                   | Запросить значения        |                                           |
|                   |                                            |                                             |                                                |                                        |                               |                                                 |                                                        |                           |                                           |
|                   |                                            |                                             |                                                |                                        |                               |                                                 |                                                        |                           |                                           |
|                   |                                            |                                             |                                                |                                        |                               |                                                 |                                                        |                           |                                           |
|                   |                                            |                                             |                                                |                                        |                               |                                                 |                                                        |                           |                                           |
|                   |                                            |                                             |                                                |                                        |                               |                                                 |                                                        |                           |                                           |
|                   | Сохранить в файл<br>Загрузить в устройство |                                             | В начало                                       | << Предыдущая страница                 | Выбрать •                     | Следующая страница >><br>В конец                |                                                        | Закрыть<br>Помощь         |                                           |

Рис. 61в. Вид вкладки «Входные линии» устройства S-2332

Линия дверей (IN2) может управляться только отрицательным потенциалом. Эта линия либо разорвана, либо замкнута на общий провод на массу.

Линия тревожной кнопки (IN3) может быть только разомкнутой, либо не использоваться вовсе.

Кроме того, вход IN2 также можно использовать для подключения датчиков подсчета импульсов, например, для датчиков расхода топлива или датчиков учета пассажиров в городском транспорте. Также этот вход имеет возможность настраиваться для работы с частотными ДУТ (частота от 30 ГЦ до 2000 Гц). В этих случаях он уже не может использоваться для фиксации связанных с ним событий.

Для того чтобы СМАРТ фиксировал восстановление линии как событие и записывал

его в черный ящик, необходимо включить эту функцию, поставив галочку напротив нужного датчика.

Аналоговый вход AIN1 может использоваться для измерения напряжения в пределах от 0 до 31 В.

Фиксация изменения напряжения или частоты как событие возможна только при изменении этого значения на определенный порог (порог чувствительности), который может быть задан пользователем.

Дополнительно можно задать настройки фильтрации, отличные от установленных по умолчанию. При установке более высоких значений, будет получено более плавное изменение значений уровня топлива, но при этом вырастет задержка в передаче этих значений на сервер.

Вход AIN1 может использоваться как дискретный, для этого необходимо указать пределы измерения напряжения, при которых будет считаться, что датчик находится в сработанном состоянии или при которых он будет находиться в нормальном состоянии.

В некоторых случаях для настройки этого параметра требуется предварительно измерить напряжение на данном входе. Для этого существует специальная функция, которая позволяет запрашивать текущие значения напряжения в автоматическом режиме с определенным интервалом или однократно, при нажатии на кнопку «Запросить значения».

Проверку подключения датчиков удобно осуществлять в окне текущей телеметрии, но для этого им должно быть задано нормальное состояние.

#### 4.12 Вкладка «Акселерометр»

Помимо возможности подключения внешних датчиков, в устройстве СМАРТ можно использовать следующие виртуальные датчики на основе встроенного акселерометра: датчики слабого и сильного ударов, датчик перемещения и датчик наклона. Их можно использовать для оповещения, так же как и внешние линии, но рекомендуется это делать только при работе с охранно-мониторинговыми системами (модели устройств, которые имеют несколько режимов охраны). Также акселерометр участвует в алгоритме усреднения координат во время стоянок, и от его настройки зависит правильность отображения трека.

Задача датчика удара - реагировать на удары по кузову автомобиля. Для разделения срабатываний по силе воздействия данный датчик разделен на две зоны: зону слабого удара и зону сильного удара. Пользователь может настраивать реакцию системы на сработку обеих зон по своему желанию - управлять выходами, настраивать оповещение по SMS (стандартное, пользовательское или SMS-Cybermonitor) и голосовому каналу в зависимости от модели устройства. Для нормальной работы датчика устройство следует устанавливать на жесткую опору, ближе к центральным осям автомобиля, чтобы обеспечить как можно более равномерную чувствительность к удару по любой части кузова автомобиля. Устройство необходимо надежно закрепить, чтобы избежать ложных срабатываний.

При настройке устройство передает в конфигурационную программу максимальный измеренный на данный момент уровень воздействия. Настройка датчиков слабого и сильного ударов заключается в выборе такого оптимального уровня срабатывания, при котором не будут возникать ложные тревоги из-за внешних фоновых воздействий (ветер, гром и т.д.), а четко выраженные удары по кузову автомобиля будут однозначно. определяться При настройке последовательно аккуратно "простукиваются" различные части автомобиля и по реакции, то есть  $\overline{10}$ возвращенному измеренному значению принимается решение, на каком уровне чувствительности следует установить порог срабатывания, сравнивая текущее возвращенное значение с установленным. Между воздействиями на кузов необходимо сбрасывать измеренные значения с помощью кнопки сброса, чтобы каждый раз получать текущие значения. Также можно воспользоваться автоматическим запросом значений датчиков удара. Настройка выполняется раздельно и для датчика слабого удара, и для датчика сильного удара.

Следует заметить, что при механическом воздействии на автомобиль никогда не срабатывают два датчика одновременно. Если происходит срабатывание датчика сильного удара, то датчик слабого удара уже не срабатывает. Это следует учесть при настройке уровней и не устанавливать уровень срабатывания датчика сильного удара ниже чем уровень срабатывания датчика слабого удара. Следующее срабатывание данных датчиков возможно не раньше, чем через 60 сек. Срабатывания датчика удара всегда приводят к прекращению осреднения текущих координат (см. вкладку «Настройка трека»).

Датчик перемещения предназначен для фиксации несанкционированных плавных перемещений (погрузки, буксирования) автомобиля, при которых датчики удара могут не срабатывать. Срабатывание датчика перемещения блокирует работу всех остальных датчиков акселерометра до момента полной остановки автомобиля. Остановкой считается возвращение датчика к состоянию полного покоя, а также нахождение в состоянии полного покоя более 2,5 мин. Это может повлиять на режим работы навигационного датчика (не будет производиться усреднение координат для уменьшения ошибок местоопределения на стоянках). Датчик перемещения более инерционный, чем датчики удара, и срабатывает примерно после 5 секунд регулярного движения. Из-за этого возможна ситуация, когда сначала срабатывает датчик слабого удара, а потом уже срабатывает датчик движения. Настройка датчика перемещения может производиться в спокойном состоянии автомобиля. Следует обратить внимание, что в спокойном состоянии в качестве измерений возвращается собственный шум чувствительного элемента датчика. Обычно он находится в диапазоне 3...5 процентов шкалы, но в некоторых случаях возможно превышение верхней границы. Прибавление к среднему измеренному значению при нескольких измерениях (нужно чередовать сброс и считывание в спокойном состоянии автомобиля) 2..3 процентов позволяет задать порог этого датчика. В конфигурации по умолчанию задано оптимальное значение порога, однако если наблюдаются ложные срабатывания, то, возможно, его следует несколько повысить.

Датчик угла наклона срабатывает при отклонении положения автомобиля от начального положения B СОСТОЯНИИ покоя, таким образом, определяя несанкционированное «поддомкрачивание» припаркованного транспортного средства. Датчик угла производит сравнения каждые 10 сек и является самым инерционным из всех виртуальных датчиков, его срабатывания никак не влияют на режимы работы датчиков удара и перемещения. Начальное положение для датчика наклона определяется в момент фиксации остановки автомобиля с помощью датчика перемещения. Дальнейшее повторное срабатывание датчика наклона возможно либо
после возвращения автомобиля в начальное состояние, либо после повторного срабатывания и восстановления датчика перемещения.

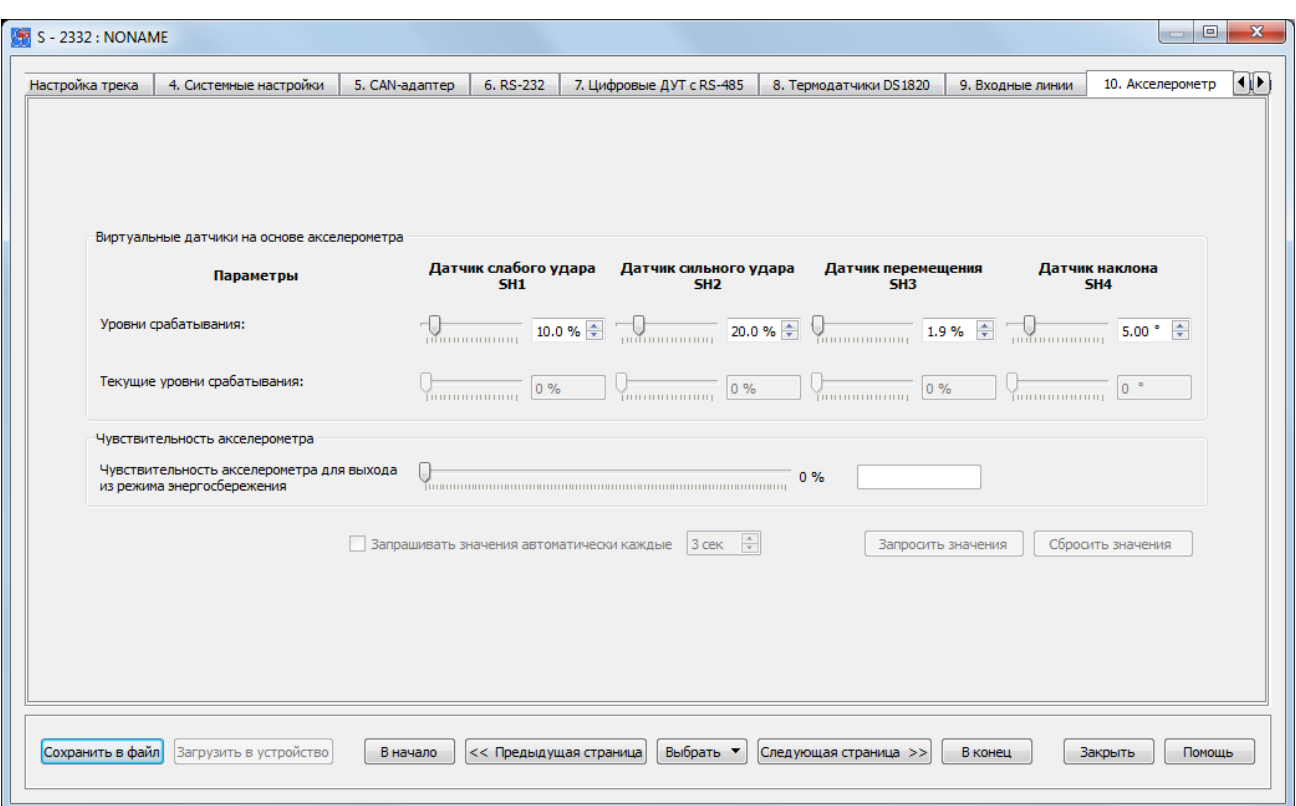

Рис. 62. Вид вкладки «Акселерометр»

Срабатывание любого из внутренних датчиков будет приводить к выходу навигационного датчика из режима осреднения координат.

Чувствительным элементом данных датчиков является встроенный цифровой акселерометр (трехосный датчик ускорений). Уровни срабатывания датчиков настроены производителем по умолчанию для среднестатистического случая и, как правило, дополнительная настройка не требуется.

## 4.13 Вкладка «Выходные линии»

На странице свойств «Выходные линии» задаются настройки, определяющие способы и условия использования линий управления внешними устройствами (выходов).

Для выходных линий так же, как и для входных задаются пользовательские названия, которые используются в пользовательских SMS-оповещениях. Для корректной работы устройства важно не использовать знак вопроса «?».

Выход линии управления физически представляет собой открытый сток транзисторного ключа, который при срабатывании замыкается на «массу», а в неактивном состоянии разомкнут, то есть «висит в воздухе».

Руководство по эксплуатации СМАРТ S-2330, S-2331, S-2332, S-2333

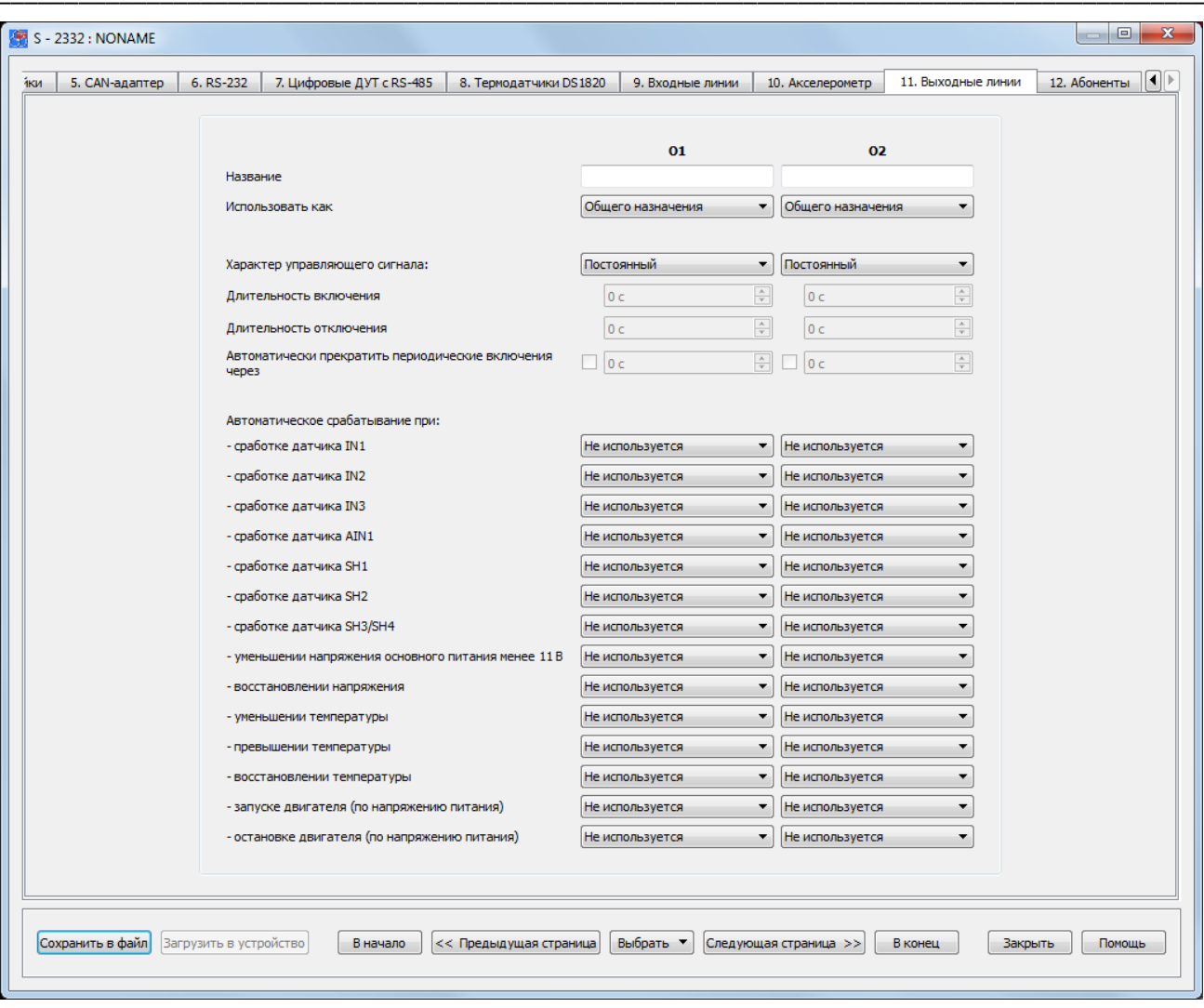

Рис. 63. Вид вкладки «Выходные линии» устройства S-2332

Активация выходной линии означает начало ее работы по заданному профилю. Этот профиль задается в свойстве линий «Использовать как». Выбор профиля доступен только для устройств СМАРТ S-2331, S-2332 и S-2333. Устройство S-2330 имеет только один предустановленный профиль, аналогичный профилю «Общего назначения» устройства S-2331.

При использовании линии как линии общего назначения предлагается широкий спектр ее настроек. Также каждую из двух линий можно использовать для осуществления работы светового индикатора или для отключения автомобильной аудиосистемы.

Также для устройств СМАРТ S-2331, S-2332 и S-2333 доступна настройка характера управляющего сигнала. Самый простой способ включения линии - ее постоянное включение. В этом случае выход работает строго «по уровню»: активирован - значит, замкнут на «массу», выключен - значит разомкнут.

Если нужно, чтобы линия сначала сработала, а затем сама выключилась через какое-то время, то следует выбрать однократный характер управляющего сигнала и задать длительность включения. Таким образом, при команде активации выход включится (то есть замкнется на «массу») на указанное время, а по истечении этого времени выключится (разомкнется) и больше не включится.

Устройства S-2331, S-2332 и S-2333 также могут быть настроены на периодическое включение и выключение линии. При периодическом характере управляющего сигнала задаются параметры, определяющие длительность включения и длительность выключения линии. Если параметры задать ненулевыми, то при активации линии она сначала включится (замкнется на «массу») на указанное время, а потом выключится (разомкнется), но через заданное время отключения опять включится на указанное время и т.д. Периодические включения и выключения будут повторяться до тех пор, пока линия не будет выключена командой. Кроме того, можно также задать время автоматического прекращения работы выходной линии по данному профилю.

Включение и выключение линий может производиться не только по командам с мобильного телефона, но и автоматически. Перечень событий, которые могут приводить к автоматическому включению или выключению линий, приведен на данной странице свойств. Каждое из этих событий может либо запустить работу линии, либо выключить ее. Если произойдет событие, которое должно включить линию в то время, когда она уже работает, то повторного старта работы линии не произойдет, линия просто продолжит выполнять заданные для нее алгоритм работы.

Автоматическое включение и выключение линий можно настроить не только по срабатыванию какого-либо датчика, но и при наступлении таких событий как:

- УМЕНЬШЕНИЕ НАПРЯЖЕНИЯ ОСНОВНОГО ПИТАНИЯ МЕНЕЕ 11В:
- восстановление напряжения основного питания;
- уменьшение температуры ниже заданного значения (S-2331, S-2332 и S-2333);
- превышение температуры выше заданного значения (S-2331, S-2332 и S-2333);
- восстановление температуры (S-2331, S-2332 и S-2333);
- запуск двигателя (по напряжению питания);
- остановка двигателя (по напряжению питания).

## 4.14 Вкладка «Абоненты»

На вкладке «Абоненты» настроек устройства СМАРТ задаются параметры оповешения абонентов о происходящих событиях, а также параметры удаленного управления устройством при помощи мобильного телефона.

Максимальное количество абонентов, которое может быть добавлено для осуществления SMS-оповещения и оповещения звонком, равно трем для устройств S-2330, S-2333 и пяти для устройств S-2331, S-2332. Каждому абоненту можно присвоить свой уникальный псевдоним.

В устройствах СМАРТ реализованы такие функции как: управление по SMS, тоновое управление, микрофонное прослушивание салона автомобиля и громкая связь с водителем. Последняя функция осуществляется при подключении к устройству динамика. Для их корректной работы необходимо установить громкость микрофона и динамика.

В устройстве S-2330 доступны только две функции: управление по SMS и тоновое управление. Функции микрофонного прослушивания и громкой связи отсутствуют.

В устройствах S-2331, S-2332 и S-2333 имеются все вышеперечисленные функции.

Для устройств S-2331, S-2332 и S-2333 для каждого абонента в отдельности можно настроить режим, в который будет переходить устройство при входящем звонке на него, или при звонке с устройства на телефонный номер абонента. Это может быть микрофонное прослушивание или громкая связь. При звонках с незарегистрированных номеров устройство также может быть переведено в один из этих двух режимов.

\_\_\_\_\_\_\_\_\_\_\_\_\_\_\_\_\_\_\_\_\_\_\_\_\_\_\_\_\_\_\_\_\_\_\_\_\_\_\_\_\_\_\_\_\_\_\_\_\_\_\_\_\_\_\_\_\_\_\_\_\_\_\_\_\_\_\_\_\_\_\_\_\_\_\_\_\_\_\_\_\_\_\_\_\_\_\_\_\_

В случае нажатия тревожной кнопки, дозвон производится по очереди на все указанные телефонные номера. Если какой-либо из номеров занят, недоступен или не отвечает, то дозвон производится на следующий номер. После неудачной попытки дозвона на все указанные номера, производится вторая попытка. Максимальное количество попыток дозвона равно трем.

Управление устройством по SMS можно разрешить как для всех незарегистрированных пользователей, так и для каждого заведенного пользователя в отдельности. Для управления устройством может быть задан пароль. Пароль на управление по SMS задается на странице свойств «Системные настройки».

| 4. Системные настройки<br>3. Настройка трека<br>ача данных                        | 5. CAN-адаптер<br>6. RS-232 |                          | 7. Термодатчики DS1820                      | 8. Входные линии        |                          | 9. Акселерометр<br>10. Выходные линии |                          | 11. Абоненты                                |
|-----------------------------------------------------------------------------------|-----------------------------|--------------------------|---------------------------------------------|-------------------------|--------------------------|---------------------------------------|--------------------------|---------------------------------------------|
| Псевдоним абонента                                                                | 1-й номер                   |                          | 2-й номер                                   | 3-й номер               |                          | 4-й номер                             |                          | 5-й номер                                   |
| Номер телефона абонента                                                           |                             |                          |                                             |                         |                          |                                       |                          |                                             |
| При звонке с устройства на данный номер входить в режим                           | громкая связь               | ٠                        | громкая связь<br>$\overline{\phantom{a}}$   | громкая связь           | $\overline{\phantom{a}}$ | громкая связь                         | ۰                        | громкая связь                               |
| При звонке абонента на устройство входить в режим                                 | микр. прослуш.              | $\overline{\phantom{a}}$ | микр. прослуш.<br>$\overline{\phantom{a}}$  | микр. прослуш.          | $\overline{\phantom{a}}$ | микр. прослуш.                        | $\overline{\phantom{a}}$ | микр. прослуш.                              |
| Разрешить входящие звонки для данного абонента без ввода<br>пароля для управления | $\overline{\mathbf{v}}$     |                          | $\overline{\mathbf{v}}$                     | $\triangledown$         |                          | $\blacktriangledown$                  |                          | $\overline{\mathsf{v}}$                     |
| Разрешить отправление SMS о снижении баланса при<br>автоматической проверке       |                             |                          |                                             |                         |                          |                                       |                          |                                             |
| Разрешить управление по SMS для данного абонента                                  | $\overline{\mathsf{v}}$     |                          | $\overline{\mathsf{v}}$                     | $\overline{\mathsf{v}}$ |                          | $\overline{\mathcal{A}}$              |                          | $\sqrt{2}$                                  |
| Автоматическое оповещение при:                                                    |                             |                          |                                             |                         |                          |                                       |                          |                                             |
| - срабатывании датчика IN1                                                        | не используется             | ۰                        | не используется<br>▼                        | не используется         | $\overline{\phantom{a}}$ | не используется                       | ▼                        | не используется<br>▼                        |
| - срабатывании датчика IN2                                                        | не используется             | ۰                        | не используется<br>$\overline{\phantom{a}}$ | не используется         | $\overline{\phantom{a}}$ | не используется                       | ▼                        | не используется<br>۰                        |
| - срабатывании датчика IN3                                                        | не используется             | ٠                        | не используется<br>۰                        | не используется         | $\overline{\phantom{a}}$ | не используется                       | ٠                        | не используется<br>۰                        |
| - срабатывании датчика IN4                                                        | не используется             | $\overline{\phantom{0}}$ | не используется<br>$\overline{\phantom{a}}$ | не используется         | $\overline{\phantom{a}}$ | не используется                       | $\overline{\phantom{a}}$ | не используется<br>$\overline{\phantom{a}}$ |
| - срабатывании датчика AIN1                                                       | не используется             | $\overline{\phantom{a}}$ | не используется<br>$\overline{\phantom{a}}$ | не используется         | $\overline{\phantom{a}}$ | не используется                       | $\overline{\phantom{a}}$ | не используется<br>$\overline{\phantom{a}}$ |
| - срабатывании датчика AIN2                                                       | не используется             | $\overline{\phantom{a}}$ | не используется<br>$\overline{\phantom{a}}$ | не используется         | $\overline{\phantom{a}}$ | не используется                       | ٠                        | не используется<br>$\overline{\phantom{a}}$ |
| - срабатывании датчика SH1                                                        | не используется             | ۰                        | не используется<br>$\blacktriangledown$     | не используется         | ۰                        | не используется                       | ۳                        | не используется<br>۰                        |
| - срабатывании датчика SH2                                                        | не используется             | ٠                        | не используется<br>۰                        | не используется         | ۰                        | не используется                       | $\overline{\phantom{a}}$ | не используется<br>۰                        |
| - срабатывании датчика SH3/SH4                                                    | не используется             | $\overline{\phantom{a}}$ | не используется<br>$\overline{\phantom{a}}$ | не используется         | $\overline{\phantom{a}}$ | не используется                       | $\overline{\phantom{a}}$ | не используется<br>$\overline{\phantom{a}}$ |
| - уменьшении напряжения основного питания менее 11 В                              | не используется             | ۰                        | не используется<br>$\blacktriangledown$     | не используется         | $\overline{\phantom{a}}$ | не используется                       | ▼                        | не используется<br>$\overline{\phantom{a}}$ |
| - восстановлении напряжения                                                       | не используется             | ۰                        | не используется<br>$\blacktriangledown$     | не используется         | $\overline{\phantom{a}}$ | не используется                       | ۰                        | не используется<br>$\overline{\phantom{a}}$ |
| - уменьшении температуры                                                          | не используется             | ٠                        | не используется<br>$\overline{\phantom{a}}$ | не используется         | $\overline{\phantom{a}}$ | не используется                       | ۰                        | не используется<br>$\overline{\phantom{0}}$ |
| - превышении температуры                                                          | не используется             | $\overline{\phantom{a}}$ | не используется<br>$\overline{\phantom{a}}$ | не используется         | $\overline{\phantom{a}}$ | не используется                       | ▼                        | не используется<br>▼                        |
| - восстановлении температуры                                                      | не используется             | ۰                        | не используется<br>$\overline{\phantom{a}}$ | не используется         | $\overline{\phantom{a}}$ | не используется                       | ▼                        | не используется<br>$\overline{\phantom{a}}$ |
| - запуске двигателя (по напряжению питания)                                       | не используется             | $\overline{\phantom{a}}$ | не используется<br>$\overline{\phantom{a}}$ | не используется         | $\overline{\phantom{a}}$ | не используется                       | ۰                        | не используется<br>$\overline{\phantom{a}}$ |
| - остановке двигателя (по напряжению питания)                                     | не используется             | $\overline{\phantom{a}}$ | не используется<br>$\cdot$                  | не используется         | $\overline{\phantom{a}}$ | не используется                       | $\overline{\phantom{a}}$ | не используется<br>$\overline{\phantom{a}}$ |
| Управление с телефонов                                                            |                             | Прием звонков            |                                             |                         | Громкость                |                                       |                          |                                             |
| Пароль для тонового управления (от 1 до 6 символов)                               | 1234                        |                          | Входить в режим с                           | микр. прослуш. ▼        |                          |                                       |                          |                                             |
| Разрешать дозвон и тоновое управление с незарегистрированных<br>телефонов         | $\overline{\mathsf{v}}$     |                          | незарегистрированных номеров                |                         |                          | Микрофон<br><b>COLLEGE</b>            |                          | 6/15<br>Yana masu                           |
| Разрешать управление по SMS с незарегистрированных телефонов                      | $\checkmark$                |                          |                                             |                         |                          | Линамик                               | Ū                        | 40%<br>ma Tanan                             |
|                                                                                   |                             |                          |                                             |                         |                          |                                       |                          |                                             |

Рис. 64. Вид вкладки «Абоненты» устройств S-2331 и S-2332

Пароль на тоновое управление задается на той же странице свойств - «Абоненты». Он должен состоять только из цифр, количество которых должно быть не более 6 (шести). При указанном пароле на тоновое управление отдельным абонентам можно разрешить управление без его ввода.

Для включения функции отправки SMS о снижении баланса необходимо задать настройки его автоматической проверки во вкладке «Системные настройки».

Для каждого из заведенных абонентов указывается, по каким событиям будут приходить оповешения. Оповешения от устройства могут приходить в нескольких видах:

- стандартное SMS-сообщение;
- пользовательское SMS-сообщение;
- SMS Cybermonitor;
- $•$  3BOHOK;
- ЗВОНОК ПОТОМ SMS.

Стандартное SMS-сообщение представляет собой сообщение с информацией о произошедшем событии в стандартном для системы формате М:111, принятом компанией ООО «Навтелеком».

Пользовательское SMS-сообщение - сообщение SMS, сформированное системой с использованием псевдонимов, заданных пользователем, и фраз на русском языке.

**SMS Cybermonitor** - сообщение SMS, которое содержит и информацию о состоянии устройства, и ссылку на картографический сервис Cybermonitor.ru. При переходе по данной ссылке в окне мобильного браузера отображается положение транспортного средства на карте и информация в текстовом виде о состояниях датчиков, управляющих линий и т.д. Для работы с данным типом сообщений нет необходимости регистрировать устройство на сервисе Cybermonitor.ru.

Звонок - осуществление звонка на указанный номер абонента с последующим переводом устройства в режим микрофонного прослушивания или режим громкой связи в зависимости от указанных настроек.

Звонок потом SMS - в случае трех неудачных попыток дозвона до всех указанных абонентов, каждому из них отправляется стандартное SMS-сообщение с информацией о произошедшем событии.

#### Тоновое управление

Команды тонового управления, с помощью которых можно управлять устройством, представлены в Таблице 8.

Знаком завершения команды всегда является клавиша «\*» (звездочка). Если после выполнения команды нужно разорвать связь, следует ввести знак «#» (решетка). В этом случае сразу после получения команд устройство разорвет связь. Это полезно, если в телефонной книжке требуется сохранять номер телефона вместе с командами и при дозвоне не обязательно получать голосовое подтверждение выполнения команд. При этом команды и пароль нужно вводить как дополнительные параметры единого длинного номера телефона после самого номера телефона, например:

#### +79999999999P1234\*1#

где:

+79999999999 - телефонный номер SIM-карты в устройстве СМАРТ; P - латинская буква «Р», означающая паузу в наборе тоновых сигналов; 1234\* - пароль со знаком завершения его ввода; 1 - команда активации первой линии управления О1; # - знак окончания ввода команды и разрыва соединения.

Таким образом, можно включить линию управления просто выбрав из записной книжки телефона абонента Машина, Включение О1, номер телефона которого записан в виде:  $+799999999991234*1#$ , и позвонить на него. После получения команды связь будет разорвана.

#### Тоновое управление при голосовом дозвоне

Таблица 8

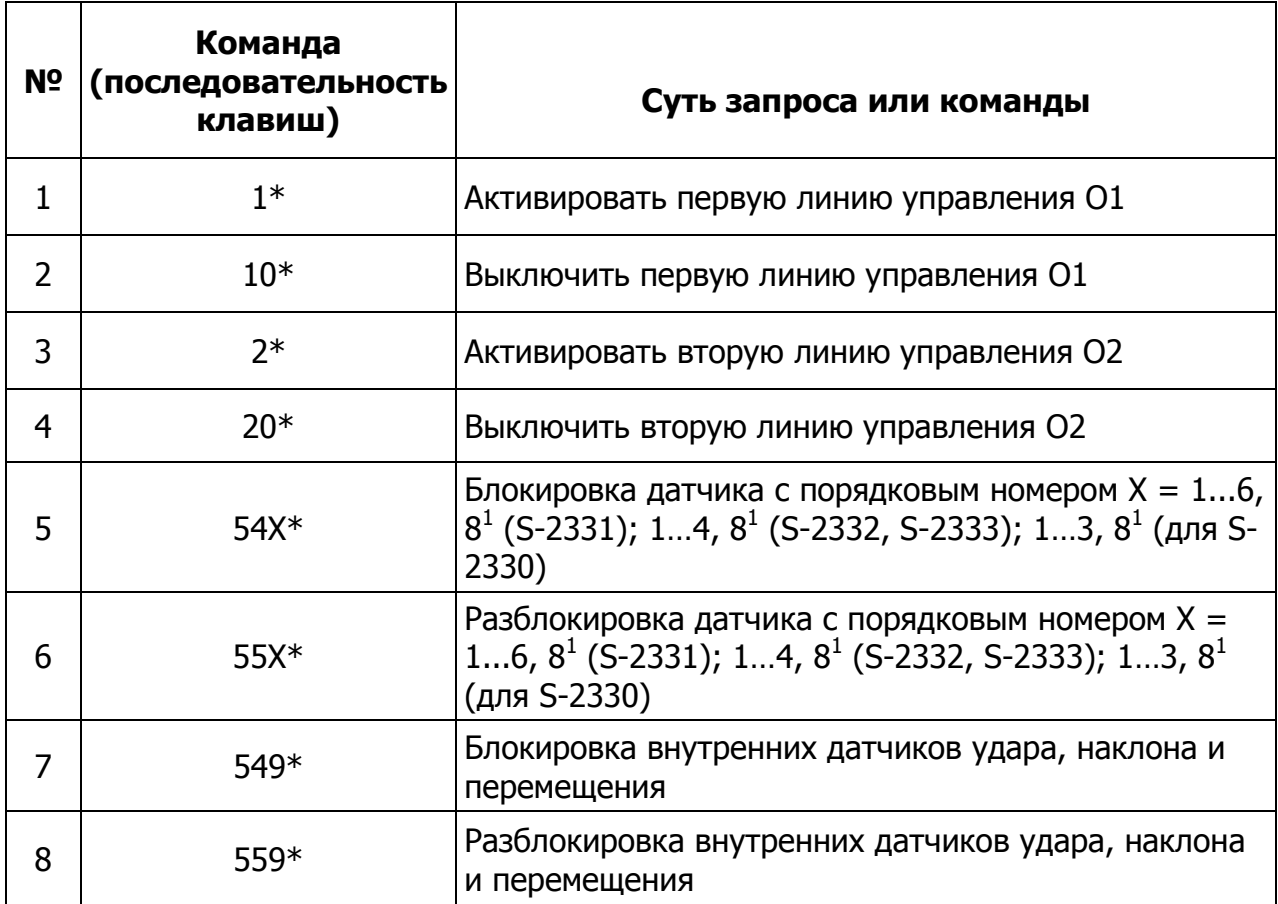

- происходит полная блокировка/разблокировка акселерометра со всеми встроенными датчиками (датчиками слабого и сильного ударов, а также датчиком наклона/перемещения).

Следует помнить, что в сотовых сетях функция определителя номера может работать некорректно, если вызывающий абонент находится за пределами домашней сотовой сети или принадлежит к внешней по отношению к оператору сотовой связи системе, например, к городской телефонной сети. Чтобы иметь гарантированный доступ с любого телефона (имеющего тональный режим), требуется установить галочку «Разрешить входящие звонки для тонового управления с любого телефона». В данном режиме крайне рекомендуется сменить пароль на известный только Вам, чтобы исключить возможность несанкционированного вмешательства в работу системы со стороны.

## 4.15 Тарировка топливных датчиков

Тарировка аналоговых, цифровых (RS-232) и частотных датчиков уровня топлива

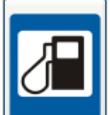

производится в окне текущей телеметрии при нажатии кнопки J. Все топливные датчики, установленные в баках, должны быть тарированы.

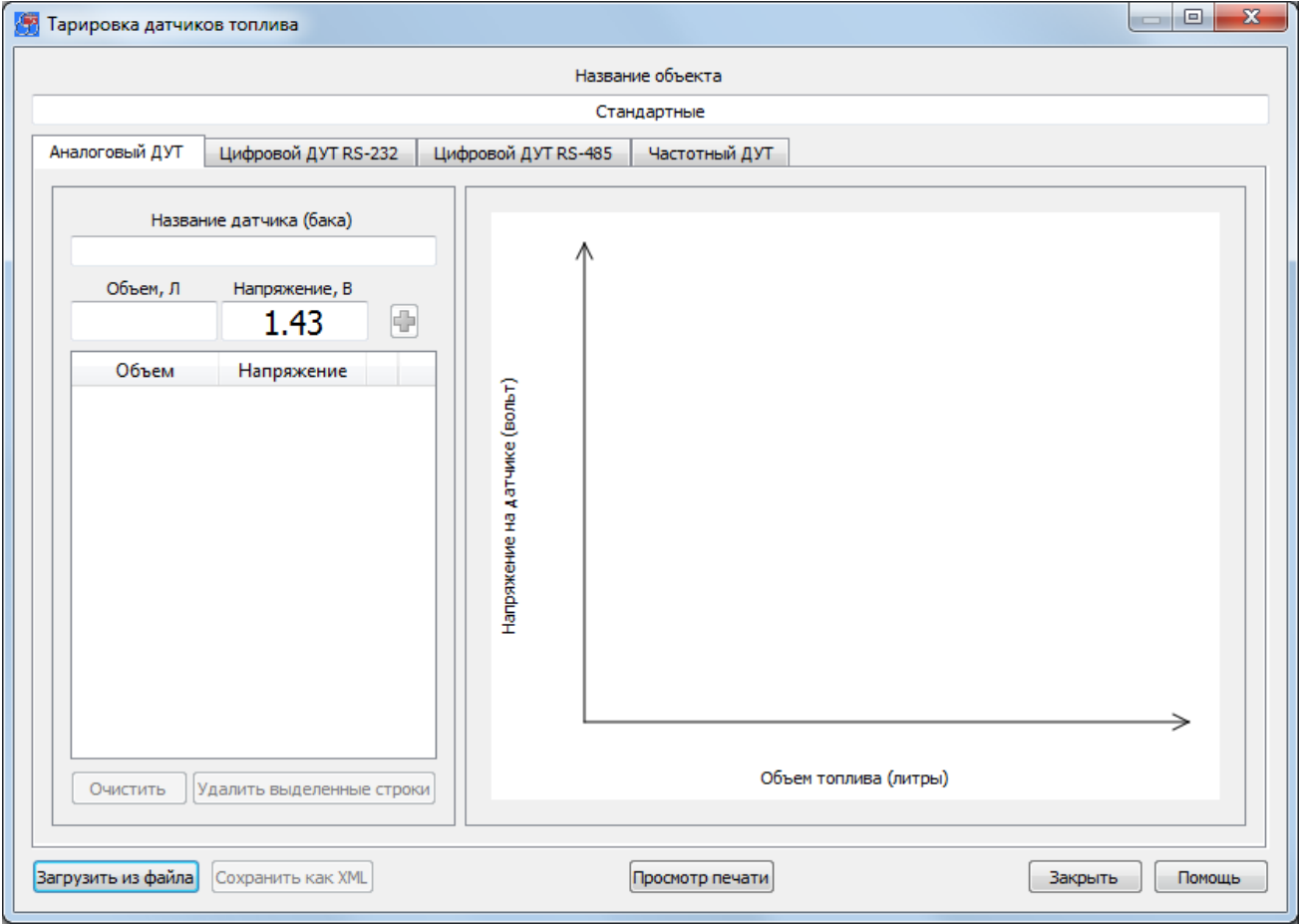

Рис. 65. Вид окна тарировки топливных датчиков

В верхней части окна отображается название объекта, взятое из названия конфигурации устройства. Это название можно изменить. Для каждого датчика отображается своя закладка, содержащая:

- текстовое поле «Название датчика (бака)»;
- поле ввода «Объем, Л»;
- поля отображения показаний датчика: «Напряжение, В» для аналоговых

топливных датчиков, «Код» для цифрового и «Частота» для частотных ДУТ;

- кнопка добавления параметров тарировки в таблицу  $\bigcirc$ :
- кнопка «Очистить»;
- кнопка «Удалить выделенные строки»;
- график изменения напряжения/кода от объема, залитого в бак бензина.

В нижней части окна располагаются кнопки загрузки файла тарировки в устройство, его сохранения на диске компьютера и печати бланка тарировки.

Для выполнения тарировки топливных необходимо датчиков ВЫПОЛНИТЬ следующую последовательность действий:

1. Слить все топливо из бака.

2. Установить топливный датчик в бак. При необходимости длина трубки датчика может быть укорочена (см. документацию на датчик).

3. Подключить уже установленный топливный датчик к устройству СМАРТ.

4. Открыть окно «Тарировка топливных датчиков». Программа автоматически, с периодичностью в 2 секунды, осуществляет опрос всех подключенных топливных датчиков и выводит их показания в виде напряжения в соответствующие поля закладок. В поле «Напряжение, В» для аналогового, «Код» для цифрового или «Частота» для частотного датчика топлива отобразится его показание. В поле «Объем, Л» необходимо ввести уровень топлива в баке (в данном случае это будет 0 литров) и нажать кнопку Н.

5. Залить некоторое количество топлива (обычно 5...20 литров) в бак. Величины заливаемых порций топлива зависят от объема бака. Чем меньше будет шаг тарирования, тем точнее будут показания датчиков. После того как топливо было залито в бак, необходимо выдержать небольшую паузу (обычно около 1 минуты). Это связано с тем, что после добавления топлива в бак происходят его колебания внутри бака и, соответственно, наблюдаются скачки показаний топливного датчика. После того как уровень топлива в баке установится, необходимо в поле «Объем, Л» ввести текущее значение уровня топлива в баке и нажать кнопку  $\bigcirc$ .

Последовательность действий, изложенных в п. 5, необходимо повторять до заполнения всего бака (обычно от 20 до 75 раз).

В случае неверно введенных данных тарирования существует возможность редактирования таблицы тарировки:

- выделив нужную ячейку таблицы, изменить параметр, введя значение вручную;
- выделив галочкой ненужные строки, удалить их с помощью кнопки «Удалить выделенные строки»;
- очистить таблицу с помощью кнопки «Очистить».

Процесс тарировки топливных баков может занять длительное время. Для того чтобы не потерять результаты тарирования, предусмотрена возможность их сохранения в файл и последующего чтения из него с помощью кнопок «Сохранить в файл XML» и «Загрузить из файла» соответственно. При нажатии на кнопку «Сохранить в файл XML» будет сохранена только таблица текущей вкладки. Для каждого датчика используются отдельные файлы, поэтому для сохранения значений всех таблиц тарировки необходимо открыть нужную вкладку и сохранить таблицу в свой файл.

При нажатии на кнопку «Просмотр печати» открывается окно просмотра таблицы тарировки для печати (рис. 66). Для того, что бы распечатать таблицу тарировки необходимо в этом окне нажать кнопку «Печать».

\_\_\_\_\_\_\_\_\_\_\_\_\_\_\_\_\_\_\_\_\_\_\_\_\_\_\_\_\_\_\_\_\_\_\_\_\_\_\_\_\_\_\_\_\_\_\_\_\_\_\_\_\_\_\_\_\_\_\_\_\_\_\_\_\_\_\_\_\_\_\_\_\_\_\_\_\_\_\_\_\_\_\_\_\_\_\_\_\_

Редактировать файл тарировки можно и без подключенного устройства. Для этого в главном окне программы NTC Configurator необходимо нажать на кнопку «Просмотр телеметрии из файла» (рис. 67). В открывшемся окне следует выбрать ранее сохраненный файл и нажать кнопку «Открыть». После этого будет открыто окно с таблицей тарировки (рис. 68).

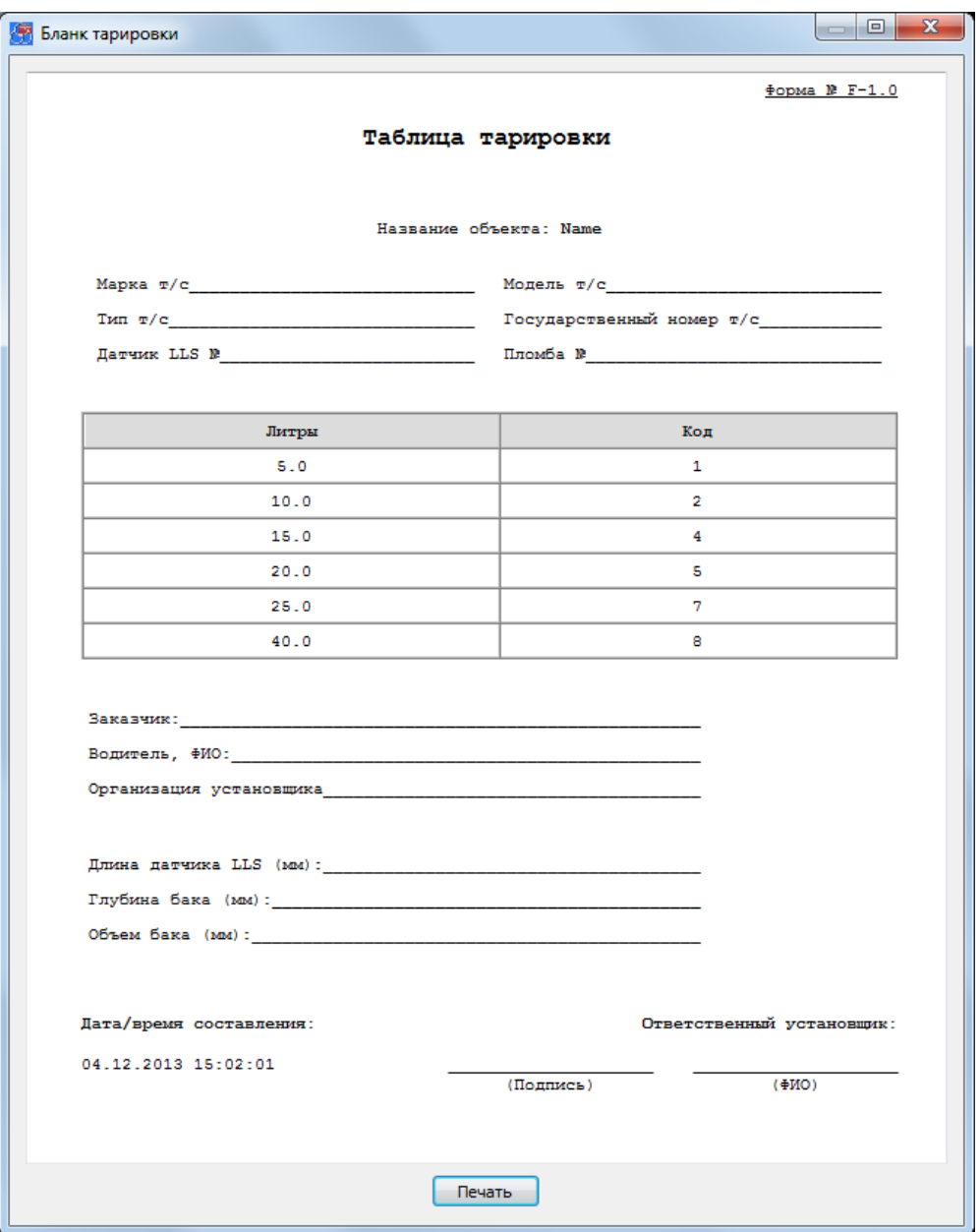

Рис. 66. Вид окна просмотра таблицы тарировки перед печатью

Руководство по эксплуатации СМАРТ S-2330, S-2331, S-2332, S-2333

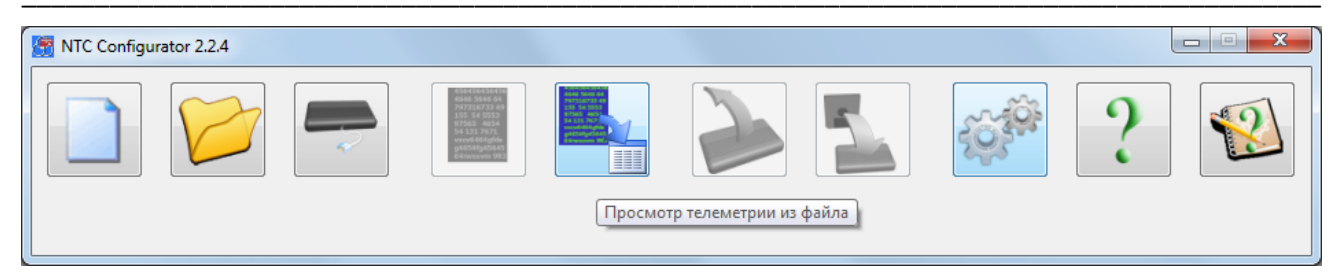

Рис. 67. Кнопка «Просмотр телеметрии из файла» в главном окне программы

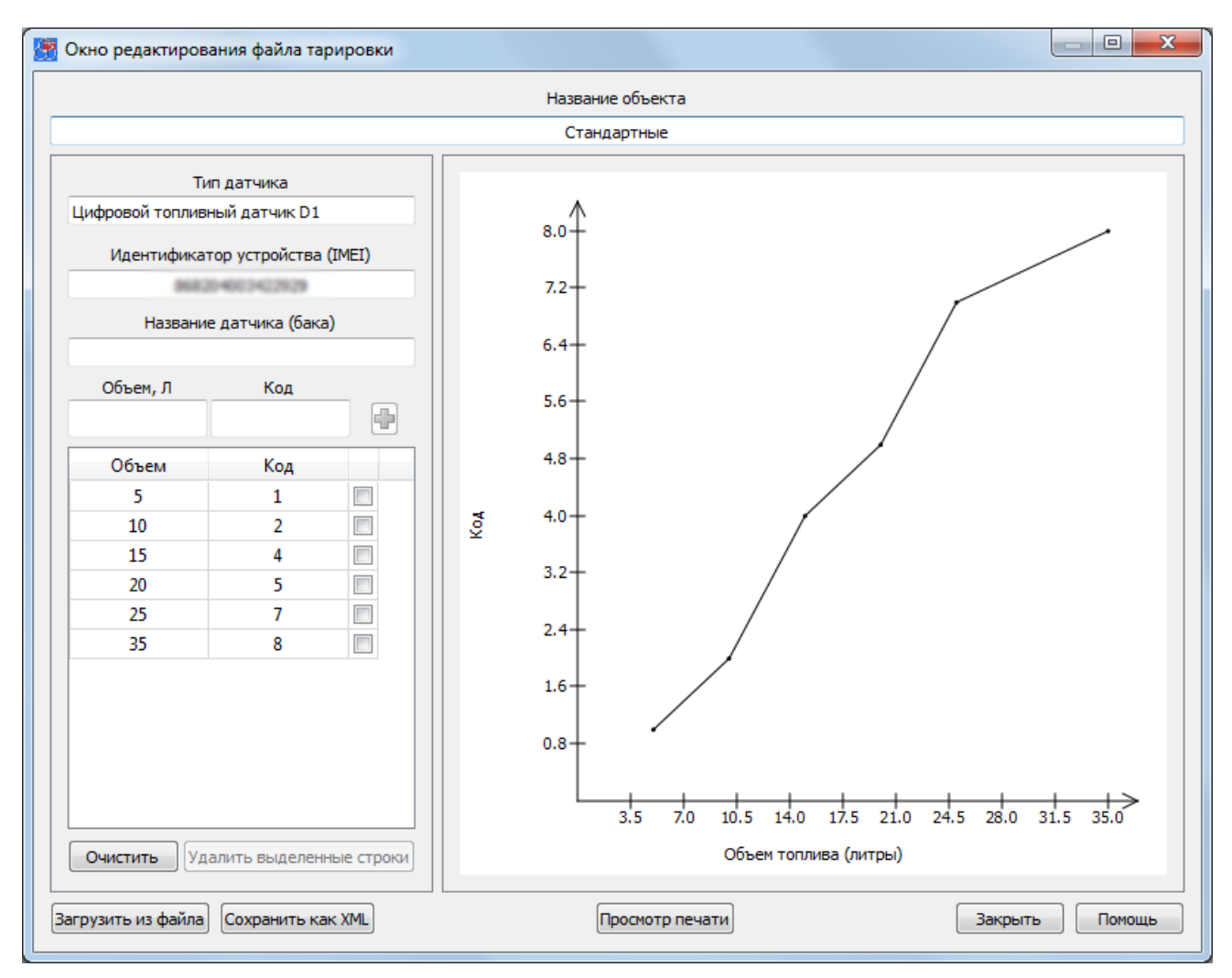

Рис. 68. Окно редактирования файла тарировочной таблицы

В данном окне выводится информация о названии объекта, о типе датчика (аналоговый или цифровой), об идентификаторе устройства, для которого была произведена тарировка датчика, а также название датчика (бака). В связи с тем, что устройство в данный момент не используется, ввод тарировочных данных осуществляется ручным способом (поля «Объем, Л» и «Код» задаются вручную). Вся остальная работа с окном производится аналогично работе с окном «Тарировка топливных датчиков».

## 4.16 Стандартные и пользовательские команды, запросы и

## ответные сообщения

В устройствах СМАРТ для информирования о случившемся событии и об общем состоянии системы используются SMS-сообщения типа М:111 (см. Таблицу 9), условно названные стандартными (стандарт принят компанией ООО «Навтелеком»).

## Формат стандартного телеметрического SMS-сообщения M:111

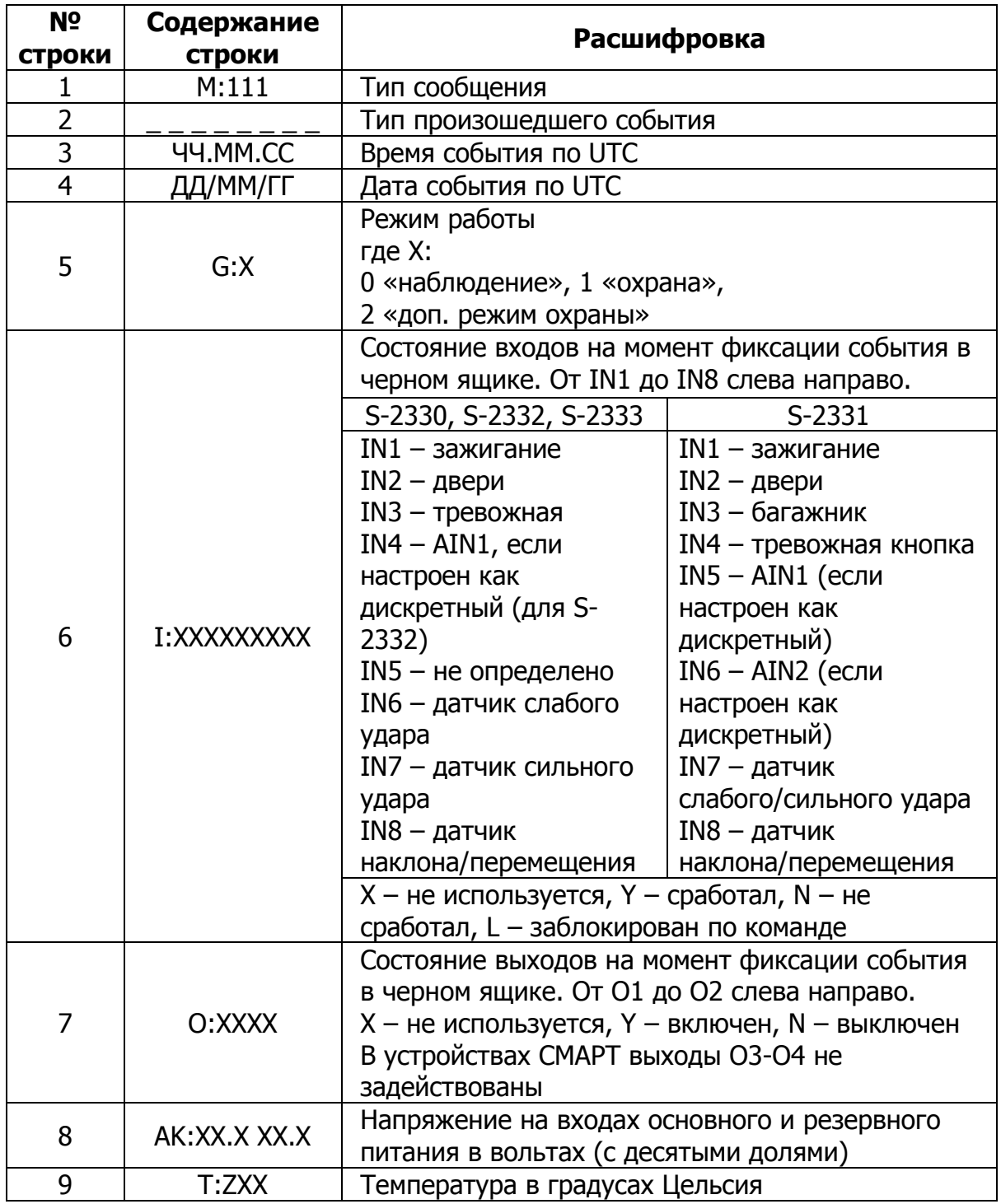

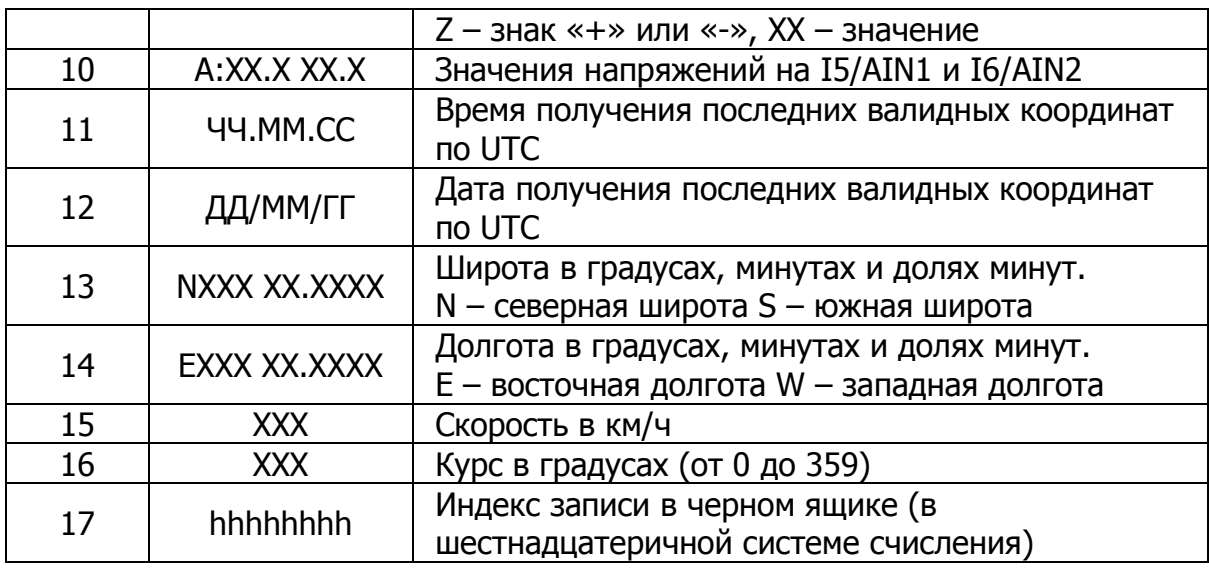

## Перечень типов событий в сообщении М:111

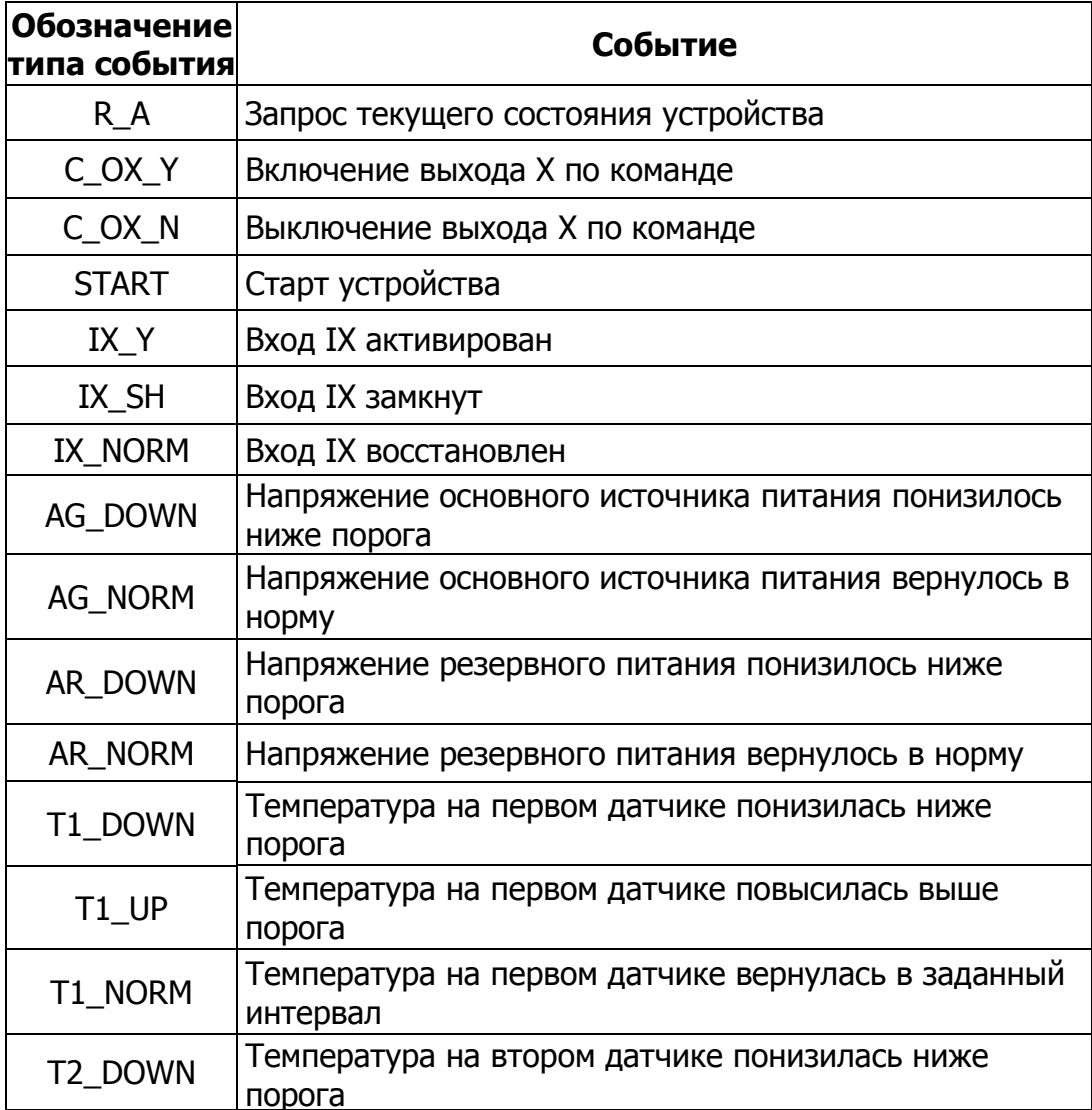

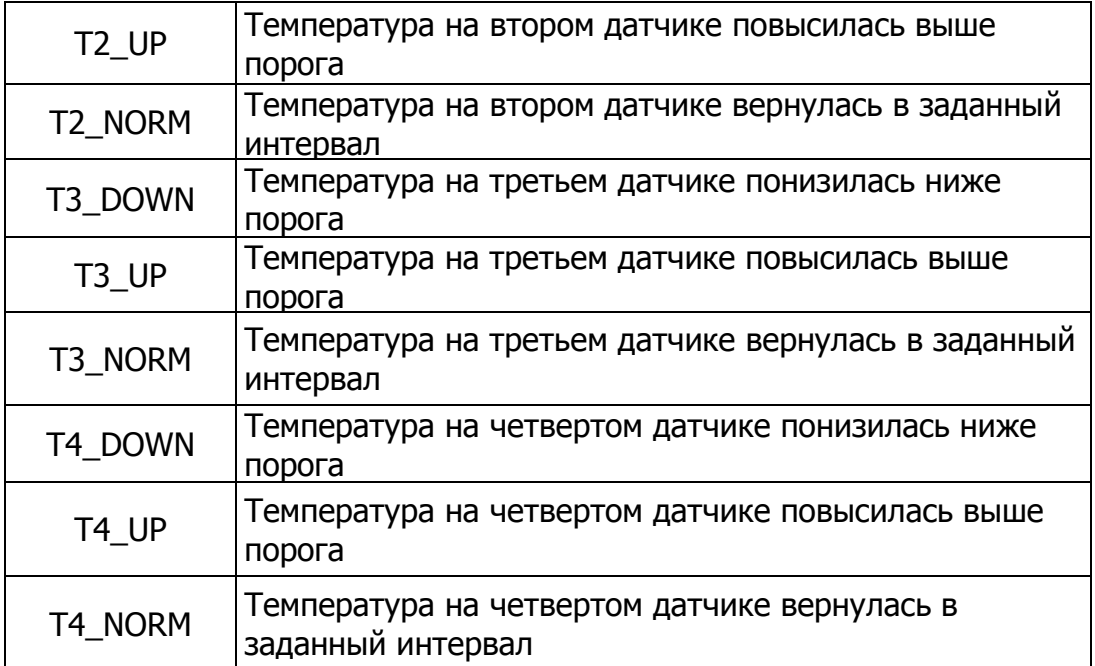

\_\_\_\_\_\_\_\_\_\_\_\_\_\_\_\_\_\_\_\_\_\_\_\_\_\_\_\_\_\_\_\_\_\_\_\_\_\_\_\_\_\_\_\_\_\_\_\_\_\_\_\_\_\_\_\_\_\_\_\_\_\_\_\_\_\_\_\_\_\_\_\_\_\_\_\_\_\_\_\_\_\_\_\_\_\_\_\_\_

Для уведомления абонентов стандартных сообщений о балансе лицевого счета система использует сообщения вида M:101 (см. Таблицу 11).

## **Формат стандартного SMS-сообщения М:101**

#### Таблица 11

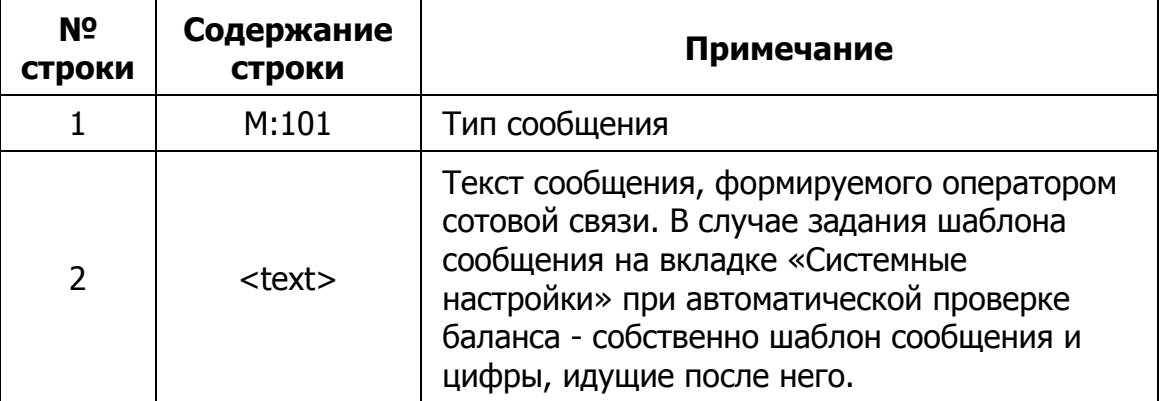

При запросе баланса лицевого счета устройство делает USSD запрос сотовому оператору и возвращает абоненту соответствующее текстовое сообщение. Сообщение данного формата присылается как по запросу, так и при автоматической проверке в случае, если сумма баланса меньше заданного минимального порога.

## **Стандартные SMS-запросы**

## Таблица 12

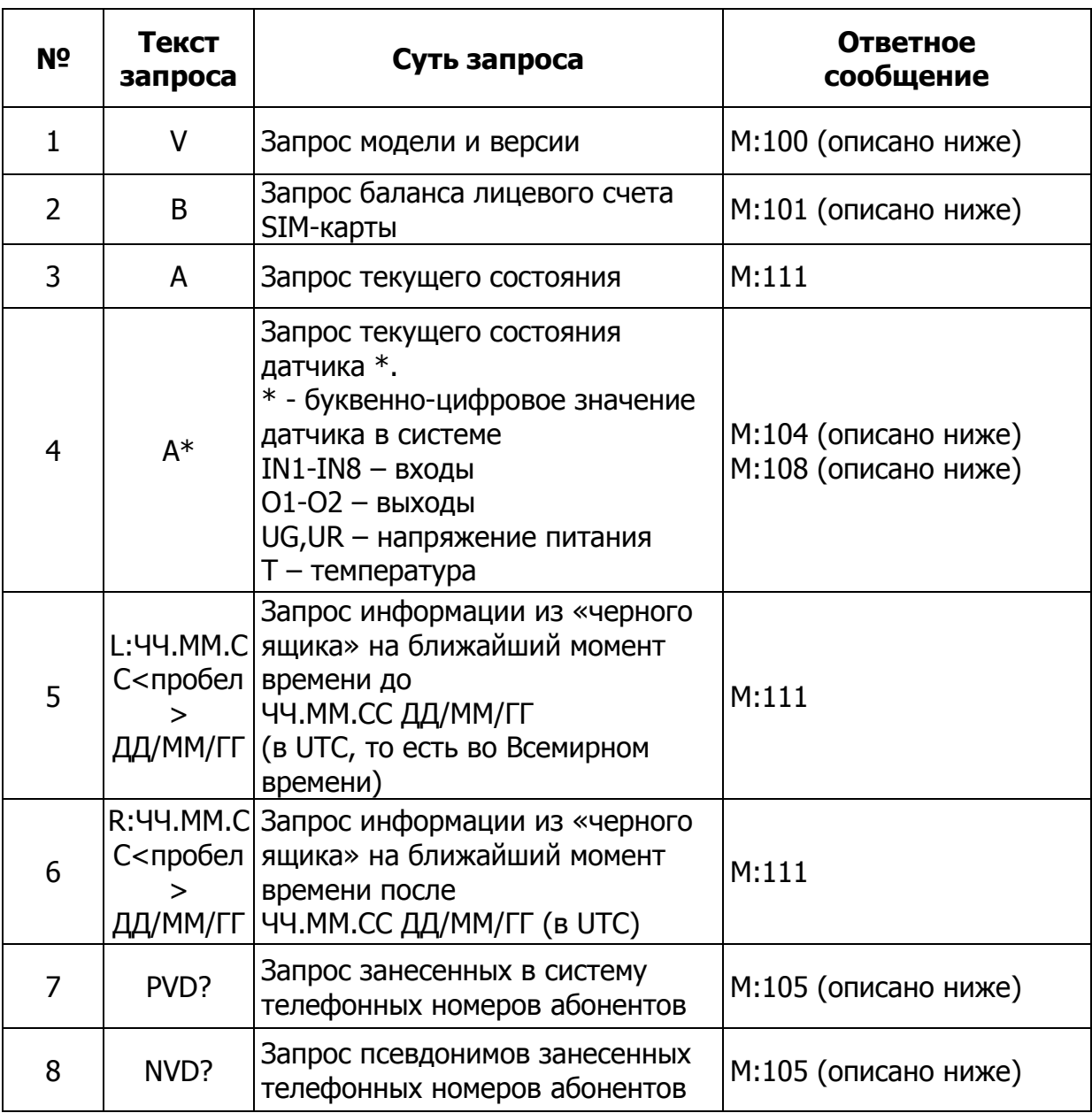

## Стандартные SMS команды

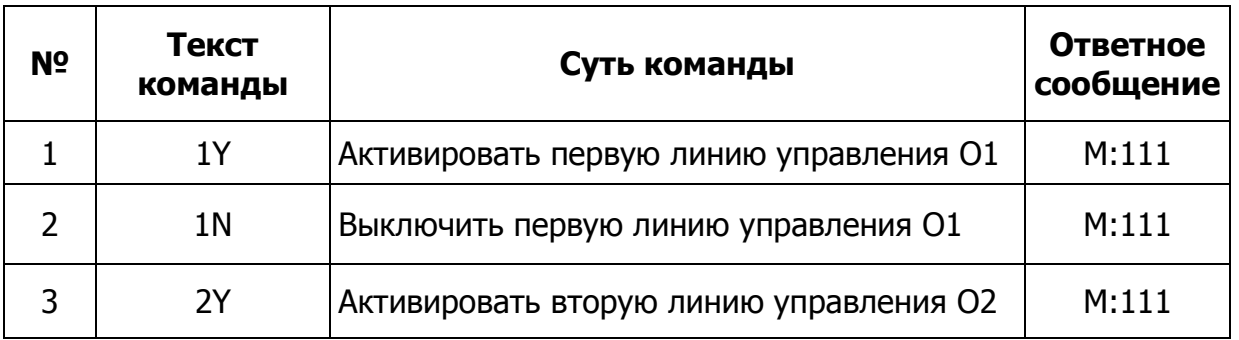

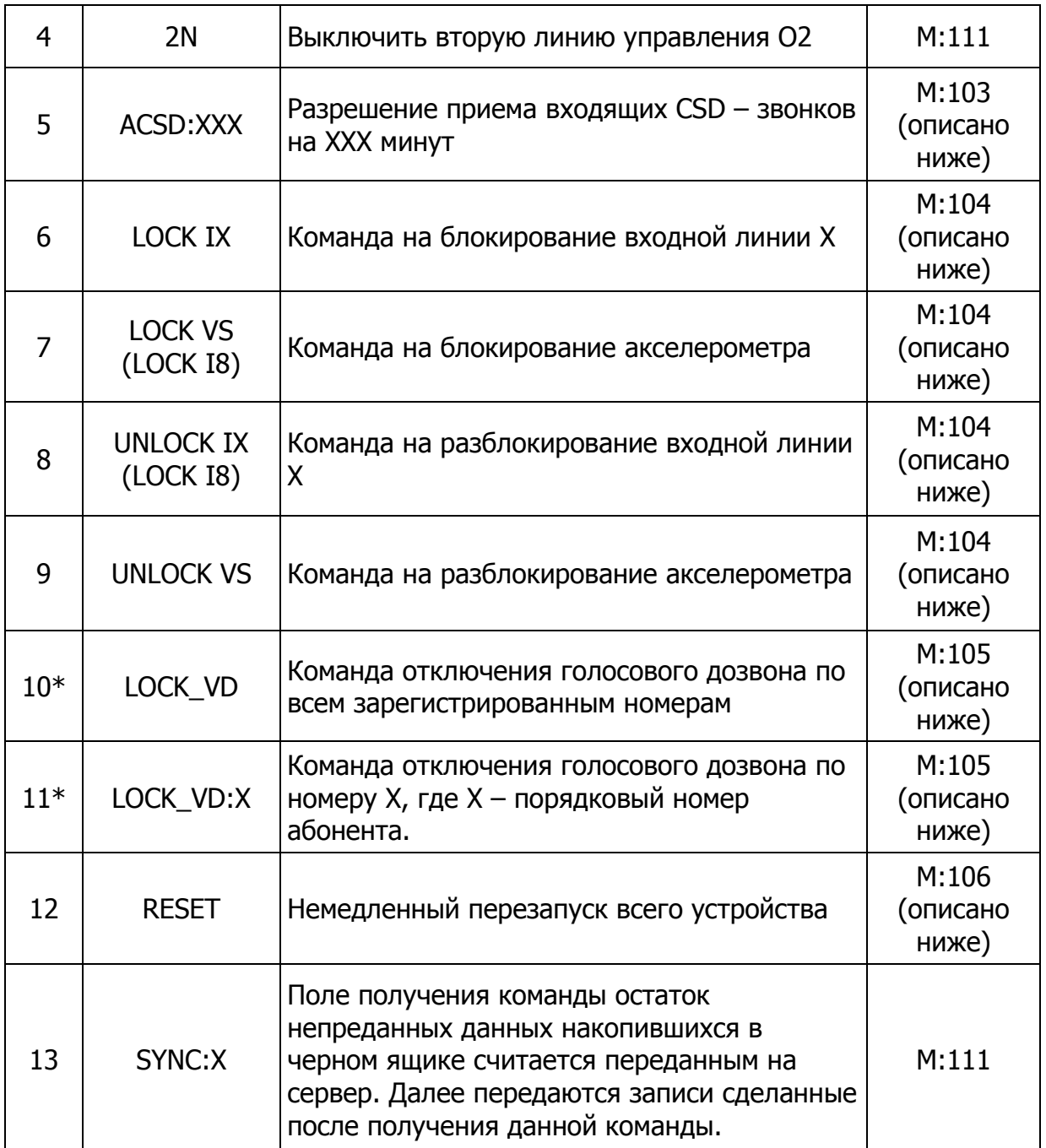

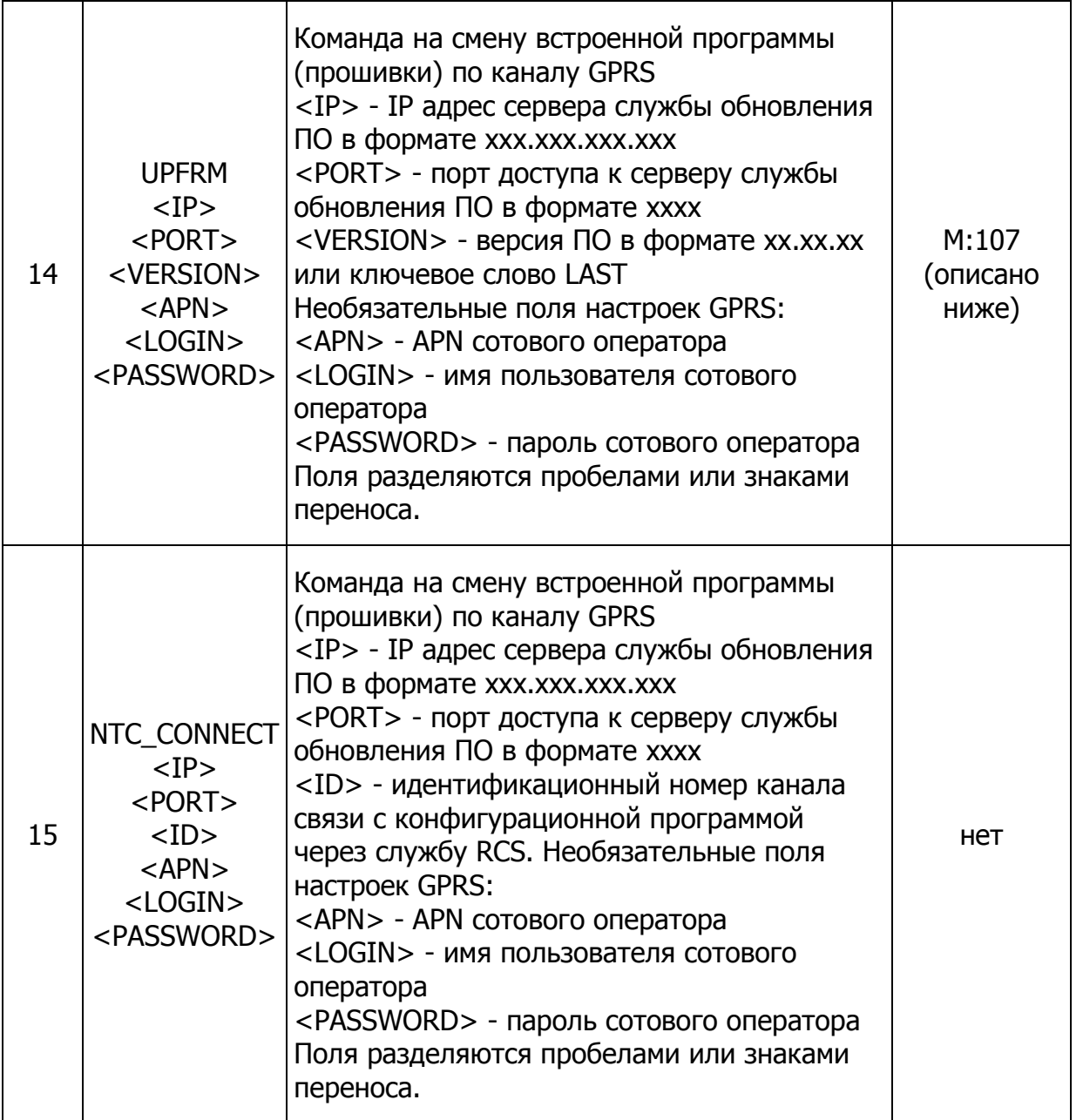

\*Команды, после номеров которых стоит звездочка, доступны только для основных телефонов (первых в списке слева направо).

Стандартные SMS-команды и запросы следует вводить только заглавными латинскими буквами.

В Таблице 14 представлена расшифровка полей стандартного телеметрического SMS-сообщения M:100. Это сообщение содержит сведения о программном обеспечении, установленном в устройстве.

#### Формат стандартного SMS-сообщения M:100

#### Таблица 14

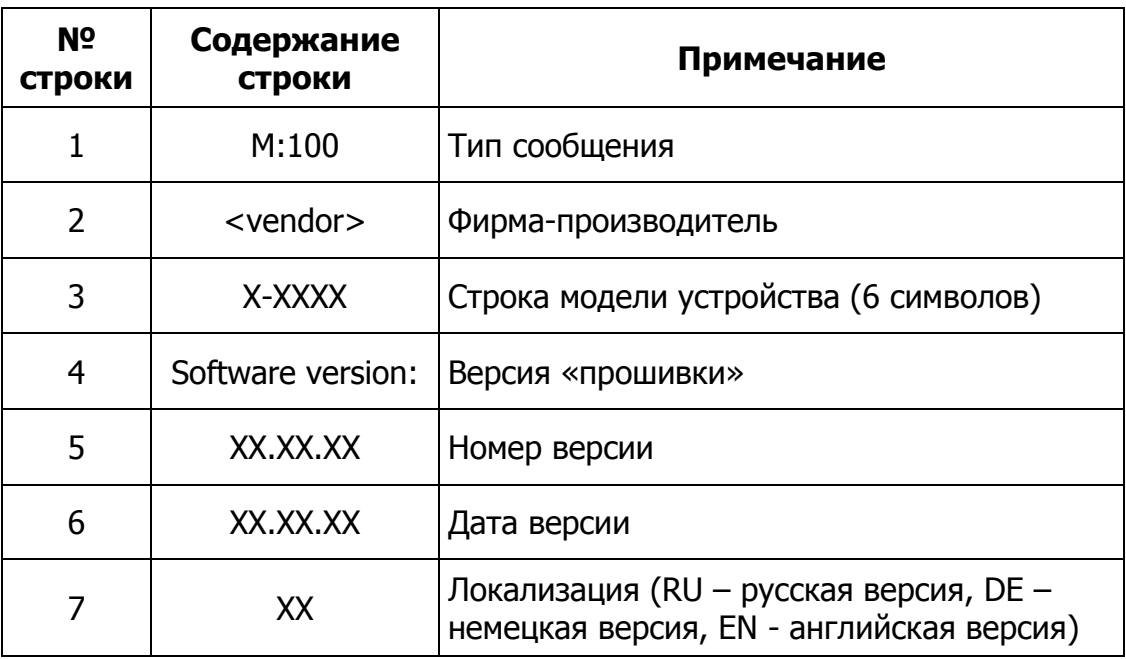

В Таблице 15 приведена расшифровка полей стандартного телеметрического SMSсообщения типа М:101. Это сообщение содержит сведения о балансе лицевого счета номера телефона SIM-карты, использующейся в устройстве СМАРТ.

#### Формат стандартного SMS-сообщения M:101

Таблица 15

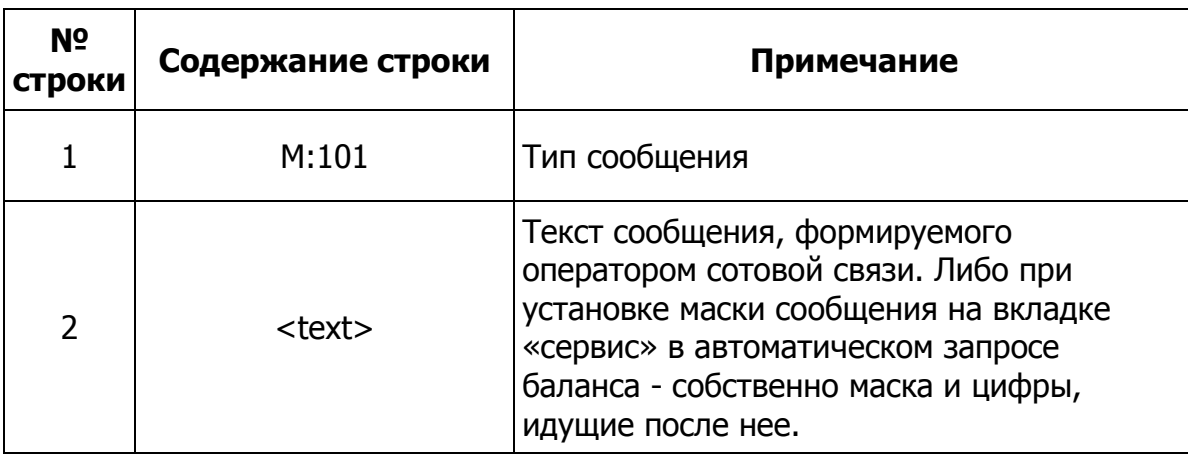

При запросе баланса лицевого счета устройство делает USSD-запрос сотовому оператору и возвращает абоненту соответствующее текстовое сообщение, в котором помимо информации о балансе может содержаться дополнительная, например, рекламная информация. Сообщение данного формата присылается как по запросу, так и при автоматической проверке баланса в случае, если его величина меньше заданной границы.

При автоматическом запросе баланса содержимое ответа сравнивается с

введенным шаблоном на вкладке «Системные настройки». Это предусмотрено для того, чтобы отличить сообщение о балансе от системных сообщений о загруженности сети и др., а также защитить устройство от возникновения ошибок при нестандартных ответах. В случае успешного запроса дополнительная информация вырезается из сообшения.

В случае возникновения ошибки при USSD-запросе баланса по команде с телефона в ответ абоненту присылается текст «Нет сообщения». При постоянных ответах подобного вида следует проверить правильность введенного шаблона на вкладке «4. Системные настройки».

В Таблице 16 приведена расшифровка полей стандартного SMS-сообщения типа М:104, являющегося ответом на запрос о состоянии датчика или выхода устройства, а также оповещением о блокировке датчика по команде.

#### Формат стандартного телеметрического SMS-сообщения M:104

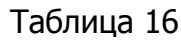

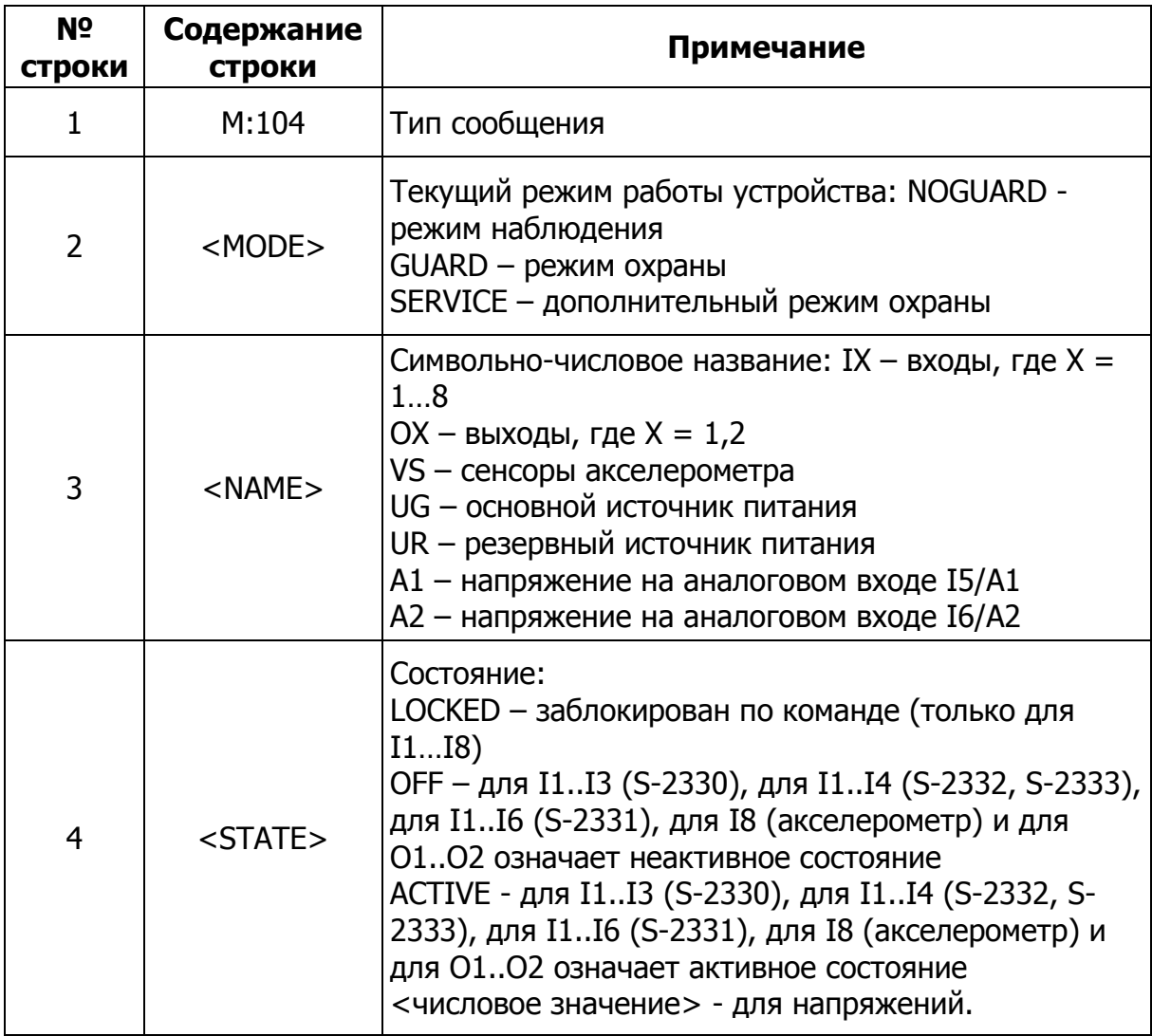

При некоторых неполадках установленного оборудования или в других случаях бывает полезно заблокировать входную линию (например, если вышел из строя датчик, подключенный к данной линии) или внутренние датчики системы. Сделать это можно командами LOCK I1... LOCK I8, LOCK VS (I1-I3, I8 для S-2330; I1-I4, I8 для S-2332 и S-2333; I1-I6, I8 для S-2331). Эти команды могут отправляться с любого номера телефона, для которого разрешены в настройках функции запросов и команд. После подачи команды на блокировку система оповещает всех SMS-абонентов системы, заинтересованных в получении информации от данных входных линий, о блокировке датчика (о состоянии LOCKED). С этого момента генерация каких-либо тревожных срабатываний от этой входной линии не производится. Такое состояние линии длится либо до перезагрузки устройства, либо до отмены блокировки по команде UNLOCK I1. UNLOCK I8, UNLOCK VS (I1-I3, I8 для S-2330; I1-I4, I8 для S-2332 и S-2333; I1-I6, I8 для S-2331). После отмены блокировки устройство опять рассылает сообщения всем SMS-абонентам системы о текущем состоянии датчика, и линия включается соответственно своим настройкам.

При адресных запросах, как и в остальных случаях, ответ возвращается только на тот телефон, с которого произошел запрос.

В Таблицах 17а и 176 приведена расшифровка полей стандартного SMS-сообщения типа М:105, являющегося ответом на команду блокировки оповещения или ответом на запрос о введенных в систему телефонах.

### Формат стандартного телеметрического SMS-сообщения M:105

Таблица 17а

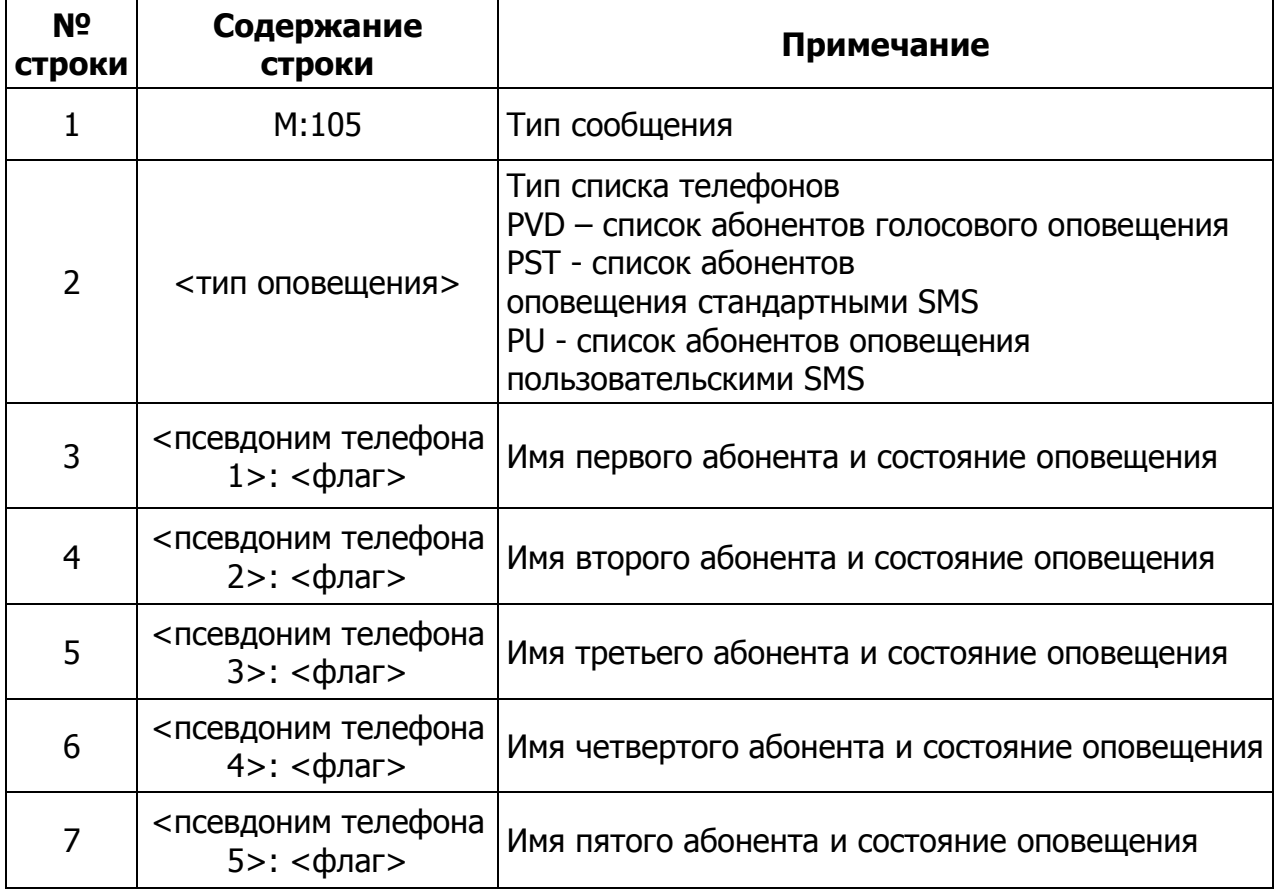

Текст <псевдоним телефона> записывается всегда в том виде, в котором он введен в устройство, например: «Номер 1» (его длина ограничена 9-ю символами)

Поле <флаг> имеет значение Y или N (оповещение включено или выключено и отображает только состояние блокировки данного номера по команде, вне зависимости от настроек устройства).

Таблица 176

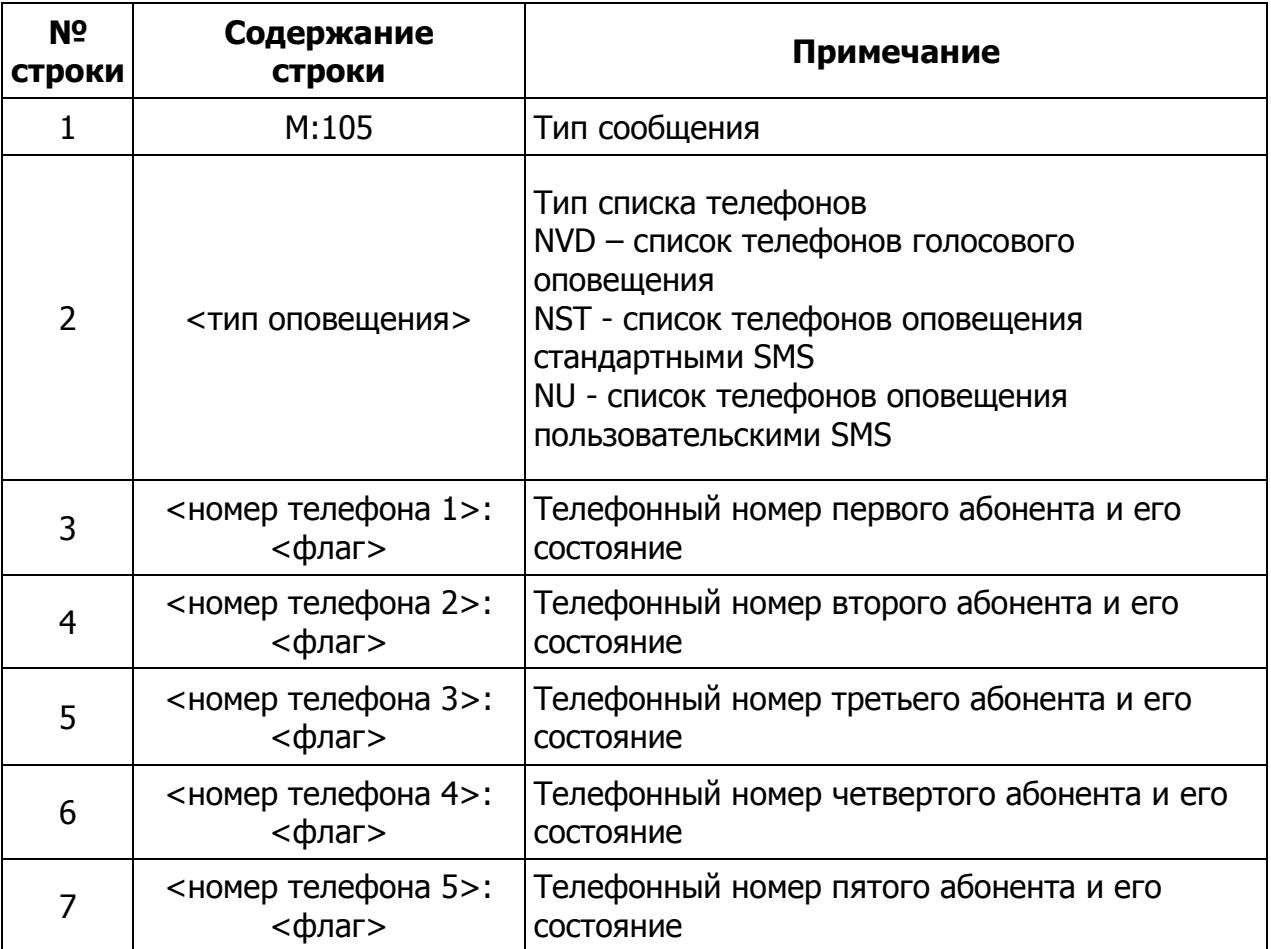

Текст <номер телефона> записывается всегда в том виде, в котором он введен в устройство, например: +71111111111

Поле < флаг> имеет значение Y или N (оповешение включено или выключено и отображает только состояние блокировки данного номера по команде, вне зависимости от настроек устройства). В сообщениях М:105 всегда отображается пять абонентов.

Первый (слева направо) телефон в настройках оповещения является основным телефоном. Обладатель основного телефона для оповещения стандартными SMS, при условии разрешения команд и запросов, может дополнительно использовать возможность отключать оповещения по стандартным SMS (кроме собственного телефона), пользовательским SMS (кроме основного телефона пользовательских SMS) и по голосовому каналу.

Для отключения телефонов используются команды LOCK, представленные в Таблице 13. Подтверждение исполнения команды отсылается только на основной телефон, с которого она приходит. Рассылка сообщений остальным абонентам не производится. После выполнения данных команд, выбранные телефонные номера перестают оповещаться по всем событиям, которые происходят в системе, либо до отмены блокировки командой с основного телефона, либо до перезагрузки устройства. После команды UNLOCK оповещение работает согласно введенным настройкам.

Основные телефоны оповещения для стандартных и пользовательских SMS не могут быть отключены. Мастер телефон голосового оповещения может быть отключен по SMS, но не может быть отключен тоновым управлением.

Запросы списка абонентов и телефонов могут отсылаться с любого номера, для которого разрешено управление.

В Таблице 18 приведена расшифровка полей стандартного SMS-сообщения типа М:106, являющегося ответом на команду аппаратного сброса устройства.

#### Формат стандартного телеметрического SMS-сообщения M:106

Таблица 18

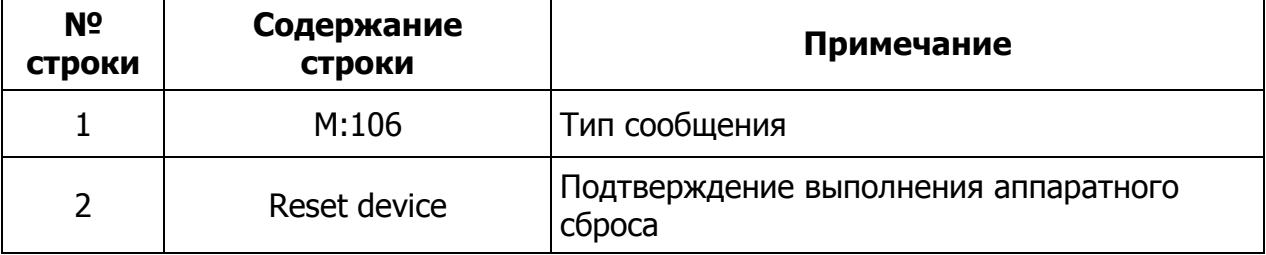

Иногда возникает необходимость удаленной перезагрузки всего устройства. Команда RESET перезагружает устройство сразу после отсылки ответа М:106. Алгоритм включения устройства после перезагрузки точно такой же, какой был описан в начале этого документа.

В Таблице 19 приведена расшифровка полей стандартного SMS-сообщения типа М:107, являющегося уведомлением о процессе смены прошивки устройства по команде по GPRS.

## Формат стандартного телеметрического SMS-сообщения M:107

#### Таблица 19

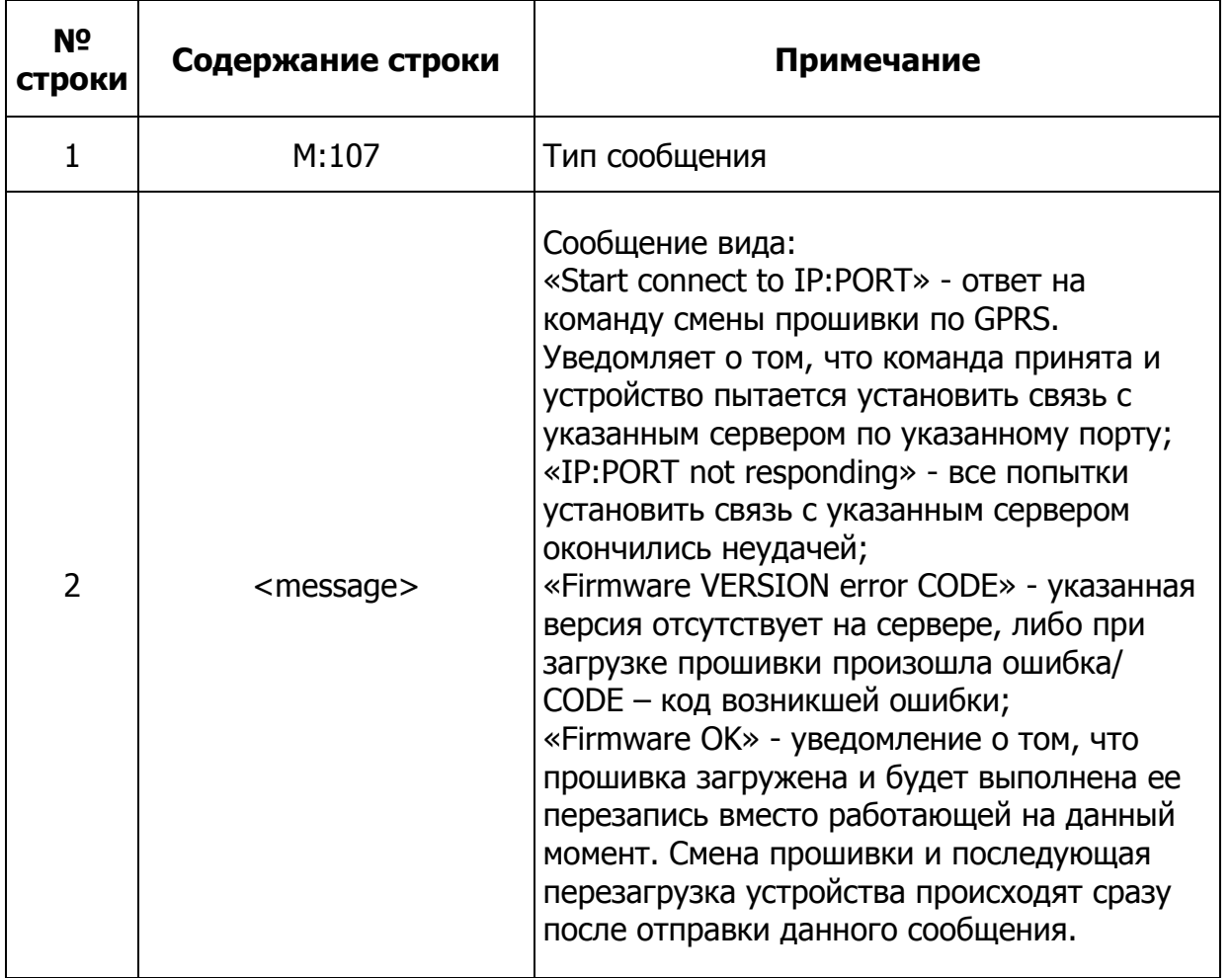

Для удаленного обновления прошивки в устройствах производитель предоставляет бесплатный интернет-сервис. С его помощью устройство самостоятельно загружает прошивку с указанным номером версии и заменяет ею текущую прошивку с последующей перезагрузкой устройства.

Для использования данной возможности необходимо знать IP-адрес сервера обновления встроенного программного обеспечения и его порт. Эти данные можно получить на сайте www.navtelecom.ru.

Для удаленного обновления программы на устройство следует отправить команду UPFRM (см. Таблицу 13). Разделителями полей в данной команде может быть либо пробел, либо перевод строки. Для загрузки последней версии прошивки может использоваться слово «LAST» (вместо номера версии), введенное большими латинскими буквами.

В данной команде можно использовать настройки GPRS сотового оператора, отличные от указанных в настройках системы. Последние могут быть не настроены совсем. Для их использования предусмотрены необязательные поля в SMS-команде.

Ниже представлены примеры команд с учетом ранее выполненных настроек GPRS при конфигурировании устройства:

### **UPFRM 90.156.232.82 9000 LAST, rae:**

UPFRM - собственно команда: 90.156.232.82 - IP адрес сервера обновлений; 9000 - IP порт службы обновления ПО; LAST - последняя имеющаяся версия программного обеспечения.

#### **UPFRM 90.156.232.82 9000 02.00.01, rae:**

UPFRM - собственно команда: 90.156.232.82 - IP адрес сервера обновлений; 9000 - IP порт службы обновления ПО; 02.00.01 - требующаяся версия программного обеспечения.

Примеры команды при использовании настроек GPRS, отличающихся от настроек системы, или при не введенных настройках GPRS:

#### UPFRM 90.156.232.82 9000 LAST internet.mts.ru mts mts, rge:

UPFRM - собственно команда: 90.156.232.82 - IP адрес сервера обновлений; 9000 - IP порт службы обновления ПО; LAST - последняя имеющаяся версия программного обеспечения; internet.mts.ru - APN сотового оператора; mts - логин абонента сотового оператора; mts - пароль абонента сотового оператора.

#### **UPFRM 90.156.232.82 9000 LAST internet**, rge:

UPFRM - собственно команда, 90.156.232.82 - IP адрес сервера обновлений; 9000 - IP порт службы обновления программного обеспечения; LAST - последняя имеющаяся версия программного обеспечения; internet - APN сотового оператора.

APN, логин и пароль для доступа в Интернет необходимо уточнить у местного оператора сотовой связи. Если у сотового оператора не предусмотрен ввод логина и пароля, то соответствующие поля SMS-команды также должны отсутствовать.

После получения данной команды устройство должно ответить сообщением о начале соединения с указанным сервером. Процесс загрузки новой программы происходит на фоне обычной работы устройства в штатном режиме. Система при этом имеет возможность оповещать абонентов по SMS и по голосовому дозвону. После оповещений устройство продолжит процесс загрузки. После удачной загрузки

устройство пошлет уведомление «Firmware OK», а затем сменит прошивку и перезагрузится. Длительность процесса загрузки зависит от уровня сигнала и степени загруженности сотовой сети. Типичное время загрузки новой прошивки с сервера составляет около 20-30 минут, которое может быть увеличено за счет выполнения устройством своих основных функций (например, оповешения), а также в зависимости от загрузки сети.

При получении ошибки можно, перепроверив формат, повторить команду. К сбою в работе устройства это не приведет, прошивка обновляется только по завершении ее полной загрузки и только после проверки корректности этой операции.

Для запроса значений температур, снимаемых с внешних датчиков, предусмотрено два варианта: запрос «АТ», для получения отчета по всем датчикам и запрос «АТ[х]» ([x] – порядковый номер температурного датчика в настройках) для получения отчета по температурному датчику. В случае отчета по всем датчикам в ответ приходит сообщение, представленное в Таблице 20.

#### Формат стандартного телеметрического SMS-сообщения М:104 для температурных датчиков

Таблица 20

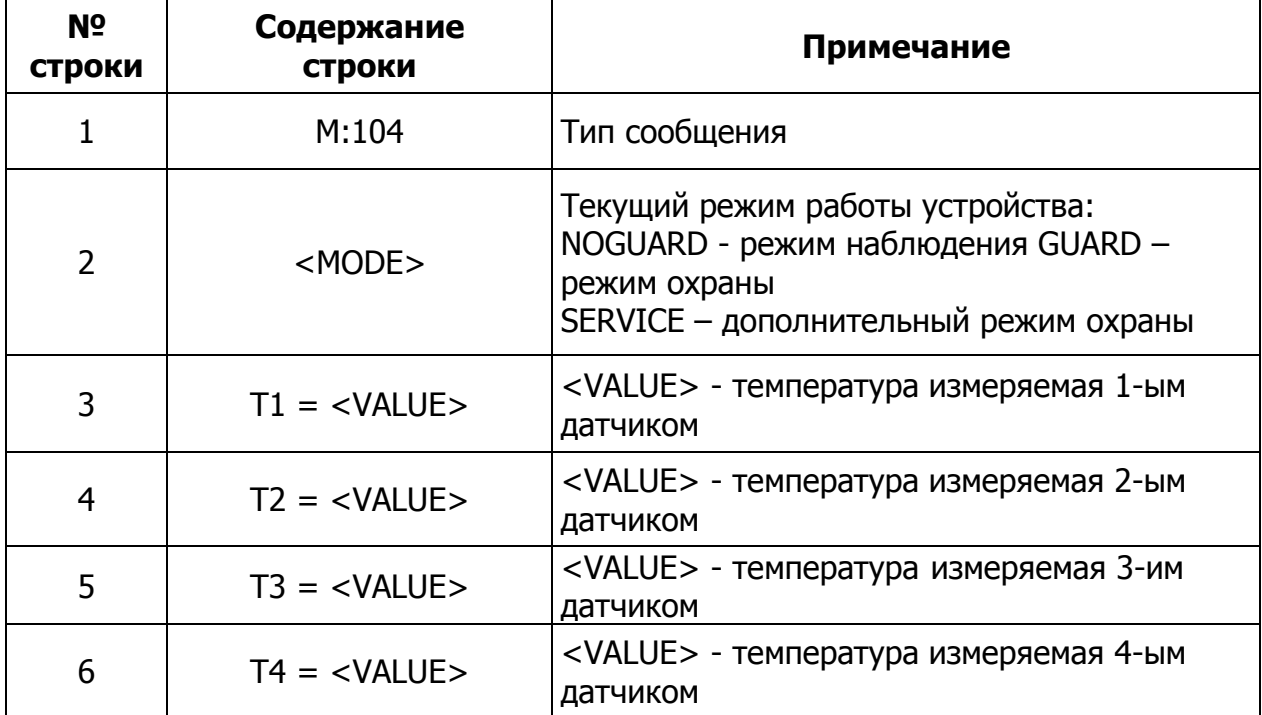

При запросе значения конкретного датчика приходит сообщение, формат которого представлен в Таблице 21.

Формат стандартного телеметрического SMS-сообщения M:108

Таблица 21

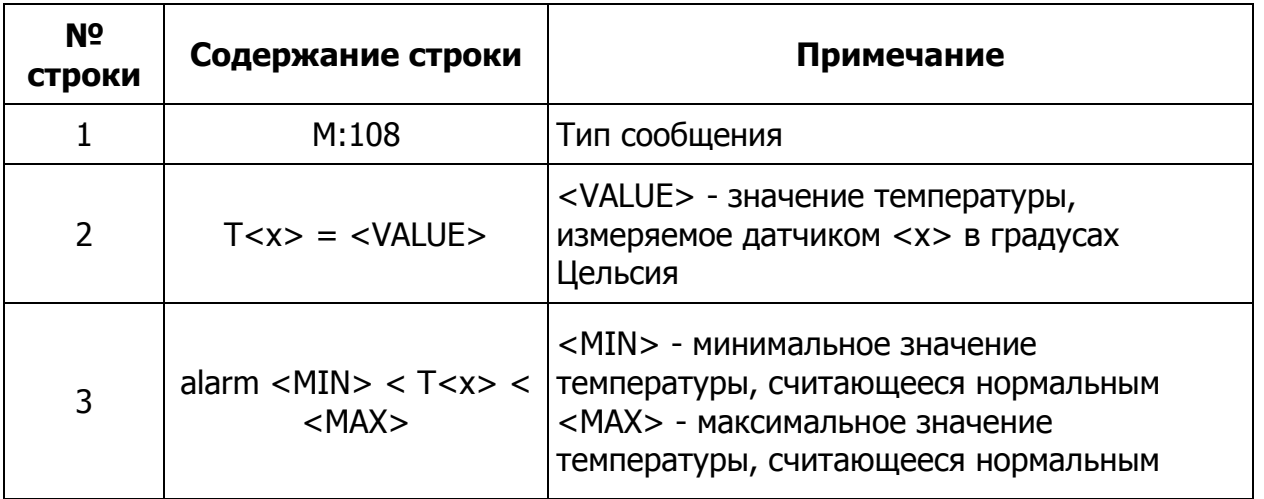

Использование 2-х одинаковых псевдонимов и знака «?» при их назначении категорически запрещается во всей системе (для входов, выходов и имен абонентов одновременно) в целях соблюдения адекватной и прогнозируемой работы устройства.

## 4.17 SMS-конфигурирование устройств CMAPT

В устройствах СМАРТ реализована функция, которая позволяет без помощи компьютера удаленно настраивать параметры, необходимые для работы с телематическим сервером. Это может быть полезно в том случае, когда стоит задача оперативно перенаправить передачу данных на другой телематический сервер, и нет времени на их предварительную настройку.

Для первоначальной настройки устройства для работы с сервером достаточно одной SMS, в которой указываются: IP и порт сервера, идентификационный номер объекта, идентификационный номер диспетчерского центра (номер лицевого счёта в системе Cybermonitor), а также настройки оператора сотовой связи (APN, логин, пароль).

## <u>Примечание</u>

Настройка протокола при помощи SMS в устройствах СМАРТ будет реализована в следующих версиях прошивок, о чем будет сообщено дополнительно.

При работе в системе Cybermonitor номер лицевого счёта необходимо получить заранее при регистрации личного кабинета. При работе с системой Wialon и со многими другими системами мониторинга, этот параметр не используется и его нужно оставить по умолчанию  $-1$ .

После приема SMS-сообщения устройство просигналит об этом, мигнув светодиодом 3 раза подряд. Затем, в течение максимум 60 секунд, устройство перезагрузится и отправит ответное SMS типа CUR (см. пример ниже), мигнув светодиодом 5 раз подряд (время ответа после приёма валидной SMS и перезагрузки составляет около 3 минут). Сообщение будет содержать текущие используемые настройки устройства.

Также это SMS содержит IMEI, который требуется для заведения объекта на сервере системы мониторинга.

После успешного соединения с сервером устройство начинает работать по конфигурации, установленной в прошивке. Для настройки прибора, связанной с подключением дополнительных датчиков к входным линиям, прописывании телефонных номеров для дозвонов и SMS, а также других настроек, необходимо соединиться с прибором при помощи компьютера с установленной программой NTC Configurator (версии 2.2.1 и выше) по USB или удалённо через службу RCS.

В случае если устройство уже заведено на сервере, но требуется поменять только IP-адрес и порт или только настройки оператора (например, при смене SIM-карты), можно воспользоваться командами SET1 или SET2 (см. ниже).

Для получения информации о настроечных параметрах устройства без их замены, нужно отправить SMS-запрос типа GET, GET1 или GET2.

#### Дополнительная информация

Конфигурационные SMS функционируют аналогично стандартным SMS-командам и запросам. В настройках «по умолчанию», при условии, что была загружена базовая конфигурация, разрешено управление по SMS с любого телефона, запрещено использование серверов, установлена настройка «Постоянно поддерживать соединение с сервером». После приёма конфигурационных SMS SET и SET1, при условии, что SMS корректно, разрешается использовать первый сервер. Настройки, вычитанные из SMS, также применяются для первого сервера. Таким образом, устройство становится готово к работе с первым сервером и поддержанию с ним постоянного соединения. Алгоритм конфигурирования включает дополнительный механизм для случая, когда запрещено управление по SMS с любого телефона или когда производителем не была загружена конфигурация оборудования. В данном случае после включения устройства в течение 30 минут будет временно разрешено управление по SMS с любого телефона. За этот период требуется отправить SMS, иначе, по истечении конфигурационную этого промежутка времени, конфигурирование с помощью SMS будет невозможно (устройство будет принимать SMS, сигнализируя об этом, однако, никакого эффекта это производить не будет). Если до истечения конфигурационного периода пришла любая из SMS; SET, SET1, SET2, GET, GET1, GET2, независимо от того была ли ошибка B SMS, конфигурационный период сбрасывается и отсчёт 30-ти минут начинается заново. телефон, **КОТОРОГО** SMS, зарегистрирован устройстве. Если  $\mathsf{C}$ пришла  $\overline{B}$ конфигурационные **SMS** работают независимо **OT TOFO** истёк период конфигурирования или нет.

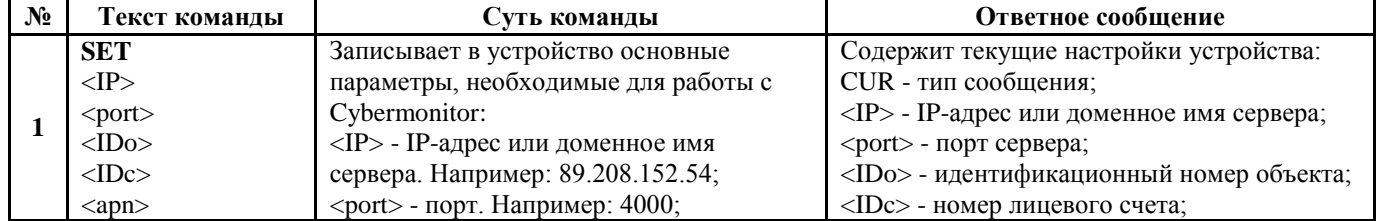

#### SMS-команды конфигурирования

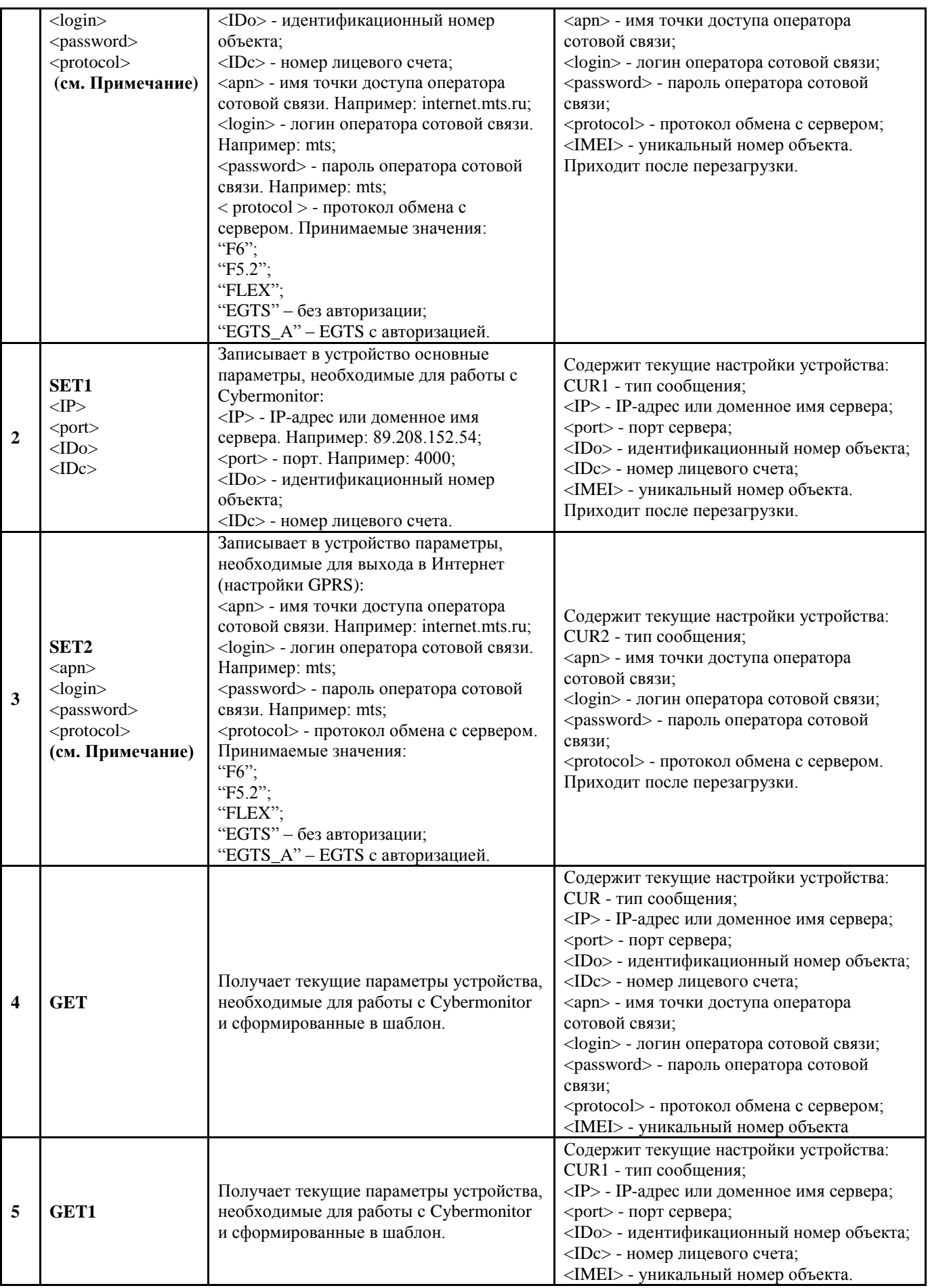

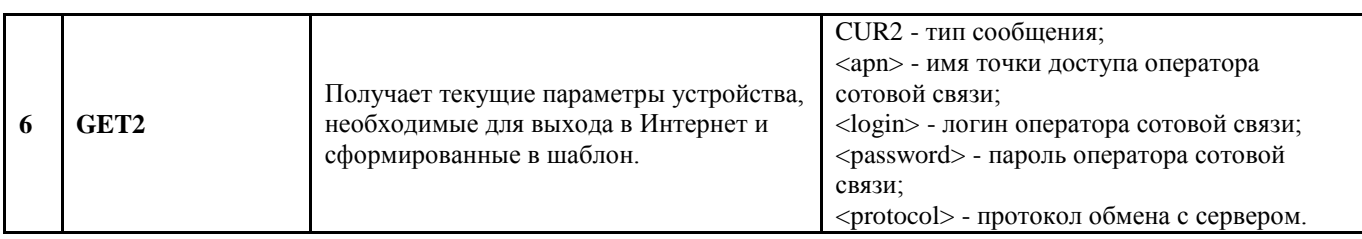

## Форматы ответных конфигурационных SMS-сообщений

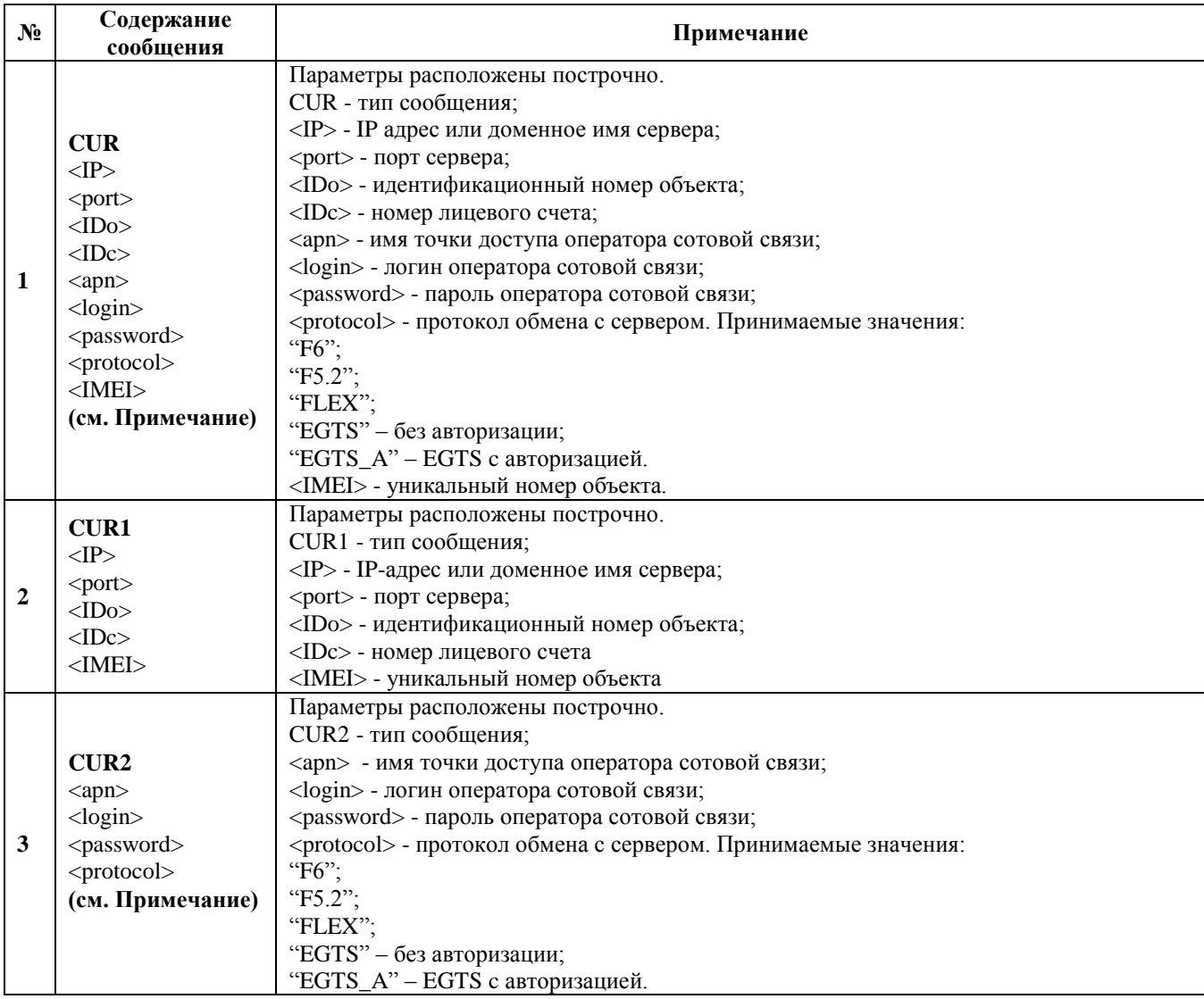

## Форматы конфигурационных SMS-сообщений

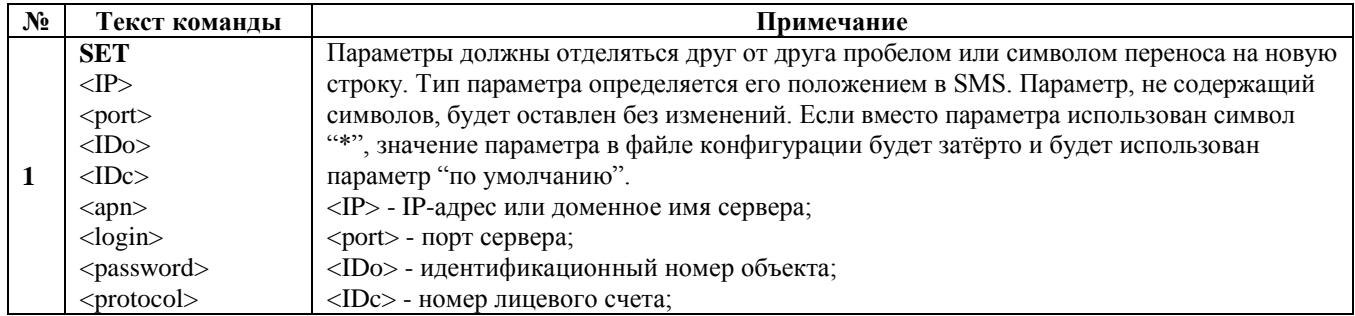

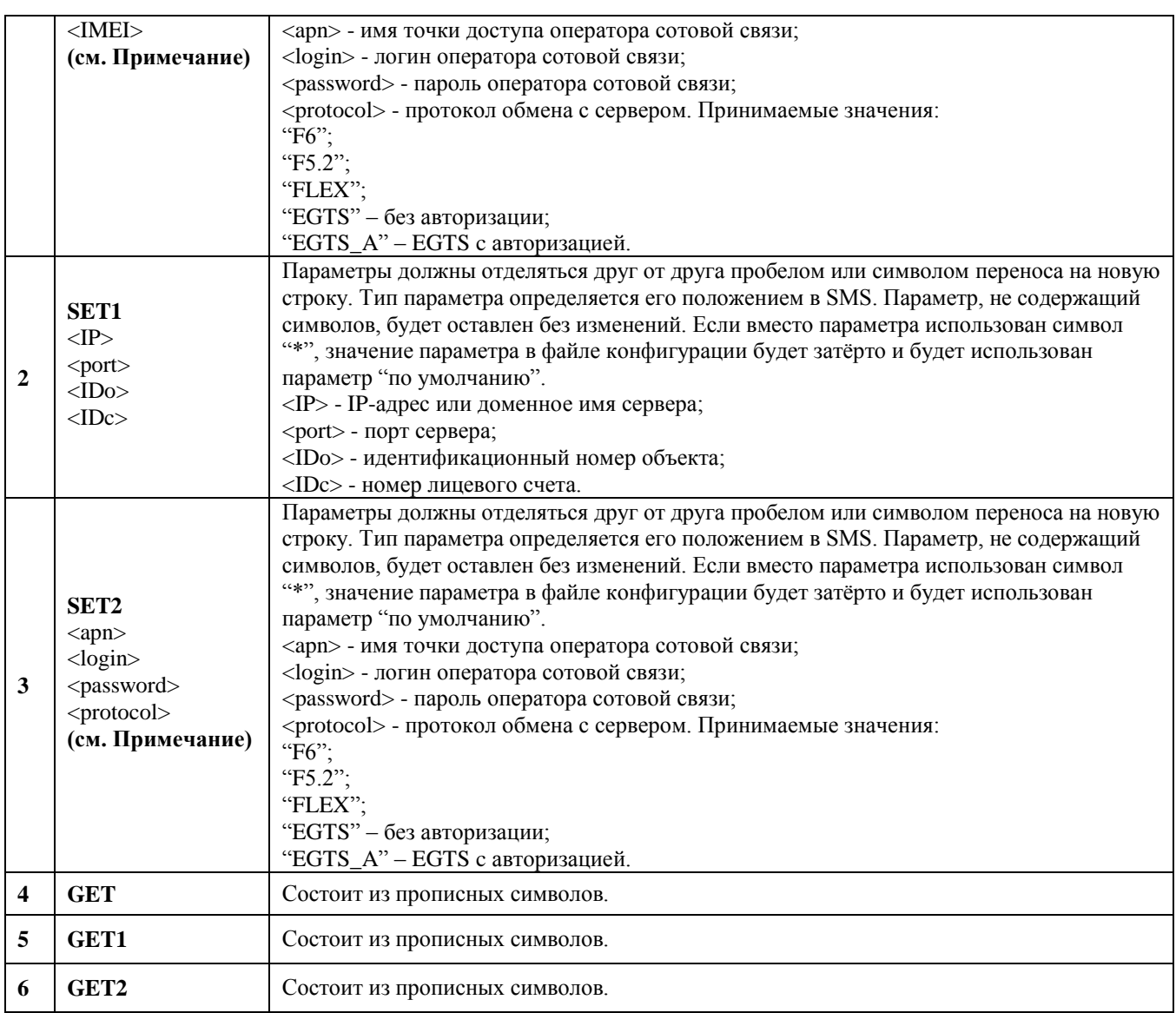

## Примеры использования

Для конфигурирования на устройство необходимо отправить SMS-команду типа SET.

#### Например:

SET - тип сообщения; 89.208.152.54 - IP-адрес или доменное имя сервера; 4000 - порт сервера; 1 - идентификационный номер объекта; 1000000 - номер лицевого счёта; internet.mts.ru - имя точки доступа оператора сотовой связи; mts - логин оператора сотовой связи; mts - пароль оператора сотовой связи;

Протокол не указан и изменяться не будет.

#### Пример ответного SMS-сообщения:

CUR - тип сообщения; 89.208.152.54 - IP-адрес или доменное имя сервера; 4000 - порт сервера; 1 - идентификационный номер объекта; 1000000 - номер лицевого счёта; internet.mts.ru - имя точки доступа оператора сотовой связи; mts - логин оператора сотовой связи; mts - пароль оператора сотовой связи; NTCB FLEX - протокол обмена с сервером; 123456789012345 - уникальный номер объекта (IMEI);

### Пример №1

Для интернет-системы мониторинга Cybermonitor, SIM-карта оператора Мегафон:

SET 89.208.152.54 4000 1 1000000 internet gdatagdata

### ПримерNº2

Для интернет-системы мониторинга Wialon, SIM-карта оператора Beeline M2M (iasper):

SET 193.193.165.165 20541 0 1 m2m.beeline.ru beeline beeline

## Особенности формата SMS-команды SET

Каждый из параметров в SMS должен быть отделён пробелом или переносом строки (символом переноса строки).

#### Если SMS неполная, например:

SET - тип сообщения; 89.208.152.54 - IP адрес сервера; 4000 - порт сервера.

В этом случае будут изменены только те параметры, которые введены. Для данного случая IP-адрес сервера и порт сервера. Остальные настройки останутся неизмененными. Тип настройки определяется по номеру строки (символа перехода на следующую строку) или пробелу.

#### Если SMS содержит пустые поля или символ «\*», например:

SET - тип сообщения; 89.208.152.54 - IP-адрес или доменное имя сервера: 4000 - порт сервера; -пустое поле-1000000 - номер лицевого счёта: internet.mts.ru - имя точки доступа оператора сотовой связи; \* - логин оператора сотовой связи;

mts - пароль оператора сотовой связи.

Заполненные поля будут заменены, пустые останутся неизменными. Значение параметра с символом «\*» будет удалено (удалено содержание поля в xml файле и, тем самым, выставлены заранее определённые в программе (не «по умолчанию»));

Если SMS содержит только команду SET, то устройство его примет, но отрабатывать не будет и отошлёт в ответ сообщение об ошибке.

### Ошибки при SMS-конфигурировании

В случае возникновения ошибки во время чтения конфигурационной SMS-команды, будет сформировано SMS-сообщение, содержащее информацию об ошибке. Редактирование настроек производиться не будет.

#### Возможные ошибки, которые могут быть в работе алгоритма конфигурирования с помощью SMS:

- пришло SMS без содержания;

- пришло SMS с параметром недопустимой длины:

- пришло SMS с параметром, который содержит недопустимый символ.

Реакцией на данные события является SMS, содержащее тип ошибки.

#### Структура ответного SMS-сообщения об ошибке:

<Заголовок> <Тип ошибки>

Поле <Заголовок> содержит фиксированную строку «Ошибка!» Поле <Тип ошибки> может принимать следующие значения: «Не заданы параметры». «Параметр №» <Номер параметра> «имеет недопустимую длину». «Параметр №» <Номер параметра> «содержит недопустимый символ».

Поле <Номер параметра> - порядковый номер параметра от начала SMS, не включая заголовок сообщения (для SET 1 - 7).

Список исключённых символов для параметров общего типа: <, >, \*, управляющие символы.

Для числовых параметров запрещены все символы кроме цифр.

#### Пример SMS:

Ошибка! Параметр № 2 имеет недопустимую длину

# 5. ПРИЛОЖЕНИЕ

## Справочная информация пользователя

## Основные SMS-команды

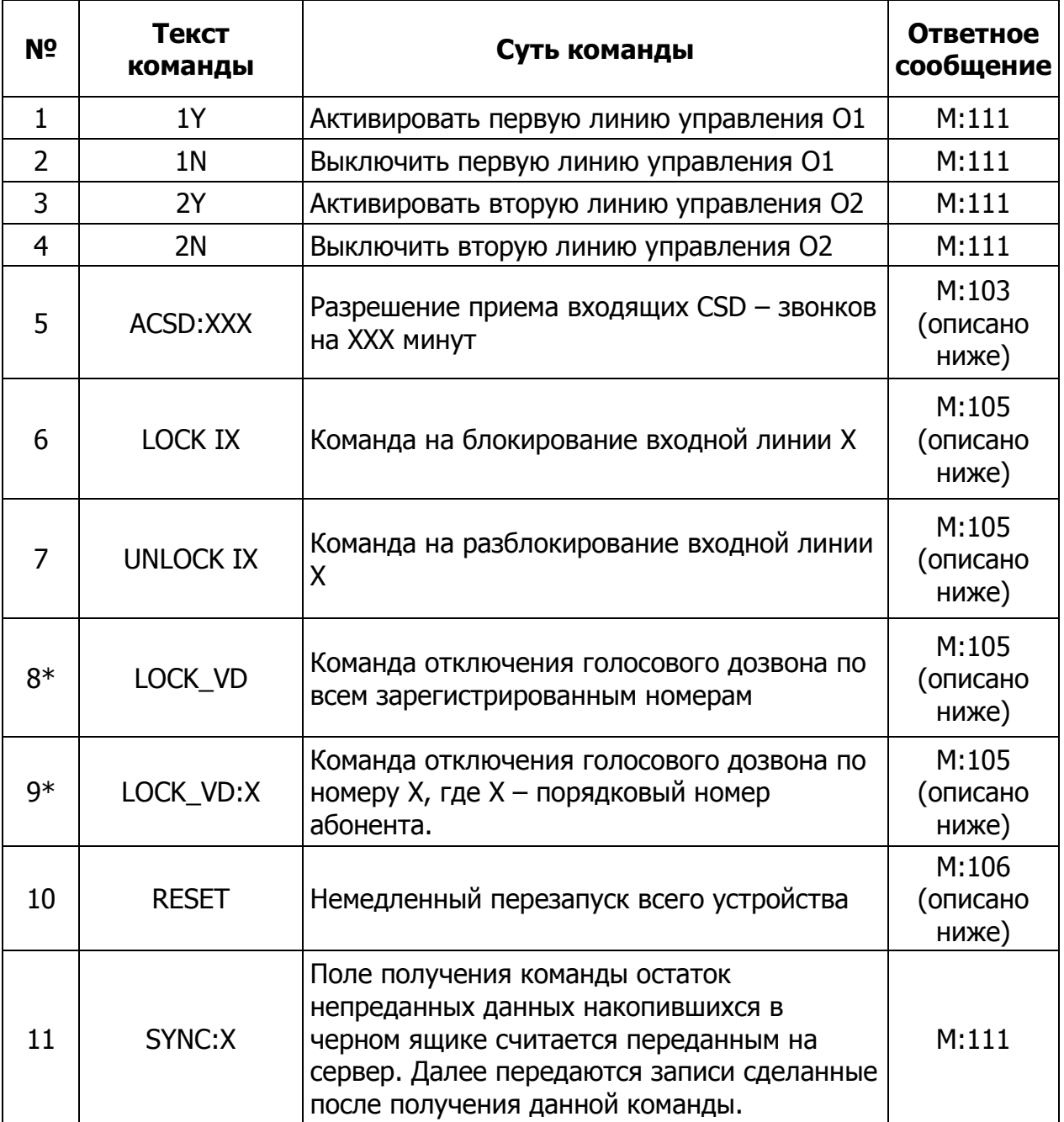

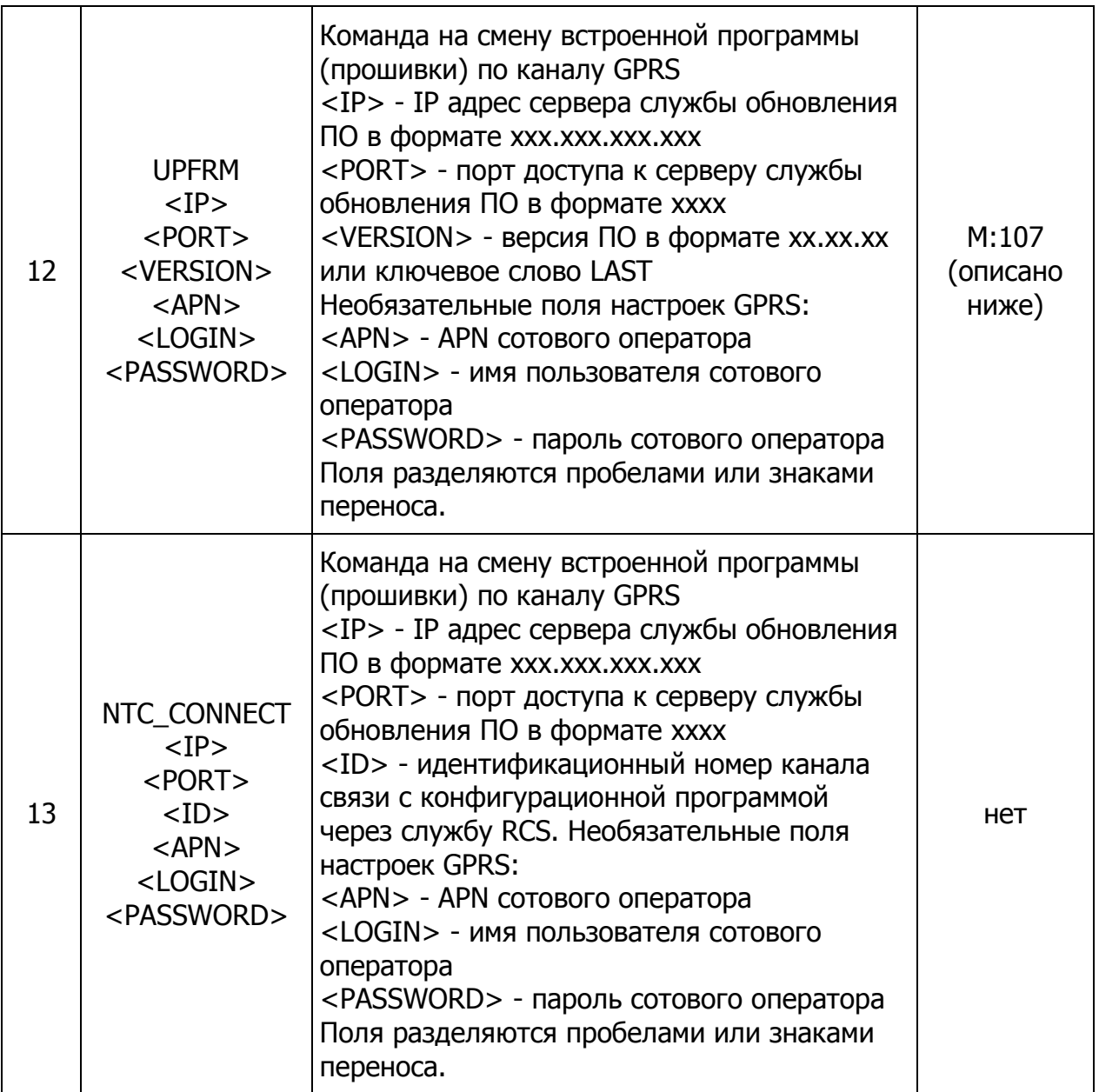

## **Стандартные SMS-запросы**

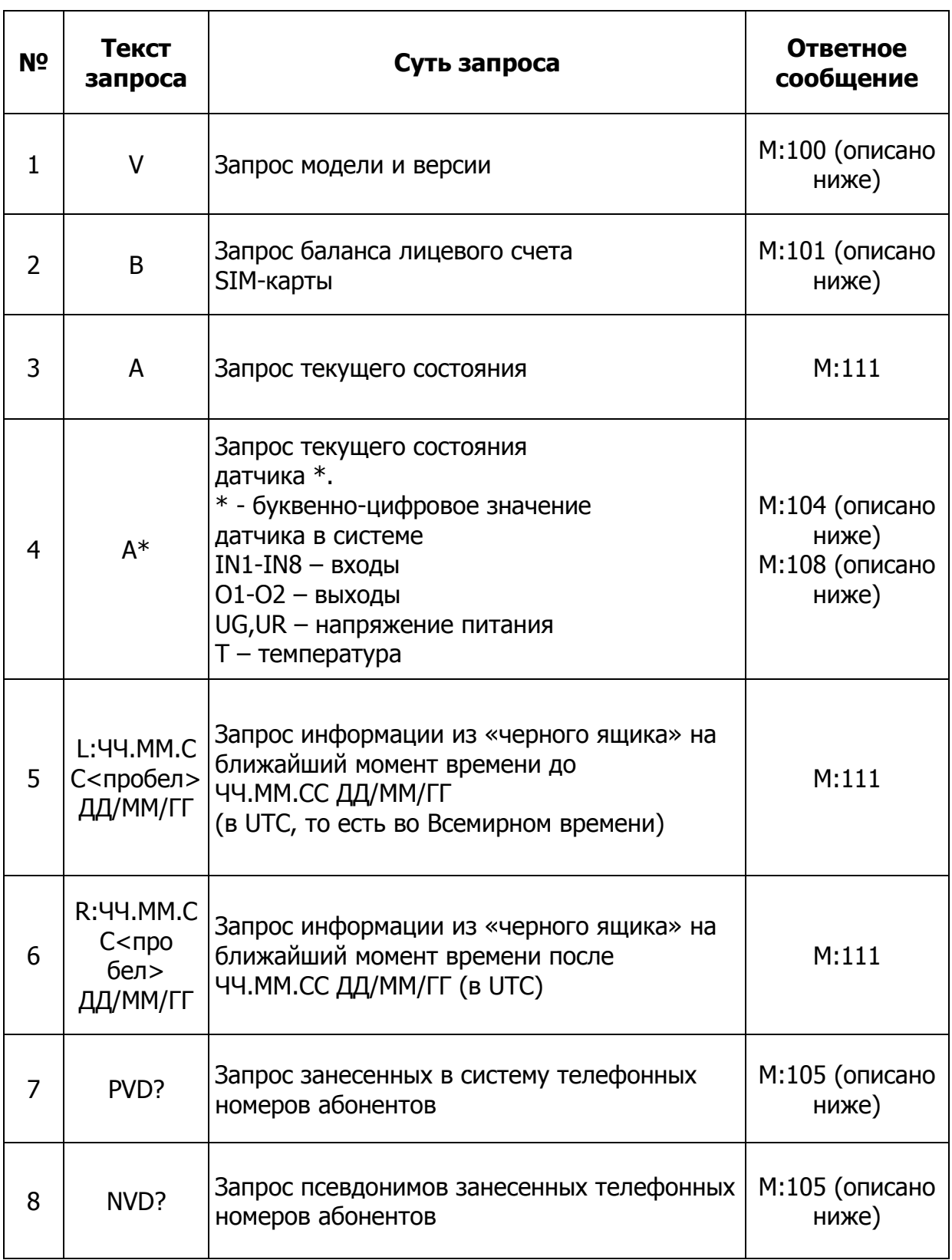

## Тоновое управление при голосовом дозвоне

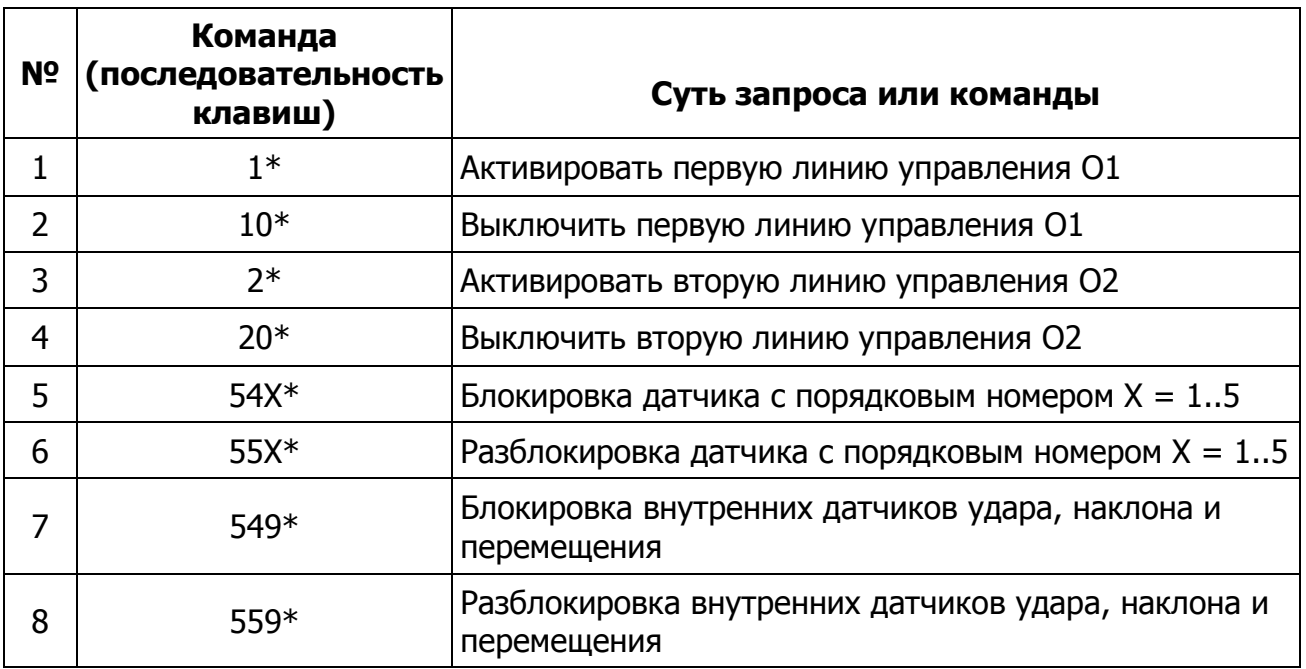